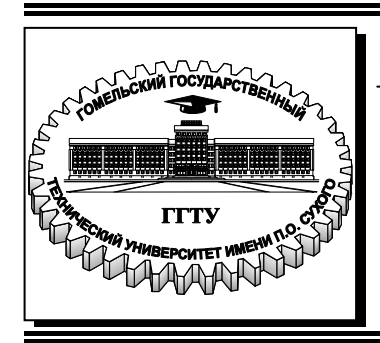

 **Министерство образования Республики Беларусь**

**Учреждение образования «Гомельский государственный технический университет имени П. О. Сухого»** 

**Кафедра «Промышленная электроника»** 

# **А. В. Сахарук**

# **ОСНОВНЫЕ КЛАССЫ QT И ИХ ПРИМЕНЕНИЕ**

# **ПРАКТИКУМ**

**по выполнению лабораторных работ по дисциплине «Технология разработки программного обеспечения систем управления» для студентов специальности 1-53 01 07 «Информационные технологии и управление в технических системах» дневной формы обучения**

#### *Рекомендовано научно-методическим советом факультета автоматизированных и информационных систем ГГТУ им. П. О. Сухого* (*протокол № 10 от 03.06.2019 г.*)

Рецензент: доц. каф. «Автоматизированный электропривод» ГГТУ им. П. О. Сухого канд. техн. наук *В. С. Захаренко*

#### **Сахарук, А. В..**

С22

Основные классы Qt и их применение : практикум по выполнению лаборатор. работ по дисциплине «Технология разработки программного обеспечения систем управления» для студентов специальности 1-53 01 07 «Информационные технологии и управление в технических системах» днев. формы обучения / А. В. Сахарук. – Гомель : ГГТУ им. П. О. Сухого, 2021. – 147 с. – Системные требования: PC не ниже Intel Celeron 300 МГц ; 32 Mb RAM ; свободное место на HDD 16 Mb ; Windows 98 и выше ; Adobe Acrobat Reader. – Режим доступа: http://elib.gstu.by. – Загл. с титул. экрана.

Является продолжением цикла лабораторных работ. Содержит основные теоретические сведения, порядок выполнения лабораторных работ, а также задания для самостоятельной работы и контрольные вопросы.

Для студентов специальности 1-53 01 07 «Информационные технологии и управление в технических системах» дневной формы обучения.

> **УДК 681.518(075.8) ББК 32.973-018.2я73**

© Учреждение образования «Гомельский государственный технический университет имени П. О. Сухого», 2021

### Лабораторная работа № 12

### Элементы ввода, управления и выбора

#### Часть 1

#### 1. Цель работы

Изучить основные элементы ввода и методы их использования.

#### 2. Основные теоретические сведения

Группа виджетов элементов ввода представляет собой основу лля ввода и редактирования данных (текста и чисел) пользователем. Большая часть элементов ввода может работать с буфером обмена и поддерживает технологию перетаскивания (drag & drop). **что** избавляет разработчика от дополнительной реализации. Текст можно выделять с помощью мыши, клавиатуры и контекстного меню.

#### 2.1. Однострочное текстовое поле (QlineEdit)

Этот виджет является самым простым элементом ввода. Класс OLineEdit однострочного текстового поля определен в заголовочном файле QLineEdit.

#include < OLineEdit>

 $OLineEdit *editText = new OLineEdit();$ 

Текстовое поле состоит из прямоугольной области для ввода строки текста, поэтому не следует использовать этот виджет в тех случаях, когда требуется вводить более одной строки. Для ввода многострочного текста имеется класс OTextEdit.

Текст, находящийся в виджете, возвращает метод text(). Для того чтобы извлечь текст из виджета и занести его в переменную типа Qstring, необходимо выполнить следующую команду:

OString text = editText->text();

Т.к. OLineEdit является наследником классов OObject и OWidget, он имеет все те же слоты, что и классы-родители. Однако есть и собственные. Рассмотрим собственные открытые слоты, которые содержит данный класс. Они описаны в таблице 12.1.

| Слот                          | Описнаие                        |
|-------------------------------|---------------------------------|
| void QLineEdit::clear()       | Очистить текстовое поле         |
| void QLineEdit::copy() const  | Скопировать содержимое в буфер  |
|                               | обмена                          |
| void QLineEdit::cut()         | Вырезать содержимое в буфер     |
|                               | обмена                          |
| void QLineEdit::paste()       | Вставить текст из буфера обмена |
| void QLineEdit::redo()        | Вернуться на шаг вперед (при    |
|                               | редактировании)                 |
| void QLineEdit::selectAll()   | Выделить весь текст             |
| void QLineEdit::setText(const | Установить текст                |
| QString &                     |                                 |
| void QLineEdit::undo()        | Откатиться на шаг назад (при    |
|                               | редактировании)                 |

Таблица 12.1. Собственные открытые слоты

Аналогичная ситуация и с сигналами. Данный класс наследует все сигналы от родителей, а также имеет и свои собственные. Рассмотрим собственные сигналы, описанные в таблице 12.2.

Таблица 12.2. Собственные сигналы

| Сигнал                                | Описание                       |
|---------------------------------------|--------------------------------|
| void                                  | Изменена позиция курсора. Old  |
| QLineEdit::cursorPositionChanged(int  | - предыдущая позиция, new-     |
| old, int new)                         | новая позиция                  |
| void QLineEdit::editingFinished()     | Редактирование завершено.      |
| void QLineEdit::returnPressed()       | Нажата клавиша Enter.          |
| void QLineEdit::selectionChanged()    | Выделение изменено.            |
| void QLineEdit::textChanged(const     | Текст изменен. Text - текст из |
| <b>QString &amp;text</b> )            | виджета                        |
| void textEdited(const QString & text) | Текст отредактирован           |

Так же рассмотрим собственные открытые методы данного класса, описанные в таблице 12.3.

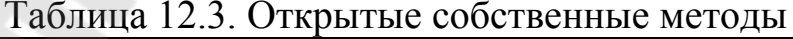

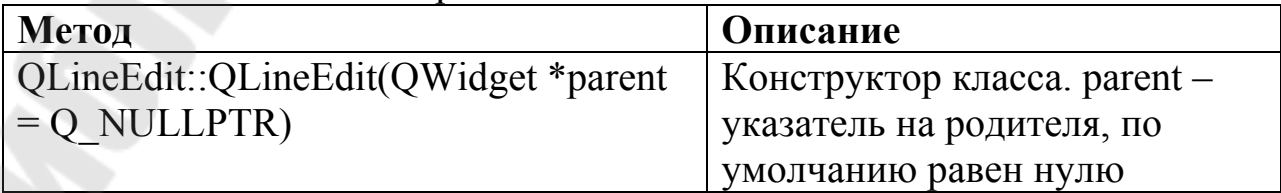

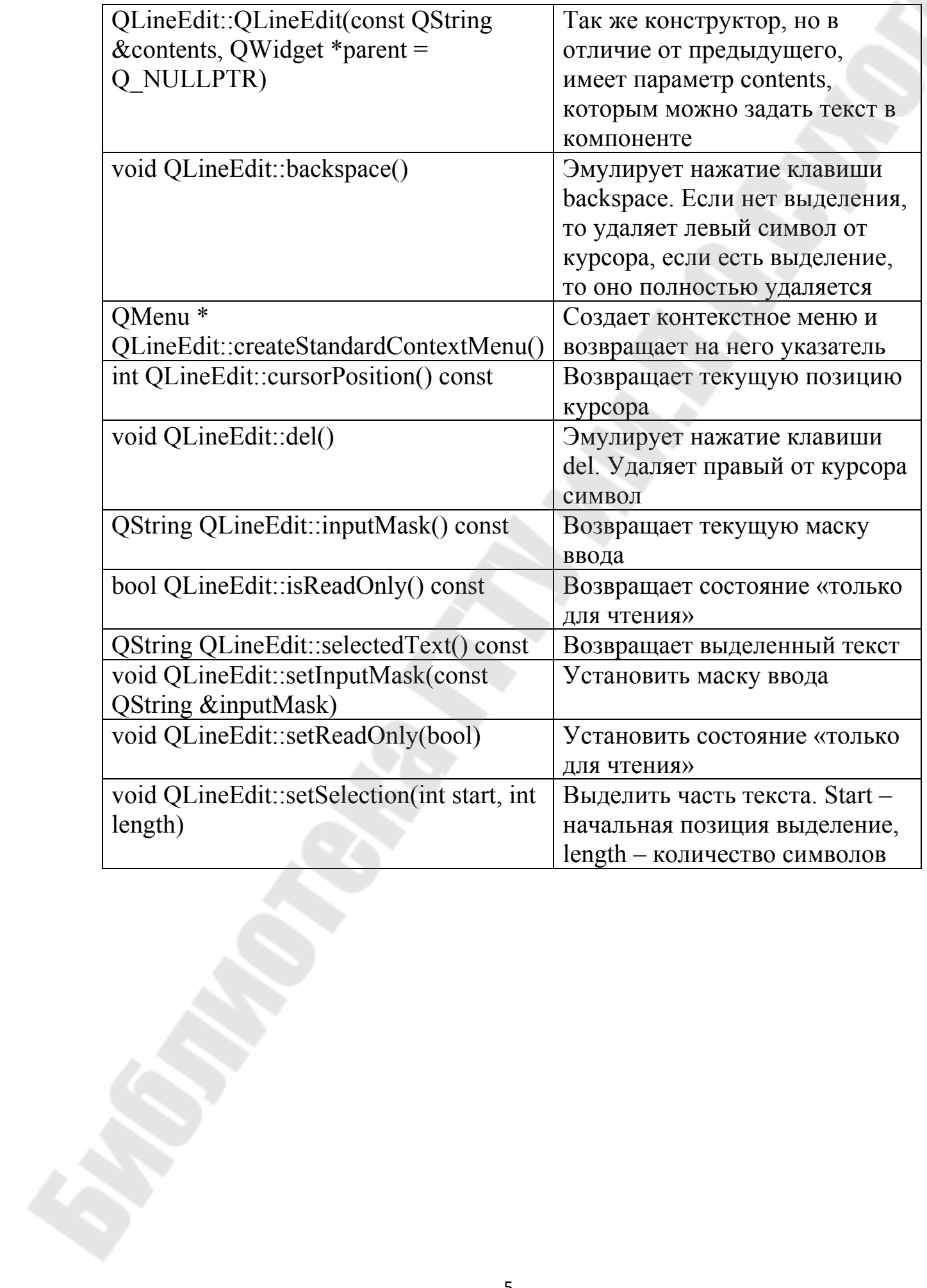

### 2.2. Счетчик QSpinBox

Виджет OSpinBox предоставляет пользователю доступ ограниченному диапазону чисел.

#include <  $OSpinBox$ 

 $QSpinBox * spinEdit = QSpinBox(this);$ 

Для предотвращения выхода за пределы установленного диапазона, который устанавливается методом setRange (), **BCC** вводимые значения проверяются. Значения можно устанавливать с помощью метода setvalue (), а получать — методом value ().

spinEdit->setRange(0,10); //Устанавливаем интервал от 0 до 10 spinEdit-> setValue (5); //Устанавливаем значение 5 int Value = spinEdit-> value (); //Забираем значение и заносим его переменную

 $\bf{B}$ 

изменении значений посылаются При сразу два сигнала valueChanged (): один с параметром типа int, а другой – const QString&.

Можно изменить способ отображения с помощью методов  $setPrefix()$  и  $setSuffix()$ . Например, вызов следующих методов приведет к тому, что число будет отображаться в скобках:

spinEdit ->setPrefix("(");

spinEdit ->setSuffix(")");

Можно изменить изображение стрелок на символы + (плюс) или передав методу setButtonSymbols  $(MHHVC)$ . флаг PlusMinus.  $()$ Собственные сигналы данного класса описаны в таблице 12.4, собственные слоты в таблице 12.5, а собственные методы в таблице 12.6.

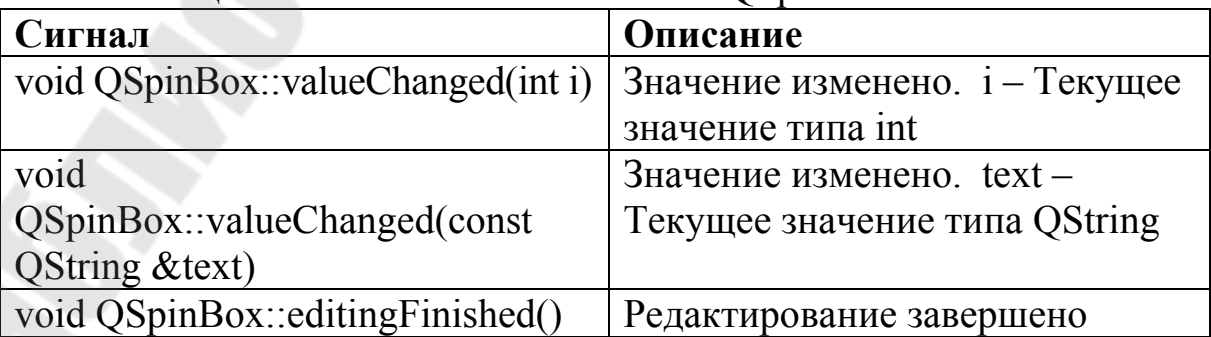

Таблица 12.4. Собственные сигналы OSpinBox

| Таблица 12.5. Собственные слоты QSpinBox |                               |  |
|------------------------------------------|-------------------------------|--|
| Слот                                     | Описание                      |  |
| virtual void QSpinBox::clear()           | Очистить                      |  |
| void QSpinBox::selectAll()               | Выделить все                  |  |
| void QSpinBox: stepDown()                | Шаг вниз (уменьшить значение  |  |
|                                          | на один шаг)                  |  |
| void $QSpinBox::stepUp()$                | Шаг вверх (увеличить значение |  |
|                                          | на один шаг)                  |  |

Таблица 12.5. Собственные слоты QSpinBox

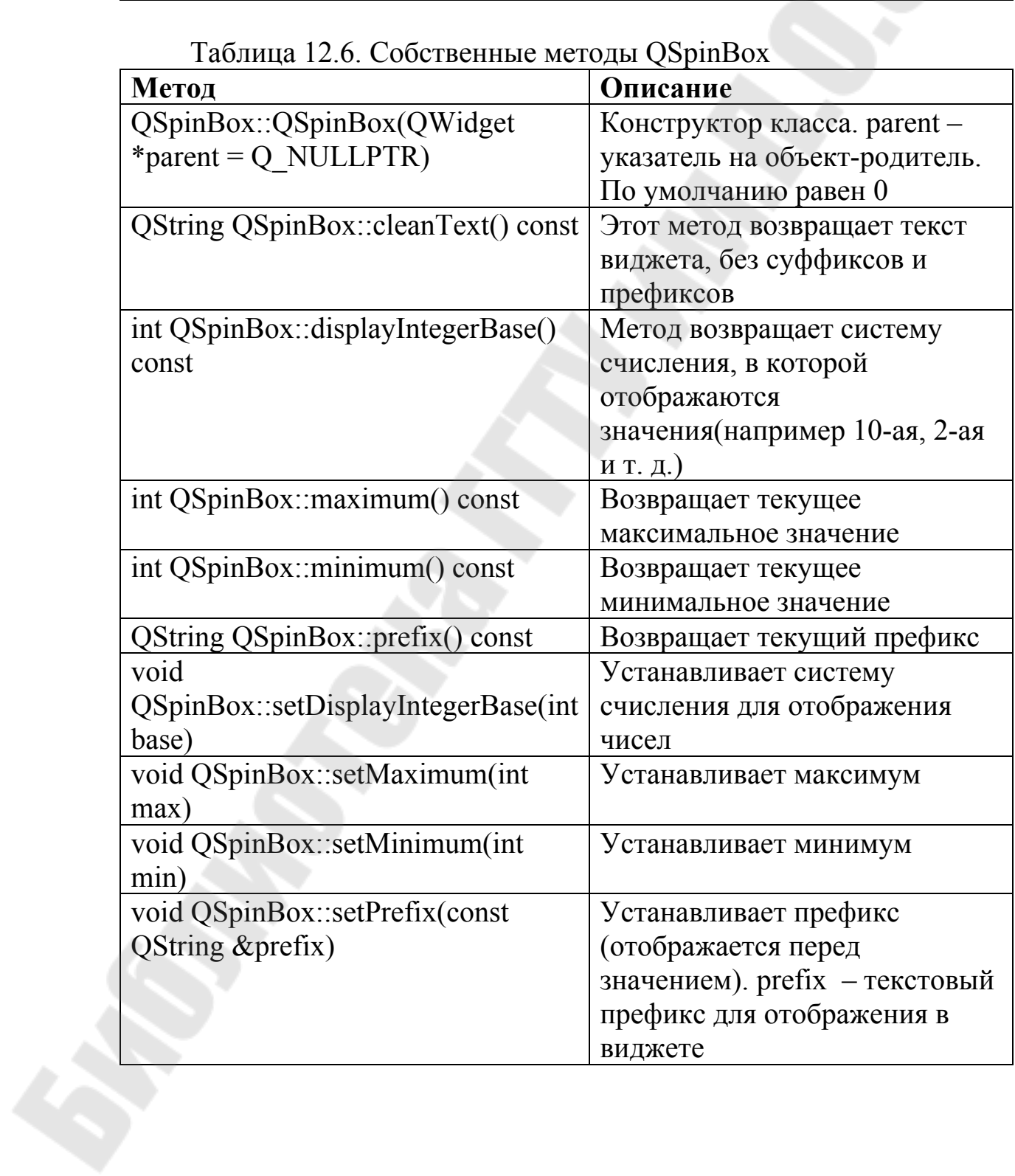

7

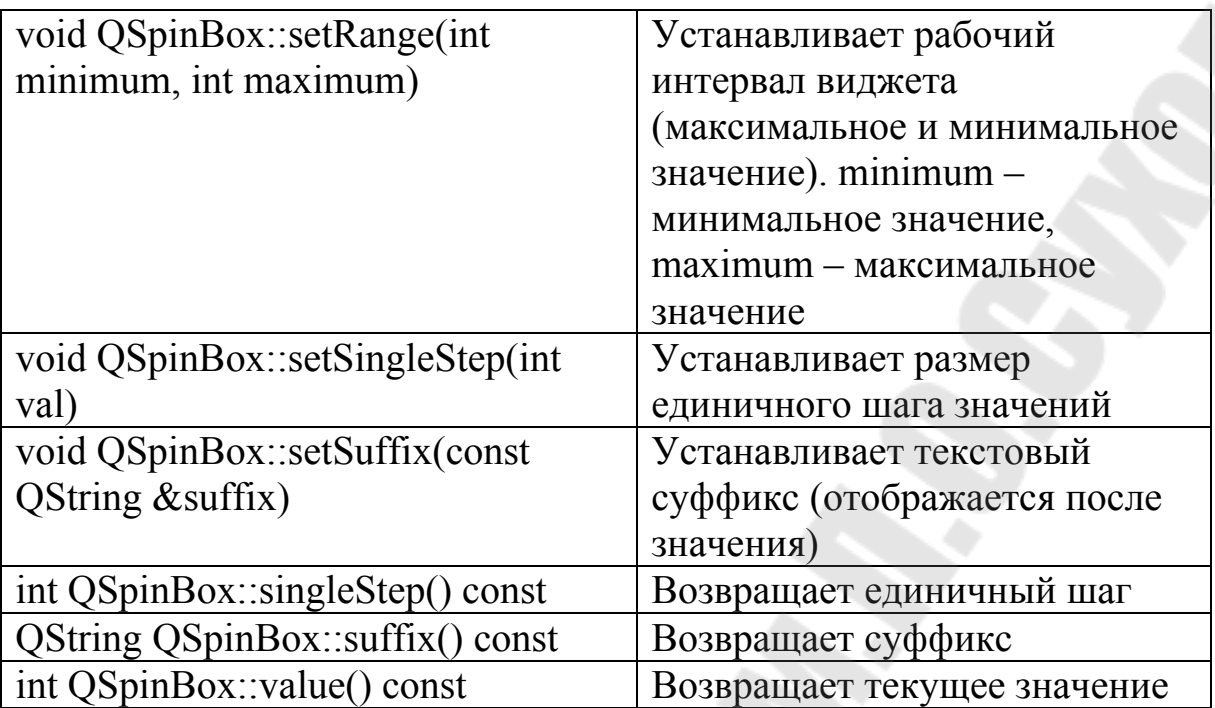

### **2.3. Элемент ввода даты и времени**

Существует три виджета ввода даты и времени:

- QDateTimeEdit;
- QDateEdit;
- QTimeEdit.

Два последних являются наследниками QDateTimeEdit, поэтому рассматривать их в отдельности нет смысла. В свою очередь, QDateTimeEdit является потомком от следующих классов:

- QAbstractSpinBox;
- QWidget;
- QObject;
- QPaintDevice.

И, соответственно, наследует их сигналы, слоты и методы. Более подробно рассмотрим собственные открытые сигналы, соты и методы класса QdateTimeEdit. Сигналы, слоты и методы класса QDateTimeEdit представлены в таблица 12.7–12.9.

| 100,1111,111,12000       |  |  |
|--------------------------|--|--|
| Описание                 |  |  |
| Дата изменена. Date -    |  |  |
| установленная дата       |  |  |
| Дата и время изменены.   |  |  |
| Datetime - установленные |  |  |
| дата и время             |  |  |
| Время изменено. time -   |  |  |
| установленное время      |  |  |
|                          |  |  |
|                          |  |  |

Таблица 12.7. Собственные сигналы QDateTimeEdit

Таблица 12.8. Собственные слоты QDateTimeEdit

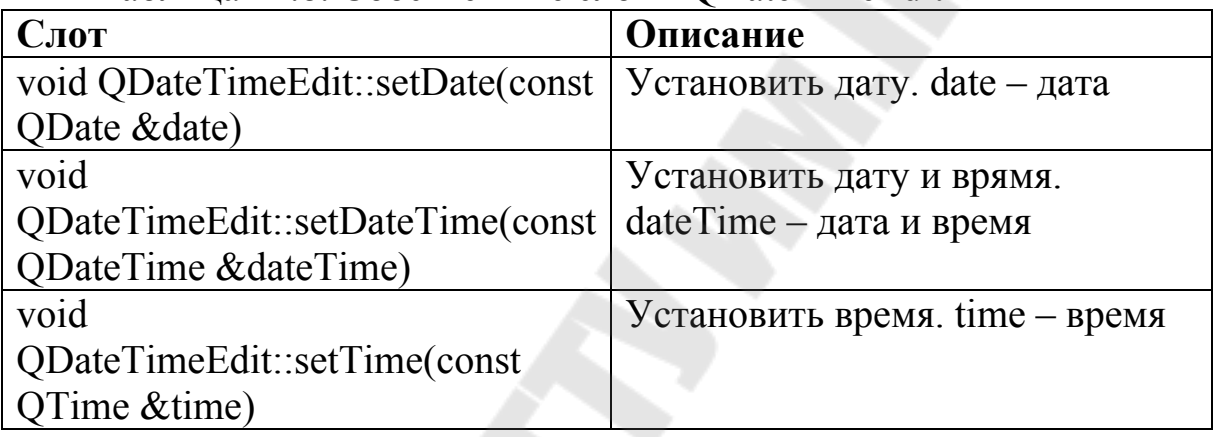

Методов у данного класса намного больше, чем у предыдущих. Поэтому рассмотрим только основные из них. Более подробную информацию по данному компоненту можно получить из официальной документации на сайте http://qt.io и из встроенного справочника Qt Assistant.

| Метод                                  | Описание               |
|----------------------------------------|------------------------|
| QDateTimeEdit::QDateTimeEdit(QWidget   | Конструктор класса.    |
| *parent = $Q$ NULLPTR)                 | parent - указатель на  |
|                                        | родителя, по умолчанию |
|                                        | равен $0$ .            |
| QDateTimeEdit::QDateTimeEdit(const     | Так же конструктор     |
| QDateTime &datetime, QWidget *parent = | класса, однако имеет   |
| Q NULLPTR)                             | дополнительный         |
|                                        | параметр datetime,     |
|                                        | который задает время и |

Таблица 12.9. Собственные открытые методы QDateTimeEdit

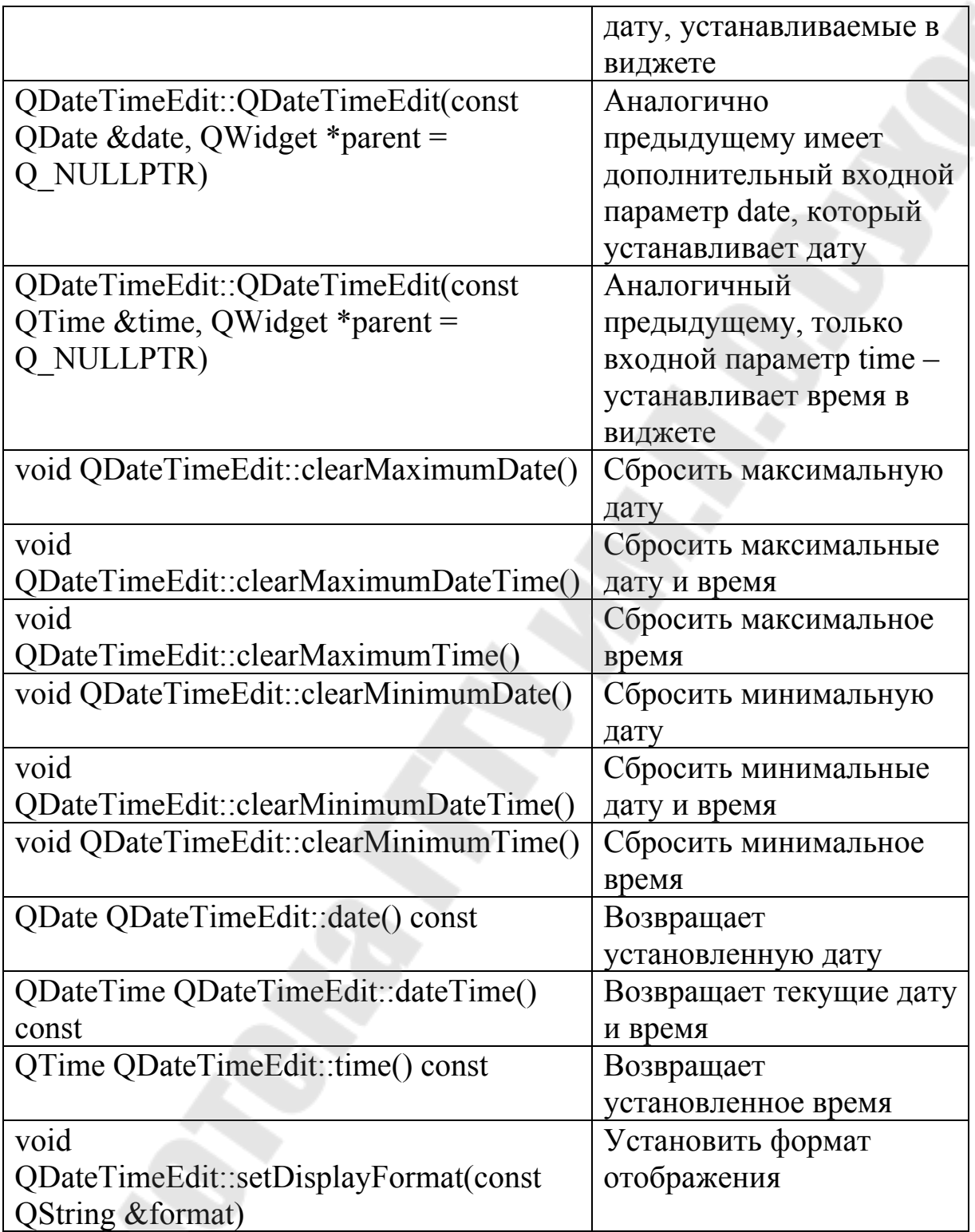

Как видно из выше перечисленных методов работа с датой и временем производится через классы QDateTime, QTime и QDate. Поэтому стоит рассмотреть их отдельно. Основные открытые методы класса QdateTimeEdit можно увидеть в таблице 12.10.

| Метод                                    | Описание                          |
|------------------------------------------|-----------------------------------|
| QDate QDateTime::date() const            | Возвращает установленную дату в   |
|                                          | формате QDate                     |
| qint64 QDateTime::daysTo(const           | Возвращает количество дней от     |
| QDateTime &other) const                  | установленной даты до даты        |
|                                          | указанной в параметре other       |
| void QDateTime::setDate(const            | Устанавливает дату                |
| QDate &date)                             |                                   |
| void QDateTime::setTime(const            | Устанавливает время из формата    |
| QTime &time)                             | OTime                             |
| void QDateTime::setTime t(uint           | Устанавливает время из формата    |
| seconds)                                 | UTC                               |
| QTime QDateTime::time() const            | Возвращает установленное время в  |
|                                          | формате QTime                     |
| <b>QDateTime</b>                         | Возвращает системные дату и время |
| QDateTime::toLocalTime() const           | в формате QDateTime               |
| <b>QString QDateTime::toString(const</b> | Преобразовывает установленное     |
| <b>QString &amp;format) const</b>        | время в строку с указанным        |
|                                          | форматом format                   |
| $\mu$ int QDateTime::toTime t() const    | Преобразовывает установленные     |
|                                          | дату и время в формат UTC         |

Таблица 12.10. Основные открытые методы QDateTime

UTC – Всемирное координированное время, является целым количеством секунд 1 января 1970 года. Основные открытые методы класса Qdate представлены в таблице 12.11.

| Метод                             | <b>Описание</b>                     |
|-----------------------------------|-------------------------------------|
| QDate::QDate(int y, int m, int d) | Конструктор класса. в качестве      |
|                                   | входных параметров задается дата: у |
|                                   | – год, m – месяц, d - день          |
| int QDate::day() const            | Возвращает день установленной       |
|                                   | даты                                |
| int QDate::dayOfWeek() const      | Возвращает день недели              |
|                                   | установленной даты                  |
| int QDate::dayOfYear() const      | Возвращает номер установленного     |
|                                   | ДНЯ В ГОДУ                          |
| int QDate::daysInMonth() const    | Возвращает количество дней в        |

Таблица 12.11. Основные открытые методы QDate

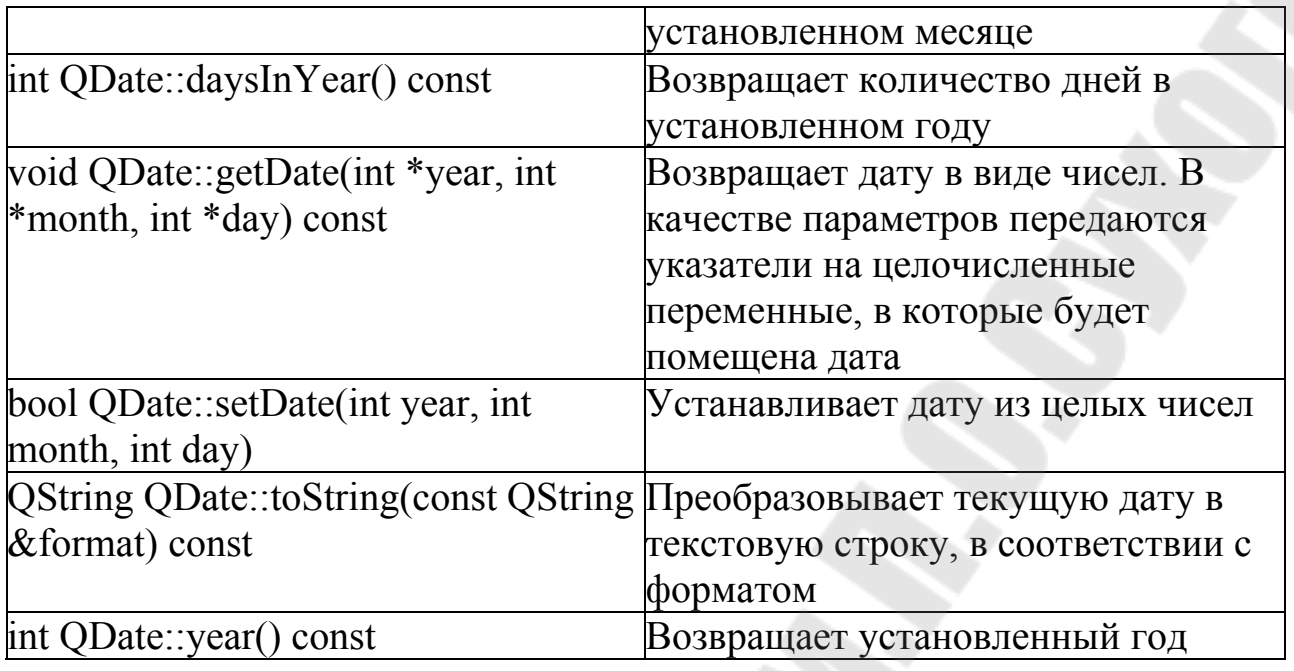

Основные открытые методы класса Qtime можно найти в таблице 12.12.

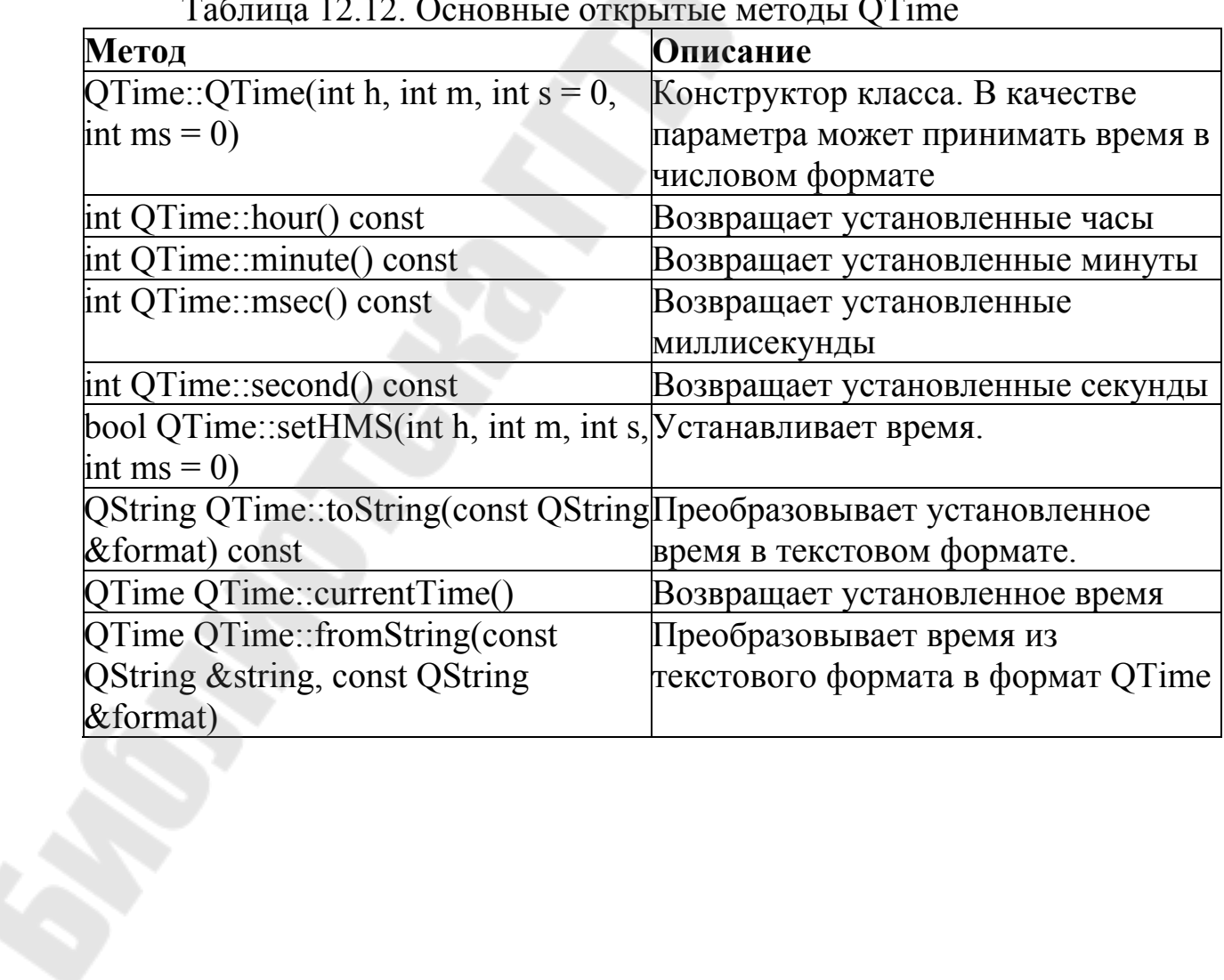

Таблица 12.12. Основные открытые методы QTime

### 2.4. Редактор текста

Класс OTextEdit позволяет осуществлять просмотр и редактирование как простого текста, так и текста в формате HTML. Он унаследован от класса OAbstractScrollArea, что дает возможность автоматически отображать полосы прокрутки, если текст не может быть полностью отображен в отведенной для него области.

Класс QTextEdit содержит следующие методы:

- setReadOnly  $()$  устанавливает или снимает режим блокировки изменения текста;
- $\bullet$  text () возвращает текущий текст.

Слоты:

- setPlainText () установка обычного текста;
- setHtml  $()$  установка текста в формате HTML;
- $\cos(y)$ , cut () и paste () работа с буфером обмена (копировать, вырезать и вставить соответственно);
- $\bullet$  selectAll () или deselect () выделение или снятие выделения всего текста:
- $\bullet$  clear () очистка поля ввода.

И сигналы:

- $\bullet$  textChanged () отправляется при изменении текста;
- $\bullet$  selectionChanged () отправляется при изменениях выделения текста.

Для работы с выделенным текстом служит класс QTextCursor, и классе OTextEdit. Класс объект этого класса содержится  $\mathbf{B}$ QTextCursor предоставляет методы для создания участков выделення текста, получения содержимого выделенного текста и его удаления. Указатель на объект класса QTextCursor можно получить вызовом метода QTextEdit:: textCursor ().

Виджеты класса QTextEdit также содержат в себе объект QTextDocument, указатель на который можно получить посредством метода QTextEdit: document (). Можно также присвоить ему другой документ при помощи метода QTextEdit: setDocument (). Класс QTextDocument предоставляет слот undo() (для отмены) или redo() (для повтора действий). При вызове слотов undo() и redo() посылаются сигналы undoAvailable(bool) и redoAvailable(bool), сообщающие об успешном (или безуспешном) проведении операции.

Эти сигналы отправляются как из класса QTextDocument, так и из класса QTextEdit. В большинстве случаев удобнее использовать сигналы класса OTextEdit.

Большинство методов класса OTextEdit являются делегирующими для класса OTextDocument. Например, как уже было сказано ранее, класс QTextEdit способен отображать файлы с кодом на языке HTML, содержащие таблицы и растровые изображения. Для его размещения и показа можно воспользоваться либо методом setHtml(), в который передается строка, содержащая в себе текст в формате HTML, либо слотом insertHtml(). Эти методы определены в обоих классах, и их вызов из объекта класса QTextEdit приведет к тому, что будет вызван аналогичный метод из объекта класса OTextDocument.

Для помещения обычного текста в область виджета можно воспользоваться методом setPlainText() или слотом insertPlainText(). При помощи слота append() осуществляется добавление текста, причем добавленный текст не вносится в список операций, действие которых можно вернуть с помощью слота undo(), что делает этот слот быстрым и не требующим дополнительных затрат памяти. Метод find() может быть использован для поиска и выделения заданной строки в тексте.

### 3. Порядок выполнения работы

### 3.1 Использование OLineEdit

Рассмотрим пример использования QLineEdit. В данной программе используется два текстовых поля. Первое текстовое поле предназначено для ввода обычного текста. при вводе текст дублируется в отладочную консоль. Второе текстовое поле предназначено для ввода пароля, вводимые символы скрываются маской.

### Programm12 1.pro

 $OT$  $+=$  core gui greaterThan(QT MAJOR VERSION, 4):  $QT =$  widgets  $TARGET = Programm12<sup>-1</sup>$  $TEMPLATE = app$ 

 $SOURCES$  += main.cpp widget.cpp  $HEADERS \mathrel{+}=widget.h$ 

### **main.cpp**

#include "widget.h" #include <QApplication>

int main(int argc, char \*argv[]) { QApplication a(argc, argv); Widget w; w.show();

return a.exec();  $\}$ 

### **widget.h**

#ifndef WIDGET\_H #define WIDGET\_H

#include <QWidget> #include <QGridLayout> #include <QLineEdit> #include <QDebug> #include <QLabel>

class Widget : public Qwidget { Q\_OBJECT

public:

Widget( $QW \text{idget}$  \*parent = 0); ~*Widget*();

private:

 QGridLayout \*mainLayout=NULL; QLabel \*labelText=NULL; QLineEdit \*editText=NULL; QLabel \*labelPassword=NULL; QLineEdit \*editPassword=NULL;

```
private slots: 
  void slotTextChanged(QString text); };
#endif // WIDGET_H
```
### **widget.cpp**

```
#include "widget.h"
```

```
Widget::Widget(QWidget *parent) : Qwidget(parent) { 
  mainLayout = new QGridLayout(this);
```

```
labelText = new QLabel(tr("Enter text"), this); mainLayout->addWidget(labelText,0,0,1,1); 
editText = new QLineEdit(tr("Hello edit"), this);
```

```
connect(editText,SIGNAL(textChanged(QString)),SLOT(slotTextChanged
(QString)));
```

```
 mainLayout->addWidget(editText,0,1,1,1);
```

```
labelPassword = new OLabel(tr("Password"), this); mainLayout->addWidget(labelPassword,1,0,1,1); 
editPassword = new QLineEdit(this); editPassword->setEchoMode(QLineEdit::Password); 
 mainLayout→addWidget(editPassword,1,1,1,1); }
```

```
void Widget::slotTextChanged(QString text) { 
  qDebug()\letext; }
      3.2 Использование счетчика QSpinBox.
```
Рассмотрим пример использования QSpinBox. При выводе чисел применен суффикс и префикс. При изменении числа оно дублируется в отладочную консоль.

### **Programm12\_2.pro**

```
QT += core gui
greaterThan(QT_MAJOR_VERSION, 4): QT = widgets
TARGET = Programm12<sup>2</sup>
```
 $TEMPLATE = app$  $SOURCES$  += main.cpp widget.cpp  $HEADERS \mathrel{+}=wideet.h$ 

### **main.cpp**

#include "widget.h" #include <QApplication>

```
int main(int argc, char *argv[]) { 
   QApplication a(argc, argv); 
  Widget w;
   w.show(); 
  return a.exec(); \}
```
### **widget.h**

#include "widget.h" #include <QApplication>

```
int main(int argc, char *argv[]) { 
   QApplication a(argc, argv); 
  Widget w;
   w.show(); 
  return a.exec(); }
```
### **widget.cpp**

#include "widget.h"

```
Widget::Widget(QWidget *parent) : Qwidget(parent) { 
  mainLayout = new OHBoxLayout(this);
```

```
spinValue = new QSpinBox(this); spinValue->setMinimum(0); 
 spinValue->setMaximum(20); 
 spinValue->setSingleStep(2); 
 spinValue->setPrefix("(") ; 
 spinValue->setSuffix(")") ;
```
connect(spinValue,SIGNAL(valueChanged(int)),SLOT(slotValueChanged  $(int))$ :

 $mainLayout \rightarrow addWidget(spinValue);$ 

void Widget::slotValueChanged(int I) {  $qDebug(\leq QString::number(i); )$ 

### 3.3. Использование QDateTimeEdit

Рассмотрим пример вывода текущего времени и даты. В QDateTimeEdit выводятся текущие дата и время, в формате "hh:mm:ss dd-MM-уууу". За счет использования таймера, каждую секунду производится обновление даты и времени.

### Programm12 3.pro

 $+=$  core gui **OT** greaterThan(QT MAJOR VERSION, 4):  $QT =$  widgets  $TARGET = Programm12$  3  $TEMPLATE = app$  $SOURCES$  += main.cpp widget.cpp  $HEADERS \mathrel{+}=wigget.h$ 

### main.cpp

#include "widget.h"  $\#$ include < $Q$ Application>

int main(int argc, char \*argy[]) { QApplication a(argc, argv); Widget w;  $w.show()$ : return a.exec();  $\}$ 

### widget.h

#ifndef WIDGET H #define WIDGET H #include <QWidget> #include <QVBoxLayout> #include <QDateTime> #include <QDateTimeEdit> #include <QTimer>

class Widget : public Qwidget { Q\_OBJECT

public: Widget(QWidget  $*$ parent = 0);

private:

 QVBoxLayout \*mainLayout=NULL; QDateTimeEdit \*editDateTime=NULL; QTimer \*timerClock=NULL;

private slots: void slotTimeOut(); }; #endif // WIDGET\_H

### **widget.cpp**

```
#include "widget.h"
```

```
Widget::Widget(QWidget *parent) : Qwidget(parent) { 
  mainLayout = new QVBoxLayout(this);
```
 $editDateTime = new$ QDateTimeEdit(QDateTime::currentDateTime(),this); editDateTime->setDisplayFormat("hh:mm:ss dd-MM-yyyy"); mainLayout->addWidget(editDateTime);

 timerClock = new QTimer; connect(timerClock,SIGNAL(timeout()),SLOT(slotTimeOut())); timerClock→start(1000); }

```
Widget::~Widget() {
```
 $timerClock \rightarrow stop$ . delete timerClock; }

```
void Widget::slotTimeOut() {
  editDateTime→setDateTime(QDateTime::currentDateTime()); }
```
### 3.4. Использование QTextEdit.

Простой пример использования QTextEdit. В текстовое поле выводится текст, который возможно редактировать. При изменении размеров формы, выводимый текст подстраивается под новые размеры текстового поля.

## Programm12 4.pro

```
OT
      += core gui
greaterThan(QT MAJOR VERSION, 4): QT = \text{widgets}TARGET = Programm12 4
TEMPLATE = appSOURCES += main.cpp widget.cpp
HEADERS \mathrel{+}=wigget.h
```
### main.cpp

```
#include "widget.h"
\#include <QApplication>
```

```
int main(int argc, char *argy[])
  QApplication a(argc, argv);
  Widget w:
  w.show();
```

```
return a.exec();
```

```
ļ
```

```
widget.h
```

```
#ifndef WIDGET H
```
### #define WIDGET\_H

#include <QWidget> #include <QVBoxLayout> #include <QTextEdit>

class Widget : public QWidget  $\{$ Q\_OBJECT

public:

```
Widget(QWidget *parent = 0);
 ~Widget();
```
private:

```
 QVBoxLayout *mainLayout=NULL; 
   QTextEdit *textEdit=NULL; 
};
```

```
#endif // WIDGET_H
```
### **widget.cpp**

```
#include "widget.h"
```

```
Widget::Widget(QWidget *parent)
```
: QWidget(parent)

{

 $mainLayout = new QVBoxLayout(this);$ 

```
textEdit = new QTextEdit(this); textEdit->setPlainText("Qt кроссплатформенный инструментарий\n " 
              "разработки ПО на языке программирования C++.\n"); 
 mainLayout->addWidget(textEdit);
```
}

#### 3.5. Задание для самостоятельного выполнения

#### 3.5.1. Программа «Пароль»

Реализовать программу, которая производит вычисление функции, указанной в таблице (функция выбирается в соотвествии с порядковым номером в журнале). При этом вход в программу осуществляется по паролю. После запуска программы появляется окно ввода пароля. Символы в поле ввода пароля должны быть скрыты. Если пароль введен верно, появляется основное окно программы с формой для расчёта функции. Если пароль введен неверно, то выдается ошибка и программа завершается. Значения **OLineEdit** основной вводятся  $\bf{B}$ на переменных  $\phi$ opme. Индивидуальные формулы для расчета приведены в таблице 12.13.

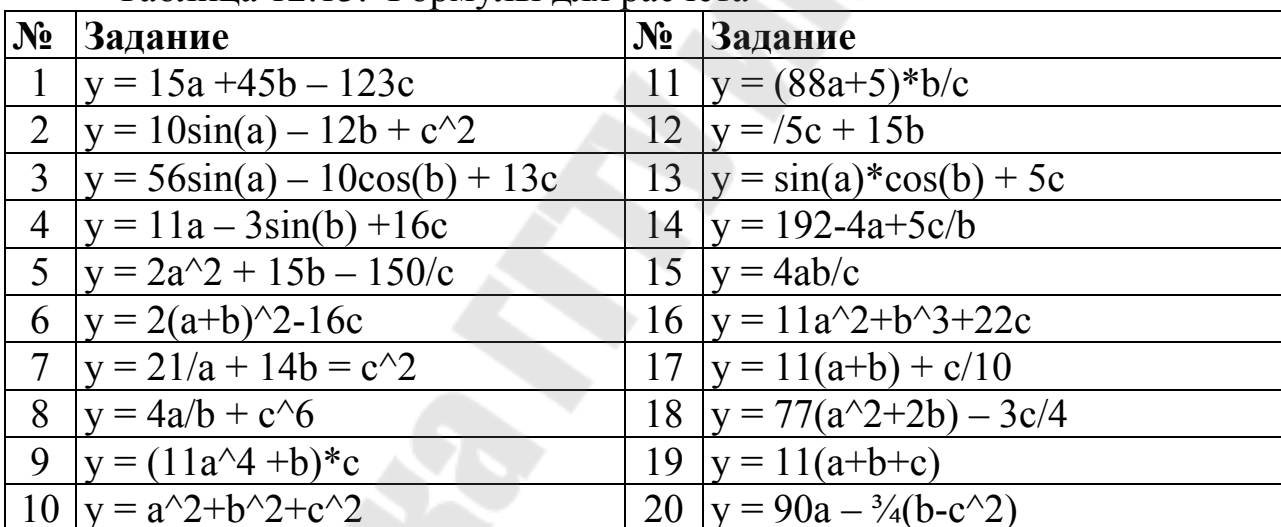

Таблина 12.13. Формулы для расчета

### 3.5.2. Программа «Текстовый редактор»

Реализовать программу, позволяющую открыть текстовый файл, провести редактирование (добавление, удаление текста) и затем сохранить его.

#### 4. Содержание отчета

Наименование и цель работы. Краткие теоретические сведения, которые применялись при выполнении работы. Комментарии, а также снимки экрана для каждого пункта лабораторной работы, которые

отражали бы весь ход выполнения. Вывод о полученных навыках и знаниях после выполнения работы.

# **Контрольные вопросы для самопроверки**

- 1. Для чего предназначены виджеты-элементы ввода?
- 2. Для чего предназначен класс QLineEdit?
- 3. Область применения класса QSpinBox?
- 4. Область применения класса QDateTimeEdit?
- 5. Область применения класса QTextEdit?

### Часть 2

### 1. Цель работы

Изучить основные элементы ввода и методы их использования.

### 2. Основные теоретические сведения

### 2.1. Кнопки

Kласс QAbstractButton - базовый для всех кнопок. В приложениях применяются три основных вида кнопок: нажимающиеся кнопки (QPushButton), которые обычно называют просто кнопками, флажки  $(OCheckBox)$  $\mathbf{M}$ переключатели (ORadioButton). B классе QAbstractButton реализованы методы и возможности, присущие всем кнопкам. Сначала мы обсудим основные из этих возможностей, а потом поговорим о каждом виде в отдельности.

Все кнопки могут содержать текст, который можно передать как в конструкторе первым параметром, так и установить с помощью метода setText (). Для получения текста в классе QAbstractButton определен метод text ().

Растровое изображение устанавливается на кнопке при помощи метода seticon(). После установки изображения вызовом метода seticonSize() можно изменить его максимальный размер, который занимает изображение на кнопке (изображения меньшего размера не растягиваются). Для получения текущего максимального размера изображения определен метод iconSize (). И, наконец, для того чтобы кнопка возвратила установленное в ней изображение, нужно вызвать метод icon $()$ .

Для взаимодействия с пользователем класс QAbstractButton предоставляет сигналы, указанные в таблице 12.14.

| $140,$ $140$ $140$ $12.1$ $1 \text{ }$ $\text{CIII}$ $140$ $\text{HII}$ $\text{N14004}$ $\text{VII}$ $\text{VIII}$ |                                              |
|----------------------------------------------------------------------------------------------------|----------------------------------------------|
| Сигнал                                                                                                    | Описание                                     |
| clicked ()                                                                                                    | отправляется при щелчке кнопкой мыши         |
| presed()                                                                                                    | отправляется при нажатии на кнопку мыши      |
| released ()                                                                                                    | отправляется при отпускании кнопки мыши      |
| toggled $()$                                                                                                    | отправляется при изменении состояния кнопки, |
|                                                                                                    | имеющей статус выключателя                   |

Tannuna 12 14 Curuanti ruacca OA betract Rutton

Для опроса текущего состояния кнопок в классе QAbstractButton определены три метода (таблица 12.15).

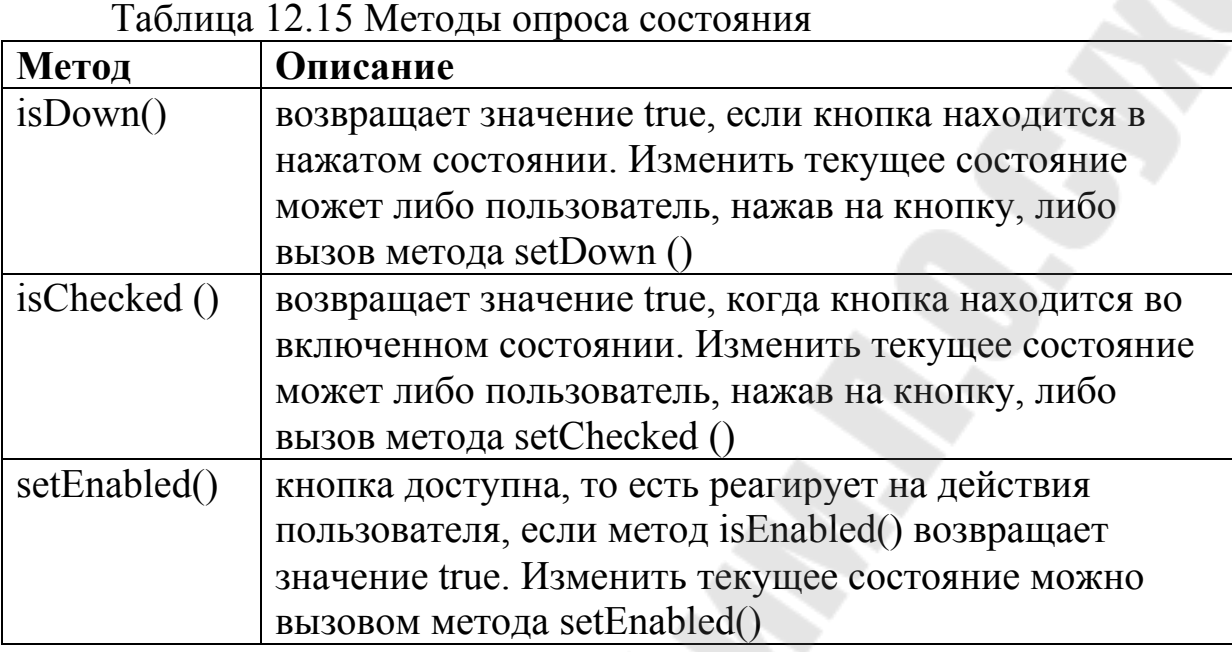

Класс QPushButton виджета нажимающейся кнопки определен в заголовочном файле QPushButton.

Создать нажимающуюся кнопку можно следующим образом:

 $QPushButton*$  buttonA = new  $QPushButton(tr("My$ Button"),this);

Первый параметр (типа строка) задает надпись кнопки. Второй параметр – указатель на родителя, т.е. виджет, на котором будет располагаться кнопка. При щелчке по кнопке отправляется сигнал clicked(). Кнопка считается нажатой, если пользователь щелкнул на ней кнопкой мыши или нажал на клавишу <Enter>, при условии, что кнопка была текущей (была в фокусе). Для того чтобы кнопку сделать таковой, можно воспользоваться методом setDefault (). Возможные варианты кнопок приведены в таблице 12.16. Внешний вид кнопок приведен на рисунке 12.1.

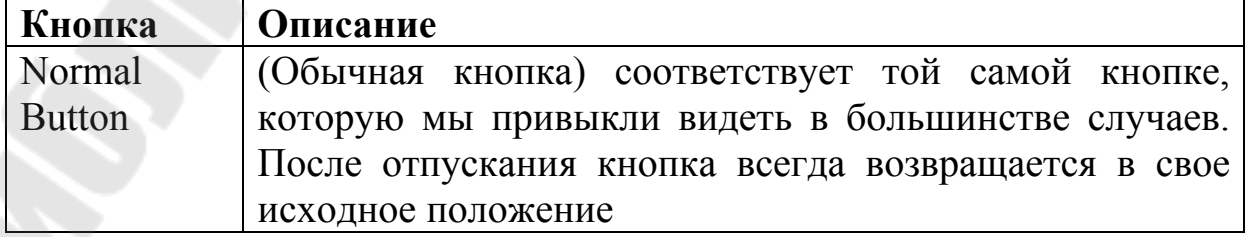

Таблица 12.16. Варианты кнопок

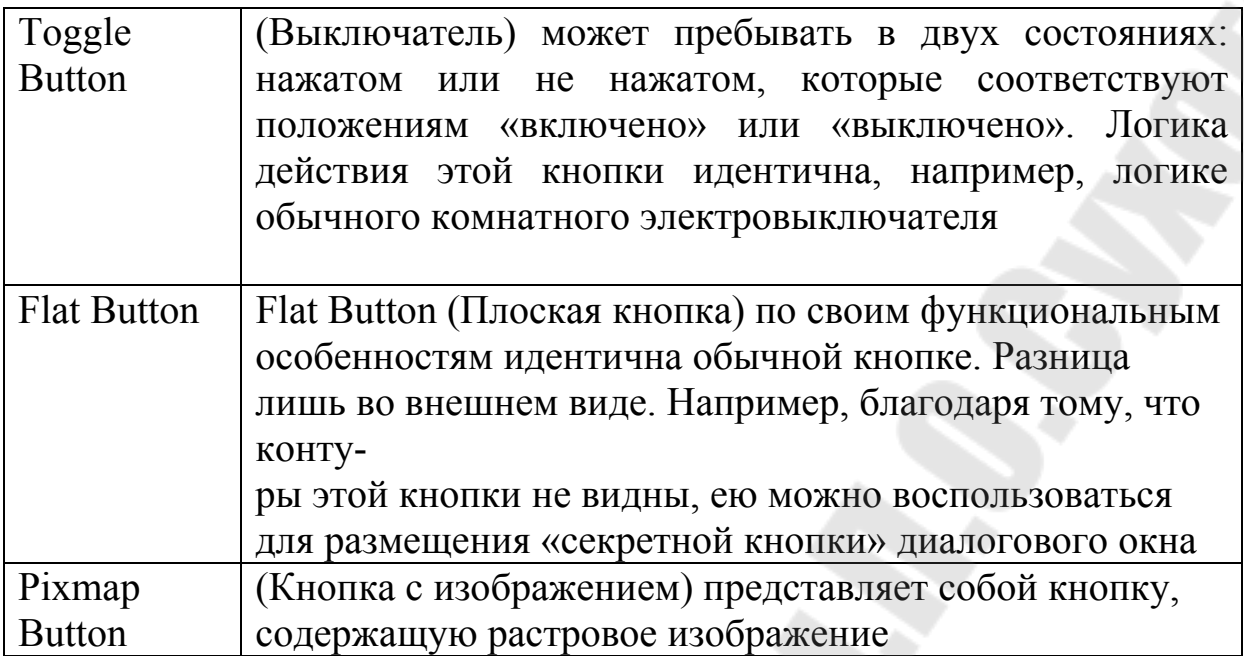

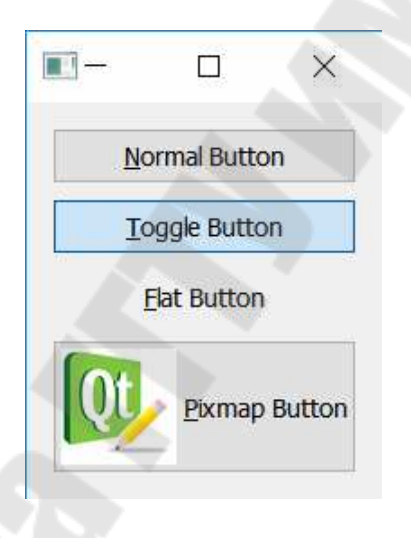

# Рис. 12.1. Внешний вид различных вариантов кнопок

Для управления внешним видом кнопок используются методы указанные в таблице 12.17.

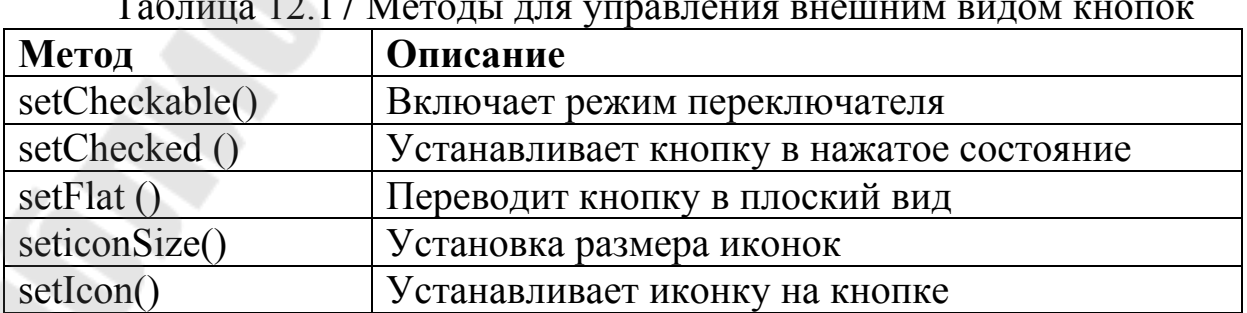

Таблица 12.17 Методы для управления внешним видом кнопок

Существует возможность использования в нажимающихся кнопках всплывающего меню. Подобные кнопки можно встретить, например, кнопка Start (Пуск) панели задач ОС Windows 7. Добавить меню можно, вызвав метод setMenu() и передав указатель на объект всплывающего меню. Внещний вид кнопки с контестным меню можно увидеть на рисунке 12.2.

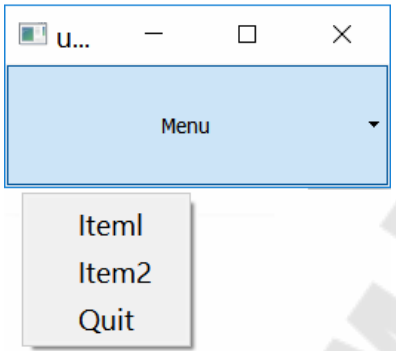

Рис. 12.2. Всплывающее меню на кнопке

### **2.2 Виджет флажка QCheckBox**

`

Большинство программ представляют наборы настроек, дающих возможность изменять поведение программы. Для этих целей может пригодиться виджет флажка, который позволяет пользователю выбирать сразу несколько опций. Класс QCheckBox виджета кнопки флажка определен в заголовочном файле QCheckBox.

Флажок представляет собой маленький прямоугольник и может содержать поясняющий текст или картинку. При щелчке на виджете в прямоугольнике появится отметка. Этого же можно добиться нажатием клавиши <Пробел>, когда виджет находится в фокусе. Виджет флажка устанавливается в положение «включено» или «выключено» и является, по логике действия, кнопкой-выключателем (toggle button). Но, в отличие от последней, флажок может иметь еще и третье состояние — неопределенное.

Пример использования такого состояния можно увидеть в диалоговом окне Properties (Свойства) Проводника в ОС Windows при выборе нескольких файлов, имеющих разные атрибуты. Внещний вид класса флажка представлен на рисунке 12.3, а основные методы данного класса перечислены в таблице 12.18.

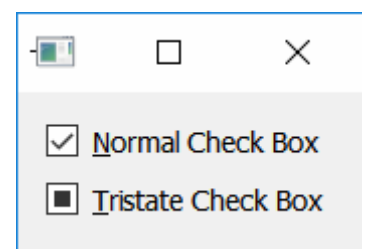

Рис. 12.3. Внешний вид

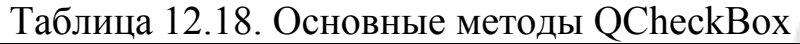

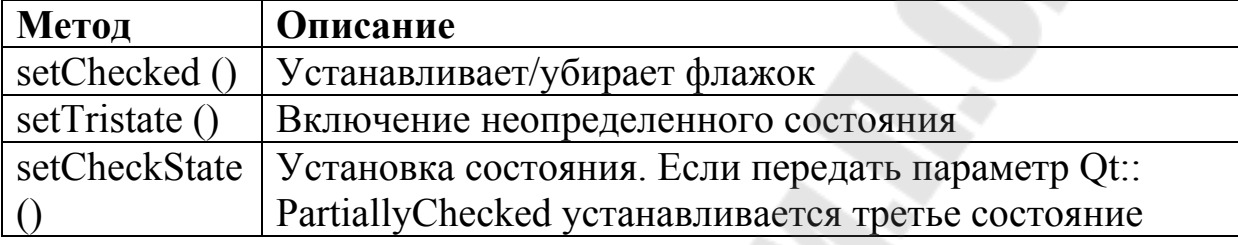

### **2.3 Переключатели QRadioButton**

Свое английское название — radiobutton — виджет переключателя получил благодаря схожести с кнопками переключения диапазонов радиоприемника, на панели которого может быть нажата только одна из таких кнопок. Нажатие на кнопку другого диапазона приводит к тому, что автоматически отключается кнопка диапазона, нажатая до этого.

Переключатель представляет собой виджет, который должен находиться в одном из двух состояний: включено (on) или выключено (off). Эти состояния пользователь может устанавливать с помощью мыши или клавиши <Пробел>, когда кнопка находится в фокусе. Класс QRadioButton виджета переключателя определен в заголовочном файле QRadioButton.

Виджеты переключателей должны предоставлять пользователю, по меньшей мере, выбор одной из двух альтернатив, не могут использоваться в отдельности и должны быть сгруппированы вместе. Их группировку можно выполнить, например, при помощи класса QGroupBox. Внешний вид QradioButton приведен на рисунке 12.4.

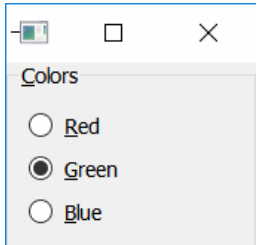

## Рис. 12.4. Внешний вид переключателей

### **2.4. Ползунок QSlider**

Ползунок позволяет довольно комфортно выполнять настройки некоторых параметров приложения. Класс QSlider ползунка определен в заголовочном файле QSlider.

Класс QSlider содержит метод, управляющий размещением рисок (шкалы) ползунка. Риски очень важны при отображении ползунка. Они дают пользователю визуально более четкое представление о его местонахождении и показывают шаг.

Возможные значения, которые можно передать в метод setTickPosition (), приведены в таблице 12.19.

| Tuominu Tenty, onu ioinin bottioni obition |                                       |
|--------------------------------------------|---------------------------------------|
| Значение                                   | Описание                              |
| <b>NoTicks</b>                             | Ползунок без рисок                    |
| TicksAbove                                 | Отображение рисок на верхней стороне  |
|                                            | ползунка                              |
| TicksBelow                                 | Отображение рисок на нижней стороне   |
|                                            | ползунка                              |
| TicksBothSides                             | Отображение рисок на верхней и нижней |
|                                            | сторонах ползунка                     |

Таблица 12.19. Значения setTickPosition

Метод setTickinterval () задает шаг рисования рисок. Не следует задавать большое количество рисок, так как это приведет к появлению сплошной серой линии и не принесет никакой пользы.

При помощи метода setvalue () можно задавать стартовое значение, используемое для синхронизации с другими элементами управления, работающими вместе с ползунком. С его помощью можно сделать так, чтобы величины виджетов совпадали друг с другом, он также может служить просто для задания начального значения при первом показе элемента.

### 3. Порядок выполнения работы

### 3.1. Использование QPushButton.

Рассмотрим пример использования кнопок. В данной программе создается форма с четырьмя кнопками. Каждая кнопка имеет свой стиль. При нажатии на кнопку в отладочную консоль выдается сообщение о текущем состоянии выбранной кнопки.

### Programm12 5.pro

**OT**  $+=$  core gui greaterThan(QT\_MAJOR\_VERSION, 4): QT += widgets  $TARGET = Programm12$  5  $TEMPLATE = app$  $SOURCES == main.cpp widget.cpp$  $HEADERS \mathrel{+}=widget.h$  $RESOURCES += icon.qrc$ 

### main.cpp

```
#include "widget.h"
\#include <QApplication>
```

```
int main(int argc, char *argv[])
  QApplication a(argc, argv);
  Widget w;
  w.show():
```

```
return a.exec.
```
### widget.h

 $\left\{ \right.$ 

```
#ifndef WIDGET H
#define WIDGET H
#include <QWidget>
#include < QVBoxLayout>
```
#include <QPushButton> #include <QDebug>

class Widget : public QWidget { Q\_OBJECT

public:

Widget(QWidget \*parent = 0);

private:

 QVBoxLayout \*mainLayout=NULL; QPushButton \*buttonA=NULL; QPushButton \*buttonB=NULL; QPushButton \*buttonC=NULL; QPushButton \*buttonD=NULL;

private slots: void slotPushButtonA(); void slotButtonBToggled(bool input); void slotPushButtonC(); void slotPushButtonD();  $\}$ ; #endif // WIDGET\_H

## **widget.cpp**

```
#include "widget.h"
```

```
Widget::Widget(QWidget *parent)
```

```
 : QWidget(parent)
```
{

```
mainLayout = new QVBoxLayout(this);
```

```
buttonA = new QPushButton(tr("Button A"), this); connect(buttonA,SIGNAL(pressed()),this,SLOT(slotPushButtonA())); 
 mainLayout->addWidget(buttonA);
```

```
buttonB = new QPushButton(tr("BUtton B"), this); buttonB->setCheckable(true);
```

```
connect(buttonB,SIGNAL(toggled(bool)),this,SLOT(slotButtonBToggled(
bool)):
```

```
 mainLayout->addWidget(buttonB);
```

```
buttonC = new QPushButton(tr("Button C"),this);
 buttonC->setFlat(true); 
 connect(buttonC,SIGNAL(pressed()),this,SLOT(slotPushButtonC())); 
 mainLayout->addWidget(buttonC);
```

```
buttonD = new QPushButton(tr("Button D"), this); QPixmap pix(":/battery.png"); 
 buttonD->setIcon(pix); 
 buttonD->setIconSize(QSize(64,64)); 
 connect(buttonD,SIGNAL(pressed()),this,SLOT(slotPushButtonD())); 
 mainLayout->addWidget(buttonD);
```

```
void Widget::slotPushButtonA() 
\{
```

```
 qDebug()<<"Button A pressed";
```

```
void Widget::slotButtonBToggled(bool input) 
\{qDebug()<<"Button B toggled "<<input;
}
```

```
void Widget::slotPushButtonC() 
\{ qDebug()<<"Button C pressed"; 
}
```

```
void Widget::slotPushButtonD() 
\{ qDebug()<<"Button D pressed";
```
icon.qrc

}

}

}

```
<RCC>\leqgresource prefix="/">
     <file>battery.png</file>
  \langle (qresource>
</RCC>
```
Стоит отметить, что данный пример включается в себя файл ресурсов. Ресурсы – дополнительные материалы, такие как картинки, текстовые документы и т.д., которые при сборке вносятся в исполняемый файл и могут использоваться в процессе выполнения программы. В данном случае файл ресурсов содержит картинку, которая отображается на последней кнопке. Для добавлени файла ресурсов необходимо вызвать выпадающее меню, на имени проекта, выбрать пункт «Добавить новый...» и, в появившимся окне, выбрать файл ресурсов. Затем открыть его и добавить необходимые материалы.

### 3.2. Использование QCheckBox

Рассмотрим пример использования QCheckBox. В данной программе используется 4 виджета флажка и один виджет группировки. Первый QCheckBox разрешает или запрещает виджет группировки элементов. Совтояние второго виджета флажка зависит от двух последних. Если два последних флажка выставлены в состояние true, то и второй принимает аналогичное состояние. Если они выставлены оба в состояние false, то и второй принимает это состояние. Если состояние последнего и предпоследнего различно, то второй виджет флажка принимает неопределенное состояние.

### Programm12 6pro

```
OT \
      += core gui
greaterThan(QT MAJOR VERSION, 4): QT += widgets
TARGET = Programm12 6
TEMPLATE = appSOURCES == main.cpp \setminuswidget.cpp
HEADERS \mathrel{+}=widget.h
```
### **main.cpp**

```
#include "widget.h" 
#include <QApplication> 
int main(int argc, char *argv[]) 
\{ QApplication a(argc, argv); 
  Widget w;
   w.show(); 
   return a.exec();
```
#### }

### **widget.h**

#ifndef WIDGET\_H #define WIDGET\_H

#include <QWidget> #include <QVBoxLayout> #include <QCheckBox> #include <QGroupBox>

```
class Widget : public QWidget 
\{ Q_OBJECT
```
public:

Widget( $QW \text{idget} *$ parent = 0);

private:

 QVBoxLayout \*mainLayout=NULL; QCheckBox \*checkEnableSettings=NULL; QGroupBox \*groupSetings=NULL; QVBoxLayout \*layoutGroupSettings=NULL; QCheckBox \*checkParam1=NULL; QCheckBox \*checkParam2=NULL; QCheckBox \*checkParam3=NULL;

private slots: void slotToggle(bool input); };

```
#endif // WIDGET_H
```
## **Widget.cpp**

```
#include "widget.h"
```

```
Widget::Widget(QWidget *parent) 
   : QWidget(parent)
```

```
\{
```

```
mainLayout = new OVBoxLayout(this); checkEnableSettings = new QCheckBox(tr("Enable settings"),this); 
 mainLayout->addWidget(checkEnableSettings); 
group\text{Setings} = new \text{OGroupBox(tr("Settings"), this)}; groupSetings->setEnabled(checkEnableSettings->isChecked());
```

```
connect(checkEnableSettings,SIGNAL(clicked(bool)),groupSetings,SLOT
(setEnabled(bool)));
```

```
 mainLayout->addWidget(groupSetings); 
 layoutGroupSettings = new QVBoxLayout(groupSetings);
```

```
 checkParam1 = new QCheckBox(tr("Option 1"),groupSetings); 
 checkParam1->setCheckState(Qt::PartiallyChecked); 
 layoutGroupSettings->addWidget(checkParam1);
```
checkParam2 = new QCheckBox(tr("Option 2"),groupSetings);

connect(checkParam2,SIGNAL(clicked(bool)),this,SLOT(slotToggle(bool )));

```
 layoutGroupSettings->addWidget(checkParam2);
```
checkParam3 = new QCheckBox(tr("Option 3"),groupSetings);

```
connect(checkParam3,SIGNAL(clicked(bool)),this,SLOT(slotToggle(bool
)));
```
layoutGroupSettings->addWidget(checkParam3);

```
} 
void Widget::slotToggle(bool input) 
\{ if (checkParam2->isChecked()&&checkParam3->isChecked()) 
   { 
      checkParam1->setChecked(false); 
      checkParam1->setChecked(true); 
   } else if ((!checkParam2->isChecked()) && (!checkParam3-
>isChecked())) 
  \{ checkParam1->setChecked(false); 
   } else 
\{ checkParam1->setCheckState(Qt::PartiallyChecked); 
      checkParam1->setTristate(true); 
   } 
}
```
# 3.3. Использование QRadioButton

Рассмотрим пример использования QRadioButton. В данной программе используется три объекта типа QRadioButton. Они находятся на виджете группировки. При выборе одного из трех элементов - цвет формы меняется на соответствующий.

# Programm12 7.pro

```
OT+= core gui
greaterThan(QT MAJOR VERSION, 4): QT = \text{widgets}TARGET = Programm12 7
TEMPLATE = appSOURCES \nightharpoonup \nightharpoonup \nightharpoonup \nightharpoonup \nightharpoonupwidget.cpp
HEADERS \mathrel{+}=wigget.h
```
### main.cpp

```
#include "widget.h"
\#include <QApplication>
```

```
int main(int argc, char *argv[])
  QApplication a(argc, argv);
  Widget w;
  w.show();
```

```
return a.exec.
```
# widget.h

 $\left\{ \right.$ 

```
#ifndef WIDGET H
#define WIDGET H
```

```
\#include\leq\! OWidget>
#include < OVBoxLayout>
#include <ORadioButton>
```
#include <QGroupBox> #include <QPalette>

```
class Widget : public QWidget 
\{x\} Q_OBJECT
```
public:

Widget(QWidget \*parent = 0);

private:

 QVBoxLayout \*mainLayout=NULL; QGroupBox \*groupColors=NULL; QVBoxLayout \*layoutGroupColor=NULL; QRadioButton \*radioRed=NULL; QRadioButton \*radioGreen=NULL; QRadioButton \*radioBlue=NULL;

private slots:

```
 void slotClickRadioRed(bool input); 
 void slotClickRadiokGreen(bool input); 
 void slotClickRadioBlue(bool input);
```
};

#endif // WIDGET\_H

# **widget.cpp**

#include "widget.h"

```
Widget::Widget(QWidget *parent)
```

```
 : QWidget(parent)
```
{

```
mainLayout = new QVBoxLayout(this);\text{groupColors} = \text{new} \text{OGroupBox}(\text{tr}("Colors"), \text{this}); mainLayout->addWidget(groupColors); 
 layoutGroupColor = new QVBoxLayout(groupColors);
```

```
 radioRed = new QRadioButton(tr("Red"),groupColors);
```

```
connect(radioRed,SIGNAL(clicked(bool)),this,SLOT(slotClickRadioRed(
bool)):
```

```
 layoutGroupColor->addWidget(radioRed);
```

```
 radioGreen = new QRadioButton(tr("Green"),groupColors);
```

```
connect(radioGreen,SIGNAL(clicked(bool)),this,SLOT(slotClickRadiokGr
een(bool)));
```

```
 layoutGroupColor->addWidget(radioGreen);
```

```
 radioBlue=new QRadioButton(tr("Blue"),groupColors);
```

```
connect(radioBlue,SIGNAL(clicked(bool)),this,SLOT(slotClickRadioBlue
(bool));
```

```
 layoutGroupColor->addWidget(radioBlue);
```

```
}
```

```
void Widget::slotClickRadioRed(bool input) 
\{QPalette palette;
   palette.setColor(QPalette::Background,QColor( Qt::red ) ); 
   this->setPalette( palette ); 
} 
void Widget::slotClickRadiokGreen(bool input) 
{ 
  OPalette palette;
   palette.setColor(QPalette::Background,QColor( Qt::green ) ); 
   this->setPalette( palette ); 
} 
void Widget::slotClickRadioBlue(bool input) 
\{OPalette palette;
   palette.setColor(QPalette::Background,QColor( Qt::blue ) ); 
   this->setPalette( palette ); 
}
```
### 3.4. Использование OSlider

Рассмотрим пример использования QSlider. В данной программе на форме расположено два элемента: QSlider и QpushButton. Размер и ширина кнопки зависит от положения ползунка.

# Programm12 8.pro

 $OT$  $+=$  core gui greaterThan(QT MAJOR VERSION, 4):  $QT = \text{widgets}$  $TARGET = Programm12$  8  $TEMPLATE = app$  $SOURCES == main.cpp\$ widget.cpp  $HEADERS \mathrel{+}=wigget.h$ 

#### main.cpp

#include "widget.h"  $\#$ include < $Q$ Application>

```
int main(int argc, char *argy[]) {
  QApplication a(argc, argv);
  Widget w:
  w.show();
```
return a.exec();  $\}$ 

## widget.h

#ifndef WIDGET H #define WIDGET H

 $\#include\langle$  QWidget> #include <QVBoxLayout> #include <QSlider> #include <QPushButton>

class Widget : public QWidget {

# Q\_OBJECT

```
public: 
  Widget(QWidget *parent = 0);
```
private:

```
 QVBoxLayout *mainLayout=NULL; 
 QSlider *sliderSize=NULL; 
 QPushButton *buttonA=NULL;
```

```
private slots: 
   void slotValueChanged(int value); 
};
```

```
#endif // WIDGET_H
```
# **widget.cpp**

```
#include "widget.h"
```

```
Widget::Widget(QWidget *parent) : Qwidget(parent) { 
  mainLayout = new OVBoxLayout(this); sliderSize = new QSlider(Qt::Horizontal,this);
```

```
connect(sliderSize,SIGNAL(valueChanged(int)),this,SLOT(slotValueChan
gcd(int));
```

```
 sliderSize->setMinimum(10); 
 sliderSize->setMaximum(200); 
 mainLayout->addWidget(sliderSize);
```

```
buttonA = new QPushButton(tr("Button A"), this); buttonA->setMaximumWidth(sliderSize->value()); 
 mainLayout→addWidget(buttonA); }
```

```
void Widget::slotValueChanged(int value) { 
   if (buttonA!=NULL) 
buttonA→setMaximumWidth(sliderSize→value()); }
```
#### 3.5. Задание для самостоятельного выполнения

#### Программа «Пароль» модернизированная

Реализовать программу, которая производит вычисление трех функциий, выбранных из таблицы (первая функция выбирается в соотвествии с порядковым номером в журнале, две других берутся по номеру в журнале +1 и -1). При этом вход в программу осуществляется по паролю, после запуска программы появляется окно ввода пароля. Символы в поле ввода пароля должны быть скрыты. Диалог ввода пароля должен содержать флажок, при нажатии на котором пароль, введенный в соответствующее поле, открывается. Если пароль введен верно, появляется основное окно программы с формой для расчёта функции. Если пароль введен неверно, то выдается ошибка и программа завершается. Значения переменных выбор вычисляемой помощью OSlider, функции задаются  $\mathbf{C}$ осуществляется с помощью QradioButton. Индивидуальные формулы для рассчета приведены в таблице 12.20.

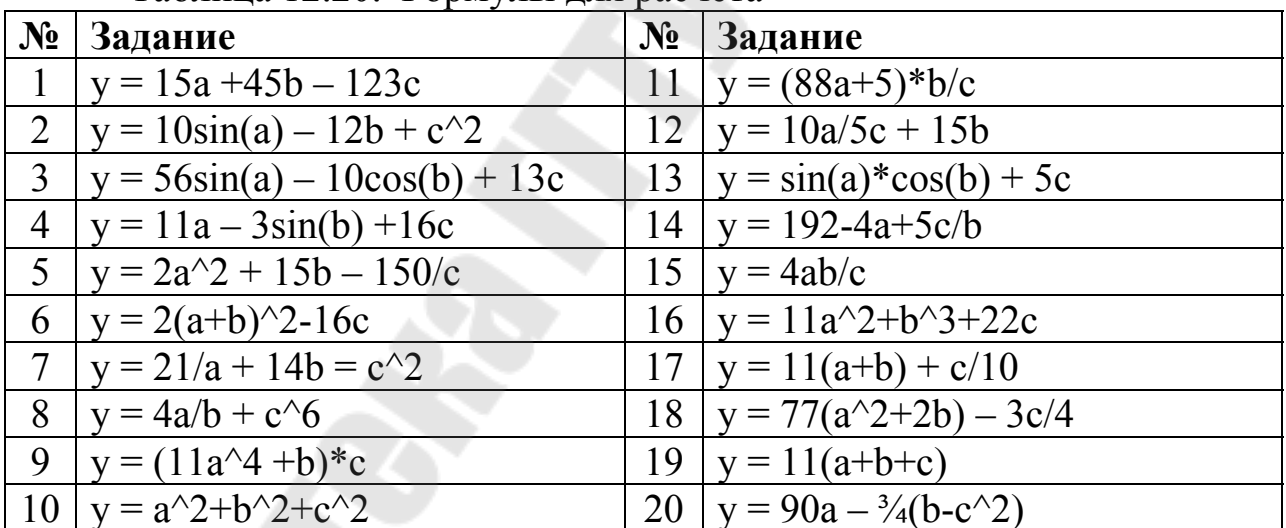

Таблина 12.20 Формулы для расчета

#### 4. Содержание отчета

Наименование и цель работы. Краткая основная теоретическая часть. которая применялась вами при выполнении работы. снимки Комментарии, а также экрана для каждого пункта лабораторной работы, которые отражали бы весь ход выполнения. Вывод о полученных навыках и знаниях после выполнения работы.

# **Контрольные вопросы для самопроверки**

- 1. Для чего предназначены виджеты-управления?
- 2. Для чего предназначен класс QCheckBox?
- 3. Область применения класса QSlider*?*
- 4. Область применения класса QRadioButton?
- 5. Область применения класса QpushButton?

### Лабораторная работа № 13

### Управление событиями

#### 1. Цель работы

Изучить основные события и их использование при построении графического интерфейса.

#### 2. Основные теоретические сведения

Обработка событий работы лежит  $\overline{B}$ основе каждого приложения, имеющего пользовательский интерфейс. Событие можно охарактеризовать, как механизм оповещения приложения о каком-либо происшествии. Например, нажатие пользователем кнопки мыши или клавиши клавиатуры приведет к созданию события мыши или клавиатуры Событие будет создаваться и при необходимости перерисовывать содержимое окна и т. п. Очевидно, что основная масса событий тесно связана с действиями, предпринимаемыми пользователем. Но есть и события, создаваемые самой операционной системой, — например, событие таймера. Все события помещаются в соответствующую очередь для их дальнейшей обработки.

Механизм сигналов и слотов, по сравнению с событиями, представляет собой механизм  $6$ олее высокого уровня. предназначенный для связи объектов. Хотя и то, и другое является уведомлением о происходящем. Например, нажатие кнопки приводит к оповещению о происходящем всех подключенных к сигналу объектов. События оповещают объекты о действиях пользователя общего и детального характера (например, о перемещении указателя мыши или нажатии какой-либо клавиши клавиатуры). Другими словами, воспользовавшись стандартными сигналами, вы можете сделать заключение о том, что кнопка была нажата, но узнать координаты указателя мыши в момент нажатия не представляется возможным. Для получения подобного рода информации понадобятся объекты событий, часто содержащие дополнительную информацию, которой может воспользоваться объект, получающий события. В частности, в объекте события мыши QMouseEvent передаются координаты и код нажатой кнопки.

### 2.1. События клавиатуры QKeyEvent

Класс QKeyEvent содержит данные о событиях клавиатуры. С его помощью можно получить информацию о клавише, вызвавшей событие, а также ASCII-код отображенного символа (American Standard Code for Information Interchange, американский стандартный код для обмена информацией). Объект события передается в методы  $QW \text{idget}$ :: $keyPressEvent()$ keyReleaseEvent  $QW \i{dget}$ :  $\mathbf{M}$  $()$ . определенные в классе QWidget. Событие может вызываться нажатием любой клавиши на клавиатуре, включая <Shift>, <Ctrl>,  $\langle \text{Alt}\rangle$ ,  $\langle \text{Esc}\rangle$   $\text{H} \langle \text{F1}\rangle$ - $\langle \text{F12}\rangle$ . Исключение составляют клавиша табулятора <Tab> и ее совместное нажатие с клавишей <Shift>, которые используются методом обработки QWidget: event () для передачи фокуса следующему виджету.

Метод keyPressEvent () вызывается каждый раз при нажатии одной из клавиш на клавиатуре, а метод keyReleaseEvent () — при ее отпускании.

В методе обработки события с помощью метода QKeyEvent:: кеу () можно определить, какая из клавиш его инициировала. Этот метод возвращает значение целого типа, которое можно сравнить с константами клавиш, определенными в классе Qt (таблица 13.1).

Таблица 13.1. Некоторые значения перечислений кеупространства

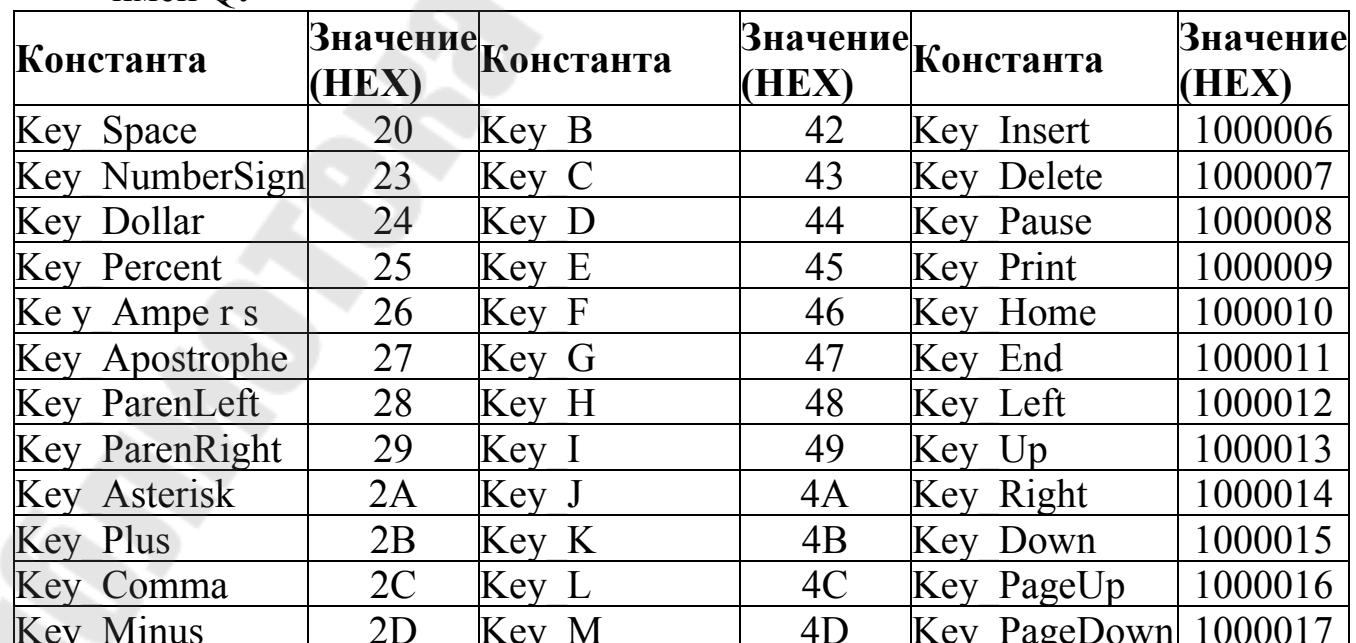

имен Ot

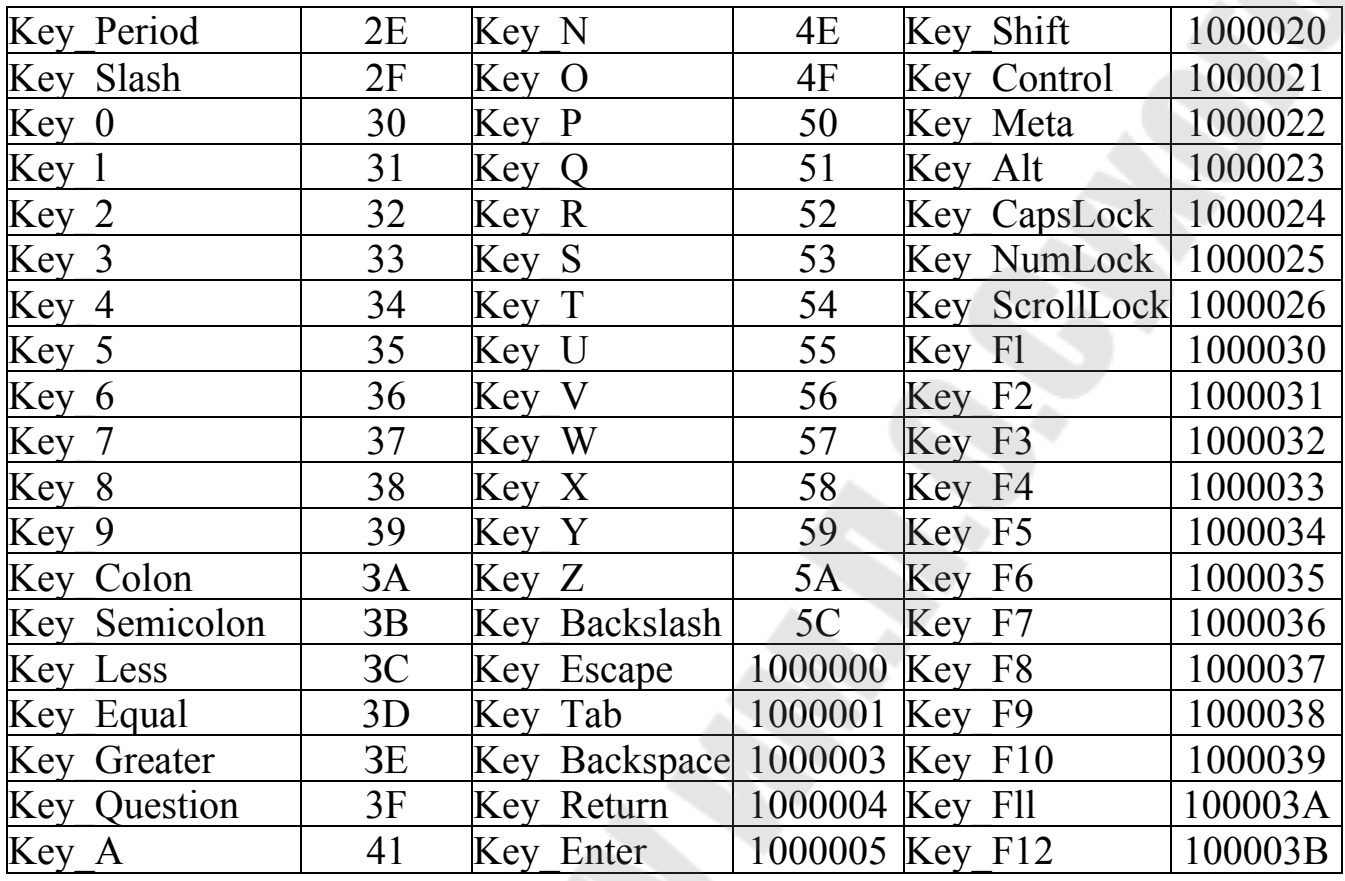

#### **2.2. Событие обновления контекста рисования**

Qt поддерживает *двойную буферизацию* (double buffering). Ее можно отключить вызовом метода QWidget::setAttribute(Qt::WA\_PaintOnScreen). Вполне возможно, последствия вас удивят: дело в том, что некогда выведенная в окно графическая информация вдруг исчезнет при изменении размеров окна приложения или после перекрытия его окном другого приложения. Чтобы этого не произошло, необходимо получать и обрабатывать событие QPaintEvent. В объекте класса QPaintEvent передается информация для перерисовки всего изображения или его части. Событие возникает тогда, когда виджет впервые отображается на экране явным или неявным вызовом метода show (), а также в результате вызова методов repaint () и update (). Объект события передается в метод paintEvent (), в котором реализуется отображение самого виджета. В большинстве случаев, этот метод используется для полной перерисовки виджета. Для маленьких виджетов такой подход вполне приемлем, но, для виджетов больших размеров, рациональнее

перерисовывать только отдельпую область, действительно нуждающуюся в этом. Для получения координат и размеров такого участка вызывается метод region(). Вызовом метода contains() можно проверить, находится ли объект в заданной области.

# **2.3. События мыши Класс QMouseEvent**

Объект этого класса содержит информацию о событии, вызванном действием мыши, и хранит в себе информацию о позиции указателя мыши в момент вызова события, статус кнопок мыши и даже некоторых клавиш клавиатуры. Этот объект передается в методы mousePressEvent(), mouseMoveEvent(), mouseReleaseEvent() И mouseDoubleClickEvent().

Метод mousePressEvent () вызывается тогда, когда произошло нажатие на одну из кнопок мыши в области виджета. Если нажать кнопку мыши и, не отпуская ее, переместить указатель мыши за пределы виджета, то он будет получать события мыши, пока кнопку не отпустят. При движении мыши станет вызываться метод mouseMoveEvent (), а при отпускании кнопки произойдет вызов метода mouseReleaseEvent ().

По умолчанию метод mouseMoveEvent () вызывается при перемещении указателя мыши, только если одна из ее кнопок нажата. Это позволяет не создавать лишних событий во время простого перемещения указателя. Если же необходимо отслеживать все перемещения указателя мыши, то нужно воспользоваться методом setMouseTracking() класса QWidget, передав ему параметр true.

Метод mouseDoubleClickEvent () вызывается при двойном щелчке кнопкой мыши в области виджета.

Для определения местоположения указателя мыши в момент возникновения события можно воспользоваться методами globalx (), globalY (), x () и у (), которые возвращают целые значения. Также можно воспользоваться методами pos () или globalPos (). Метод pos () класса QMouseEvent возвращает позицию указателя мыши в момент наступления события относительно левого верхнего угла виджета. Если нужна абсолютная позиция (относительно левого верхнего угла экрана), то ее получают с помощью метода globalPos ().

Вызвав метод button (), можно узнать, какая из кнопок мыши была нажата в момент наступления события (табл. 13.2). Метод buttons() возвращает битовую комбинацию из приведенных в табл.

13.2 значений. Как видно из этой таблицы, значения не пересекаются, поэтому можно применять операцию | (ИЛИ) для их объединения.

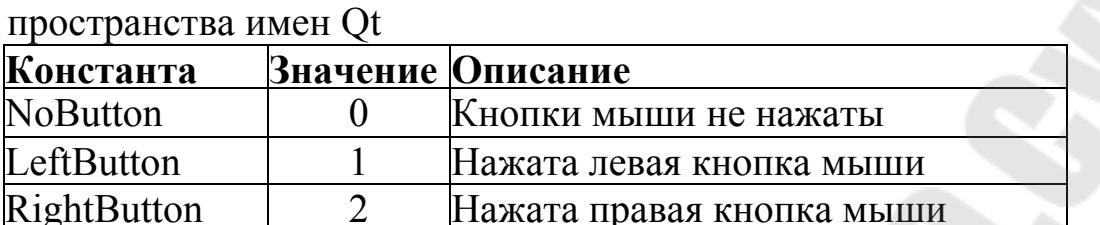

MidButton 1 4 Haжата средняя кнопка мыши

Таблица 13.2. Некоторые значения перечисления MouseButton

### **3. Порядок выполнения работы**

### **3.1. Работы с событиями клавиатуры QKeyEvent**

В данном примере реализован перехват нажатия клавиш на клавиатуре. Т.е. для виджета QNUmberLineEdit переопределен метод обработки событий от клавиатуры. В данном методе производится определение какая клавиша нажата, и если она принадлежит цифровой клавиатуре, то событие передается дальше.

## **Programm13\_1.pro**

```
OT += core gui
greaterThan(\overline{QT}MAJOR_VERSION, 4): \overline{QT} += widgets
TARGET = Programm13<sup>1</sup>TEMPLATE = appSOURCES += main.cpp\
    widget.cpp \
   qnumberlineedit.cpp 
HEADERS += widget.h \
   qnumberlineedit.h
```
### **main.cpp**

int main(int argc, char \*argv[])  $\{$  QApplication a(argc, argv); Widget w:

```
 w.show();
```

```
 return a.exec();
```
# **widget.h**

}

#ifndef WIDGET\_H #define WIDGET\_H

#include <QWidget> #include <QVBoxLayout> #include "qnumberlineedit.h"

```
class Widget : public QWidget 
\{ Q_OBJECT
```
public:

```
Widget(QW \cdot \text{agent} = 0);
 ~Widget();
```
private:

```
 QVBoxLayout *mainLayout; 
   QNUmberLineEdit *editNumber; 
};
```

```
#endif // WIDGET_H
```
# **widget.cpp**

```
#include "widget.h"
```

```
Widget::Widget(QWidget *parent) 
   : QWidget(parent)
```

```
\{
```

```
mainLayout = new QVBoxLayout(this); editNumber = new QNUmberLineEdit(this);
```

```
 mainLayout->addWidget(editNumber); 
} 
Widget::~Widget() 
\{}
```
# **qnumberlineedit.h**

```
#ifndef QNUMBERLINEEDIT_H 
#define QNUMBERLINEEDIT_H 
#include <QLineEdit> 
#include <QDebug> 
#include <QKeyEvent>
```
class QNUmberLineEdit : public QLineEdit  $\{$ public:

```
 QNUmberLineEdit(QWidget *parent);
```
private:

```
 virtual void keyPressEvent(QKeyEvent *event); 
};
```
#endif // QNUMBERLINEEDIT\_H

# **qnumberlineedit.cpp**

#include "qnumberlineedit.h"

```
QNUmberLineEdit::QNUmberLineEdit(QWidget *parent) 
:QLineEdit(parent) 
\{
```
}

void QNUmberLineEdit::*keyPressEvent*(QKeyEvent \*event)

```
\{qDebug() << "Key pressed";
  if ((event->key()>0x2F)&&((event->key()<0x3A)))
       QLineEdit::keyPressEvent(event);
\left\{ \right.
```
### 3.2. Работа с событиями обновления контекста рисования

В данном примере реализовано переопределение обработчика события обновления контекста рисования. При вызове обработчика в отладочную консоль выводится текущие размеры окна.

## Programm31 2.pro

**OT**  $+=$  core gui greaterThan(QT\_MAJOR\_VERSION, 4):  $QT =$  widgets  $TARGET = Programm13$  2  $TEMPLATE = app$  $SOURCES == main.cpp\$ widget.cpp  $HEADERS \mathrel{+}=wigget.h$ 

## main.cpp

```
#include "widget.h"
#include <QApplication>
int main(int argc, char *argv[]) {
  QApplication a(argc, argv);
  Widget w:
  w.show();
```
return a.exec();  $\}$ 

## widget.h

#ifndef WIDGET H #define WIDGET H

```
#include <QWidget> 
#include <QDebug> 
#include <QPaintEvent> 
#include <QPainter> 
#include <QRect> 
class Widget : public QWidget 
\{ Q_OBJECT 
public: 
  Widget(QW \cdot \text{loget} *parent = 0);
```

```
 ~Widget();
```
private:

```
 void paintEvent(QPaintEvent *event);
```

```
};
```

```
#endif // WIDGET_H
```
# **widget.cpp**

```
#include "widget.h"
```

```
Widget::Widget(QWidget *parent)
   : QWidget(parent) 
{ 
} 
Widget::~Widget() 
\{} 
void Widget::paintEvent(QPaintEvent *event) 
\{qDebug()<<"Paint event "<<event->rect().size();
}
```
# 3.3. Работа с событиями мыши QMouseEvent

Данный пример показывает перехват основных событий мыши. При возникновении события данные о нем выводятся на основную форму.

# Programm11 3.pro

```
+= core gui
OT
greaterThan(QT MAJOR VERSION, 4): QT = \text{widgets}TARGET = Programm13 3
TEMPLATE = appSOURCES \nightharpoonup \nightharpoonup \nightharpoonup \nightharpoonup \nightharpoonup \nightharpoonupwidget.cpp
HEADERS += widget.h
```
### main.cpp

```
#include "widget.h"
#include <QApplication>
```

```
int main(int argc, char *argy[])
\{QApplication a(argc, argv);
  Widget w;
  w.show();
```

```
return a.exec();
```
 $\mathcal{S}_{\mathcal{S}}$ 

# widget.h

#ifndef WIDGET H #define WIDGET H

#include < $OWide$ #include <QLabel> #include <QMouseEvent>

```
class Widget : public QLabel 
{ 
   Q_OBJECT
```
public:

```
Widget(QWidget *parent = 0);
 ~Widget();
```
protected:

```
 virtual void mousePressEvent (QMouseEvent* event); 
virtual void mouseReleaseEvent(QMouseEvent* event);
virtual void mouseMoveEvent (QMouseEvent* event);
```
 void dumpEvent (QMouseEvent\* event, const QString& strMessage);

```
QString modifiersInfo (QMouseEvent* event );
 QString buttonsInfo (QMouseEvent<sup>*</sup> event );
};
```

```
#endif // WIDGET_H
```
# **widget.cpp**

```
#include "widget.h"
```

```
Widget::Widget(QWidget *parent) : QLabel(parent) 
\left\{ \right. setAlignment(Qt::AlignCenter); 
  setText("Mouse interactions\n(Press a mouse button)");
}
```

```
Widget::~Widget() 
\{
```

```
}
```
void Widget::*mousePressEvent*(QMouseEvent\* event)  $\{$ 

```
 dumpEvent(event, "Mouse Pressed"); 
} 
void Widget::mouseReleaseEvent(QMouseEvent* event) 
\{ dumpEvent(event, "Mouse Released"); 
} 
void Widget::mouseMoveEvent(QMouseEvent* event) 
\{ dumpEvent(event, "Mouse Is Moving"); 
} 
void Widget::dumpEvent(QMouseEvent* event, const QString& strMsg) 
\{ setText(strMsg 
       + "\n buttons()=" + buttonsInfo(event)
       + "\n x()=" + QString::number(event->x())
       + "\n y()=" + QString::number(event->y())
        + "\n globalX()=" + QString::number(event->globalX()) 
       + "\n globalY()=" + QString::number(event->globalY())
        + "\n modifiers()=" + modifiersInfo(event) 
       ); 
} 
QString Widget::modifiersInfo(QMouseEvent* event) 
\{ QString strModifiers; 
   if(event->modifiers() & Qt::ShiftModifier) { 
      strModifiers += "Shift "; 
 } 
   if(event->modifiers() & Qt::ControlModifier) { 
      strModifiers += "Control "; 
\left\{\right\} if(event->modifiers() & Qt::AltModifier) { 
     strModifiers += "Alt";
```

```
 } 
   return strModifiers; 
} 
QString Widget::buttonsInfo(QMouseEvent* event) 
\{ QString strButtons; 
   if(event->buttons() & Qt::LeftButton) { 
     strButtons == "Left";
 } 
   if(event->buttons() & Qt::RightButton) { 
     strButtons == "Right";
 } 
   if(event->buttons() & Qt::MidButton) { 
     strButtons += "Middle": } 
  return strButtons;
}
```
### **3.5. Задание для самостоятельного выполнения**

## **3.5.1. Программа «Виджет журнала»**

На основе виджета текстового поля реализовать виджет журнала (лога). Данный виджет должен иметь слот, с входным параметром типа QString, при вызове которого текст, находящийся в параметре, заносится как новая строка в текстовое поле. В данном виджете должны быть отключены возможности ввода и удаления текста с клавиатуры, а также возможность выделения текста (как мышкой, так и клавиатурой) и копирование.

### **3.5.2. Программа «виджет консоли»**

На основе текстового поля реализовать виджет консоли (командной строки). Строка приглашения должна содержать символы  $\gg$  . В данный виджет должны вводиться только числа в 16-ной системе. При нажатии клавиши ввод должен вызываться сигнал, в

который передается последняя команда. А также сама команда должна дублироваться в поле виджета. Так же реализовать возможность выбора последних введенных команлд с помощью клавиш «стрелка вверх» и «стрелка вниз».

### **4. Содержание отчета**

Наименование и цель работы. Краткая основная теоретическая часть, которая применялась вами при выполнении работы. Комментарии, а также снимки экрана для каждого пункта лабораторной работы, которые отражали бы весь ход выполнения. Вывод о полученных навыках и знаниях после выполнения работы.

### **Контрольные вопросы для самопроверки**

- 1. Что такое события и для чего они предназначены?
- 2. События клавиатуры?
- 3. События мышки?
- 4. События перерисовки контекста?

### Лабораторная работа № 14

#### Компоненты для работы с мультимедиа

#### Часть 1

### 1. Цель работы

Изучить основные компоненты для работы с графикой, а также методы их применения.

### 2. Основные теоретические сведения

Графика — одна из наиболее быстро развивающихся отраслей компьютерной индустрии. Известно, что 70 % информации человек воспринимает визуально, поэтому графика - это важнейший компонент для взаимодействия человека с компьютером.

программирования компьютерной графики Для часто используются такие классы геометрии, как точки, двумерные размеры, прямоугольники, а также специальные классы для хранения иветовых значений.

#### 2.1. Классы геометрии

Группа классов геометрии ничего не отображает на экране. Основное их назначение состоит в задании расположения, размеров и в описании формы объектов.

#### Точка

Для задания точек в двумерной системе координат служат два класса: QPoint и QPointF. В двумерной системе координат точка обозначается парой чисел X и Y, где  $X$  — горизонтальная, а  $Y$  вертикальная координаты. В отличие от обычного расположения координатных осей, при задании координат точки в Qt обычно подразумевается, что ось У смотрит вниз (рис. 14.1).

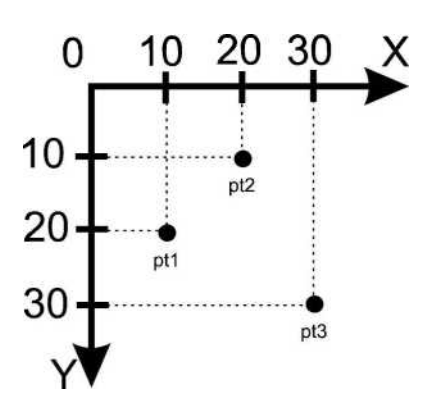

Рис. 14.1. Создание и сложение точек

Для получения координат точки *{X, Y)* реализованы методы x () и у () соответственно. Изменяются координаты точки с помощью методов setx  $()$  и set $Y()$ .

Можно получать ссылки на координаты точки, чтобы измеиять их значения.

Например: QPoint pt(10, 20); pt.rx()  $+= 10$ ; // pt = (20, 20)

Объекты точек можно сравнивать друг с другом при помощи операторов =  $(\text{равho})$  и ! = (не равно).

Например: QPoint ptl(10, 20) ; QPoint pt2(10, 20); bool b = (ptl = pt2); // b = true

Если необходимо проверить, равны ли координаты *X* и *Y* нулю, то вызывается метод isNull ().

Например: QPoint pt; // (0, 0) bool  $b = pt.isNull()$ ; //  $b = true$ 

Метод manhattanLength () возвращает сумму абсолютных значений координат *X* и *Y.* Например: QPoint pt(10, 20);

int n = pt.manhattanLength();  $\pi$  n = 10 + 20 = 30

Этот был Манхэттена. метод назван **VЛИЦ**  $\bf{B}$ честь расположенных перпендикулярно друг к другу.

# Двумерный размер

Классы QSize и QSizeF служат для хранения целочисленных и вещественных размеров. Оба класса обладают одинаковыми интерфейсами. Структура их очень похожа на QPoint, так как хранит величины. над которыми проводить операции две можно сложения/вычитания и умножения/деления.

Классы QSize и QSizeF, как и классы QPoint, QPointF, предоставляют операторы сравнения ==,  $! = u$  метод is Null (), возвращающий значение true в том случае, если высота и ширина равны нулю.

Для получения ширины и высоты вызываются методы width () и height (). Изменить эти параметры можно с помощью методов setwidth () и setHeight (). При помощи методов rwidth () и rheight () получают ссылки на значения ширины и высоты. Например: OSize size $(10, 20)$ ;

int n = size.rwidth()++; // n = 11; size = (11, 20).

Помимо них, класс предоставляет метод scale (), позволяющий изменять размеры оригинала согласно переданному в первом параметре размеру. Второй параметр этого метода управляет способом изменения размера, а именно:

- Qt:: ignoreAspectRatio изменяет размер оригинала Ha переданный в него размер;
- · Qt:: KeepAspectRatio новый размер заполняет заданную площадь, насколько это будет возможно с сохранением пропорций оригинала;
- Qt:: KeepAspectRatioByExpanding новый размер может находиться за пределами переданного в scale (), заполняя всю его площадь.

### **Прямоугольник**

Классы QRect и QRectF служат для хранения целочисленных и вещественных координат прямоугольных областей (точка и размер) соответственно. Задать прямоугольную область можно, например, передав в конструктор точку (верхний левый угол) и размер. Область, приведенная на рисунке 14.2, создается при помощи следующих строк:

> QPoint pt(10, 10); OSize size $(20, 10)$ ; QRect r(pt, size).

Получить координаты *X* левой грани прямоугольника или *Y* верхней можно при помощи методов x () или у () соответственно. Для изменения этих координат нужно воспользоваться методами setx () и setY  $()$ .

Размер получают с помощью метода size(), который возвращает объект класса QSize. Можно просто вызвать методы, возвращающие составляющие размера: ширину width () и высоту height(). Изменить размер можно методом setSize(), а каждую его составляющую методами setwidth () и setHeight ().

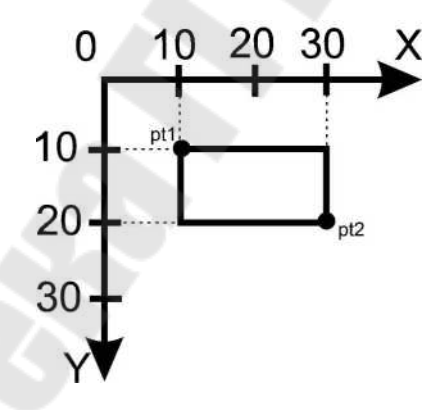

Рис. 14.2 Прямоугольная область

### **Прямая линия**

Классы QLine и QLineF описывают прямую линию или, правильней сказать, отрезок на плоскости в целочисленных и вещественных координатах соответственно. Позиции начальной точки можно получить при помощи методов xi () и yi (), а конечной x2 () и y2 (). Аналогичного результата можно добиться вызовами pi ()

и р2 (), которые возвращают объекты класса QPoint/QPointF, Mетоды dx() и dy() возвращают величины описанные ранее. горизонтальной и вертикальной проекций прямой на оси Х и У соответственно. Прямую, показанную на рисунке 14.3, можно создать при помощи одной строки кода:

QLine line $(10, 10, 30, 20)$ ;

Оба класса — QLine и QLineF — предоставляют операторы сравнения ==,  $!=$  и метод isNull(), возвращающий логическое значение true в том случае, когда начальная и конечная точки не установлены.

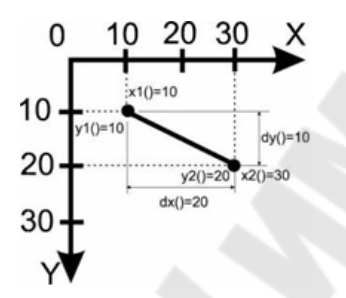

Рис. 14.3. Прямая линия

#### Многоугольник

Многоугольник (или полигон) — это фигура, представляющая собой замкнутый контур, образованный ломаной линией. В Qt эту фигуру реализуют классы QPolygon и QPolygonF, в целочисленном и вещественном представлении соответственно. По своей сути эти  $OVector < OPoint$ классы **ЯЗТОЧВЛЯЕ** массивами точек  $\overline{M}$ QVector<QPointF>. Самый простой способ инициализации объектов класса полигона — это использование оператора потока вывода «. Треугольник представляет собой самую простую  $\phi$ ODMV многоугольника (рисунок 14.4), а его создание выглядит следующим образом:

> OPolygon polygon; polygon « QPoint $(10, 20)$  « QPoint $(20, 10)$  « QPoint $(30, 30)$ ;

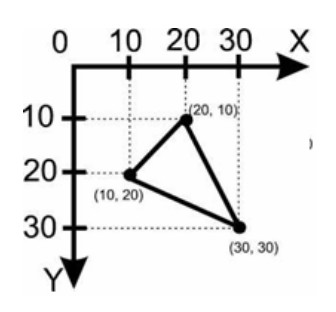

Рис. 14.4. Задание многоугольника

# **2.2. Цвет (класс QColor)**

Цвета, которые вы видите, есть не что иное, как свойство объектов материального мира, воспринимаемое нами как зрительное ощущение от воздействия света, имеющего различные электромагнитные частоты. На самом деле, человеческий глаз в состоянии воспринимать очень малый диапазон этих частот. Цвет с наибольшей частотой, которую в состоянии воспринять глаз, – фиолетовый, а с наименьшей – красный. Но даже в таком небольшом диапазоне находятся миллионы цветов. Одновременно человеческий глаз может воспринимать около 10 тысяч различных цветовых оттенков.

Цветовая модель — это спецификация в трехмерной или четырехмерной системе координат, которая задает все видимые цвета. В Qt поддерживаются три цветовые модели: *RGB* (Red, Green, Blue красный, зеленый, голубой), *CMYK* (Cyan, Magenta, Yellow и Key color— голубой, пурпурный, желтый и «ключевой» черный цвет) и *HSV* (Hue, Saturation, Value — оттенок, насыщенность, значение).

С помощью класса QColor можно сохранять цвета моделей RGB и HSV. Его определение находится в заголовочном файле QColor. Объекты класса QColor можно сравнивать при помощи операторов == и ! =, присваивать и создавать копии.

Наиболее чувствителен глаз к зеленому цвету, потом следует красный, а затем – синий. На этих трех цветах и построена модель RGB (Red, Green, Blue – красный, зеленый, синий). Пространство цветов задает куб, длина ребер которого равна 255 в целочисленном числовом представлении (либо единице в вещественном представлении).

Первый параметр задает оттенок красного, второй — зеленого, а третий — оттенок синего цвета. Диагональ куба, идущая от черного

цвета к белому, – это оттенки серого цвета. Диапазон каждого из трех значений может изменяться в пределах от 0 до 255 (либо от 0 до 1 в вещественном представлении), где 0 означает полное отсутствие оттенка цвета, а 255 – его максимальную насыщенность.

Эта модель является «аддитивной», то есть посредством смешивания базовых цветов в различном процентном соотношении можно создать любой нужный цвет. Смешав, например, синий и зеленый, мы получим голубой цвет.

Для создания цветового значения RGB нужно просто передать в конструктор класса QCoior три значения. Каналы цвета класса QCoior могут содержать необязательный уровень прозрачности, значение для которого можно передавать в конструктор четвертым параметром. В первый параметр передается значение красного цвета, во второй – зеленого, в третий – синего, а в четвертый – уровень прозрачности. Например:

QColor colorBlue(0, 0, 255, 128);

Получить из объекта QColor каждый компонент цвета возможно с помощью методов red (), green (), blue () и alpha (). Эти же значения можно получить и в вещественном представлении, для чего нужно вызвать: redF (), greenF (), blueF () и alphaF (). Можно вообще обойтись одним методом getRgb (), в который передаются указатели на переменные для значений цветов, например:

> QColor color(100, 200, 0); int r, g, b;  $color.getRgb(&x, \&g, \&b);$

Для записи значений RGB можно, по аналогии, воспользоваться методами, похожими на описанные, но имеющими префикс set (вместо префикса get, если он есть), после которого идет заглавная буква. Также для этой цели можно прибегнуть к структуре данных QRgb, которая состоит из четырех байтов и полностью совместима с 32-битным значением. Эту структуру можно создать с помощью функции qRgb () или qRgba (), передав в нее параметры красного, зеленого и синего цветов. Но можно присваивать переменным структуры QRgb и 32-битное значение цвета. Например, синий цвет устанавливается сразу несколькими способами:

QRgb rgbBluel = qRgba(0, 0, 255, 255); // С информацией о прозрачности QRgb rgbBlue2 =  $qRgb(0, 0, 255)$ ;  $QRgb$  rgbBlue3 = 0x000000FF;

При помощи функций qRed (), qGreen (), qBlue () и qAlpha () можно получить значения цветов и информацию о прозрачности соответственно.

Значения типа QRgb можно передавать в конструктор класса QColor или в метод setRgb ():

> $ORgb$  rgbBlue =  $0x000000$ FF; QColor colorBluel(rgbBlue); QColor colorBlue2; colorBlue2.setRgb(rgbBlue);

Также можно получать значения структуры QRgb от объектов класса QColor вызовом метода rgb ().

Цвет можно установить, передав значения в символьном формате, например:

> QColor colorBluel("#0000FF") ; QColor colorBlue2; colorBlue2.setNameColor("#0000FF");

Модель HSV (Hue, Saturation, Value — оттенок, насыщенность, значение) не смешивает основные цвета при моделировании нового цвета, как в случае с RGB, а просто измеияет их свойства. Это очень напоминает принцип, используемый художниками для получения, новых цветов, — подмешивая к чистым цветам белую, черную или серую краски.

Пространство цветов этой модели задается пирамидой с шестиконечным основанием, так называемым Hexcone. Координаты в этой модели имеют следующий смысл:

- оттенок (Hue)— это «цвет» в общеупотребительном смысле этого слова, например, красный, оранжевый, синий и т. д., который задается углом в цветовом круге, изменяющемся от 0 до 360 градусов;
- насыщенность (Saturation) обозначает наличие белого цвета в оттенке. Значение насыщенности может изменяться в

диапазоне от 0 до 255. Значение, равное 255 в целочисленном числовом представлении либо единице в вещественном представлении. соответствует полностью насыщенному цвету, который не содержит оттенков белого. Частично насыщенный оттенок светлее - например, оттенок красного с насыщенностью, равной 128, либо 0,5 в вещественном представлении, соответствует розовому;

значение (Value) или яркость - определяет интенсивность цвета. Цвет с высокой интенсивностью - яркий, а с низкой темный. Значение этого параметра может изменяться в диапазоне от 0 до 255 в целочисленном числовом представлении (либо от 0 до 1 в вещественном представлении).

Установку значения цвета в координатах HSV можно выполнить с помощью метода QColor::setHsv() ИЛИ QColor::setHsvF():

color.setHsv $(233, 100, 50)$ ;

Для того чтобы получить цветовое значение в цветовой модели HSV, нужно передать в метод getHsv () адреса трех целочисленных значений (или вещественных, если это getHsvF ()). Следующий пример устанавливает RGB-значение и получает в трех переменных его HSV-эквивалент:

> QColor color $(100, 200, 0)$ ; int h, s, v; color.getHsv $(\&h, \&s, \&v);$

### 2.3. Класс OPainter

Класс QPainter, определенный в заголовочном файле QPainter, является исполнителем команд рисования. Он содержит массу методов для отображения линий, прямоугольников, окружностей и Рисование осуществляется на всех объектах классов. др. унаследованных от класса QPaintDevice. Это означает, что то, что отображается контекстом рисования одного объекта, может быть точно так же отображено контекстом и другого объекта.

Чтобы использовать объект QPainter, необходимо передать ему адрес объекта контекста, на котором должно осуществляться рисование. Этот адрес можно передать как в конструкторе, так и с помощью метода QPainter: begin (). Смысл метода begin () состоит в

том, что он позволяет рисовать на одном контексте несколькими объектами класса QPainter. При использовании метода begin() нужно по окончании работы с контекстом вызвать метод QPainter:: end (), чтобы отсоединить установленную этим методом связь с контекстом рисования, давая возможность для рисования другому объекту.

> QPainter painterl; QPainter painter2; painterl.begin(this); // Команды рисования painterl.end $()$ ; painter2.begin(this); // Команды рисования painter2.end();

Но чаще всего используется рисование одним объектом QPainter в разных контекстах:

> QPainter painter; painter.begin(this); //контекст виджета // Команды рисования painter.end();  $QPixmap\,pix(rect());$  painter.begin(&pix); //контекст растрового изображения // Команды рисования painter.end();

Объекты QPainter содержат установки, влияющие на их рисование. Это могут быть трансформация координат, модификация кисти и пера, установка шрифта, установка режима сглаживания и т. д. Поэтому, для того чтобы оставить старые настройки без изменений, рекомендуется перед началом изменения сохранить их с помощью метода QPainter:: save (), а по окончании работы — восстановить с помощью метода QPainter: :restore ().

## **3. Порядок выполнения работы**

### **3.1. Рисование геометрических объектов**

В данном листинге приведен пример рисования простых геометрических объектов на Qwidget.

### **PainterPath.pro**

```
TEMPLATE = appQT \qquad \qquad \text{+}= \text{widgets}SOURCES = main.cppwindows:TARGET = ../PainterPath
```
### **main.cpp**

 $\#$ include < $O$ tWidgets>

```
class PainterPathWidget : public QWidget { 
protected: 
   virtual void paintEvent(QPaintEvent*)
```

```
\{
```
}

```
 QPainterPath path; 
QPointF pt1(width(), height() / 2);
QPointF pt2(width() / 2, -height());<br>QPointF pt3(width() / 2, 2 * height(
              pt3(width() / 2, 2 * height());
QPointF pt4(0, \text{height})/2;
path.moveTo(pt1);
 path.cubicTo(pt2, pt3, pt4);
```

```
QRect rect(width() / 4, height() / 4, width() / 2, height() / 2);
 path.addRect(rect); 
 path.addEllipse(rect);
```

```
 QPainter painter(this); 
 painter.setRenderHint(QPainter::Antialiasing, true); 
 painter.setPen(QPen(Qt::blue, 6)); 
 painter.drawPath(path);
```
68

```
public: 
  PainterPathWidget(QWidget* pwgt = 0) : QWidget(pwgt)
   \{ } 
}; 
int main(int argc, char** argv) 
\{ QApplication app(argc, argv); 
   PainterPathWidget wgt; 
   wgt.resize(200, 200); 
   wgt.show(); 
   return app.exec();
```
}

## **3.2. Наложение объектов**

В данной программе реализован алгоритм отрисовки геометрических фигур с наложением друг на друга в различных режимах.

## **Programm31\_2.pro**

 $TEMPLATE = app$  $QT$   $+$  = widgets SOURCES = main.cpp windows:TARGET = ../CompositionModes

### **main.cpp**

#include <QtWidgets>

QLabel\* lbl(const QPainter::CompositionMode& mode)  $\{$ 

```
QLabel* plbl = new QLabel;
 plbl->setFixedSize(100, 100);
```
 QRect rect(plbl->contentsRect()); OPainter painter;

```
 QImage sourceImage(rect.size(), 
QImage::Format_ARGB32_Premultiplied); 
   painter.begin(&sourceImage); 
   painter.setRenderHint(QPainter::Antialiasing, true); 
  painter.setBrush(QBrush(QColor(0, 255, 0)));
   painter.drawPolygon(QPolygon() << rect.bottomLeft() 
                    << QPoint(rect.center().x(), 0)
                    << rect.bottomRight()
 );
```

```
 painter.end();
```
QImage resultImage(rect.size(),

QImage::Format\_ARGB32\_Premultiplied); painter.begin(&resultImage); painter.setRenderHint(QPainter::Antialiasing, true);

```
painter.setCompositionMode(QPainter::CompositionMode_SourceOver); 
  painter.setPen(OPen(OColor(0, 255, 0), 4));
  painter.setBrush(QBrush(QColor(255, 0, 0)));
   painter.drawEllipse(rect); 
   painter.setCompositionMode(mode); 
   painter.drawImage(rect, sourceImage); 
   painter.end();
```
 plbl->setPixmap(QPixmap::fromImage(resultImage)); return plbl;

```
}
```

```
int main(int argc, char** argv) 
\{ QApplication app(argc, argv); 
  QWidget wgt;
```
//Layout Setup

QGridLayout\* pgrd = new QGridLayout;

pgrd->addWidget(lbl(QPainter::CompositionMode\_Source), 0, 0);

```
 pgrd->addWidget(new QLabel("<CENTER>Source</CENTER>"), 1,
```
 $(0)$ :

 pgrd->addWidget(lbl(QPainter::CompositionMode\_SourceOver), 0, 1); pgrd->addWidget(new QLabel("<CENTER>SourceOver</CENTER>"), 1, 1);

 pgrd->addWidget(lbl(QPainter::CompositionMode\_SourceIn), 0, 2); pgrd->addWidget(new QLabel("<CENTER>SourceIn</CENTER>"), 1, 2);

 pgrd->addWidget(lbl(QPainter::CompositionMode\_SourceOut), 0, 3); pgrd->addWidget(new QLabel("<CENTER>SourceOut</CENTER>"), 1, 3);

 pgrd->addWidget(lbl(QPainter::CompositionMode\_SourceAtop), 0, 4); pgrd->addWidget(new QLabel("<CENTER>SourceAtop</CENTER>"),

1, 4);

 pgrd->addWidget(lbl(QPainter::CompositionMode\_Clear), 0, 5); pgrd->addWidget(new QLabel("<CENTER>Clear</CENTER>"), 1, 5); pgrd->addWidget(lbl(QPainter::CompositionMode\_Destination), 2, 0); pgrd->addWidget(new QLabel("<CENTER>Destination</CENTER>"),

3, 0);

 pgrd->addWidget(lbl(QPainter::CompositionMode\_DestinationOver), 2, 1);

pgrd->addWidget(new

QLabel("<CENTER>DestinationOver</CENTER>"), 3, 1); pgrd->addWidget(lbl(QPainter::CompositionMode\_DestinationIn), 2, 2);

pgrd->addWidget(new

```
QLabel("<CENTER>DestinationIn</CENTER>"), 3, 2);
```
 pgrd->addWidget(lbl(QPainter::CompositionMode\_DestinationOut), 2, 3);

pgrd->addWidget(new

```
QLabel("<CENTER>DestinationOut</CENTER>"), 3, 3);
```
 pgrd->addWidget(lbl(QPainter::CompositionMode\_DestinationAtop), 2, 4);

pgrd->addWidget(new

```
QLabel("<CENTER>DestinationAtop</CENTER>"), 3, 4);
```
pgrd->addWidget(lbl(QPainter::CompositionMode\_Xor), 2, 5);

pgrd->addWidget(new QLabel("<CENTER>Xor</CENTER>"), 3, 5); wgt.setLayout(pgrd);

```
wgt.show();
```

```
return app.exec();
```
## 3.3. Задание для самостоятельного выполнения

Разработать программу, которая на основной форме рисует государственные флаги разных стран. Выбор страны осуществляется в Осоторох над областью рисования. При изменении размера формы, размер рисунка так же должен изменяться. Количество стран не должно быть меньше 5.

# 4. Содержание отчета

Наименование и цель работы. Краткая основная теоретическая часть, которая применялась вами при выполнении работы. Комментарии, a также снимки экрана ДЛЯ каждого пункта лабораторной работы, которые отражали бы весь ход выполнения. Вывод о полученных навыках и знаниях после выполнения работы.

#### Контрольные вопросы для самопроверки

- Для чего предназначен класс Opoint?  $1<sup>1</sup>$
- В чем отличие класса Opoint от OpointF?  $2<sup>1</sup>$
- Какие классы предназначены для хранения размера?  $\mathcal{Z}$
- Лля чего предназначен класс OrectF?  $\overline{4}$
- В чем отличие класса OrectF от класса ORect?  $5<sub>1</sub>$
- Какой класс предназначен для отрисовки прямой линии?  $6<sup>1</sup>$
- $7<sub>1</sub>$ Какой класс предназначен для отрисовки многоугольника?
	- Какие две системы кодирования цветов используются в  $8<sub>1</sub>$ библиотеках Qt?
## **Часть 2**

## **1. Цель работы**

Изучить основы работы со звуковыми устройствами. Освоить на практике алгоритмы записи и воспроизведения звуковых сигналов.

#### **2. Основные теоретические сведения**

Звуковая карта компьютера по своей сути является устройствао с АЦП и ЦАП. АЦП – аналогоцифровой преобразователь, предназначенный для оцифровки (записи) звука с микрофона или линейного входа. ЦАП – цифроаналоговый преобразователь и предназначен для преобразования цифрового сигнала в аналоговый, т. е. воспроизводить звук. В следствии чего работа со звуковой картой аналогична работе с АЦП и ЦАП. Звук в цифровом формате представляет собой массив отсчетов заданной битности и с заданной частотой дескритизации.

Отсчет по своей сути является моментальным значением напряжения аналогового сигнала. Однако данное значение не является напряжением в прямом понимании. Фактически это количество шагов квантования, которое наиболее близко по своему значению к напряжению аналогового сигнала. Размер шага квантования зависит от разрядности устройства и значения опорного напряжения. Процесс оцифровки сигнала приведен на рисунке 14.5.

К основным параметрам оцифровки сигнала можно отнести:

- Разрядность;
- Частота дискретизации;
- Порядок следования байтов.

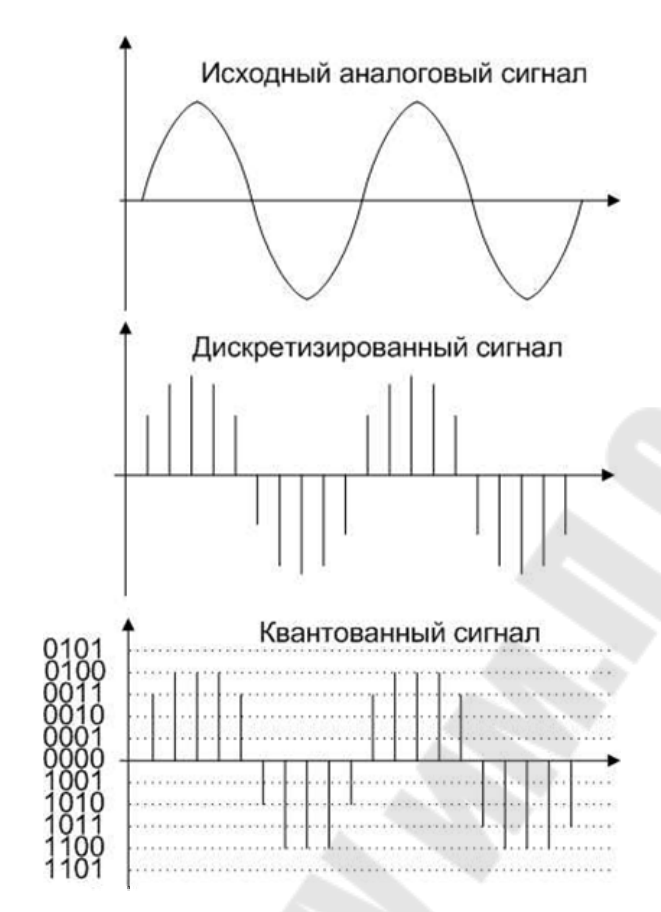

Рис. 14.5. Процесс оцифровки сигнала

# 2.1. Класс QIODevice

Данный класс является АТД (Абстрактным Типом Данных, т.е. на основе данного класса нельзя создать объект непосредственно. Данный класс предназначен для наследования и создания на основе него собственных классов.

Имя класса расшифровывается как Qt Input Output Device и предназначен для создания различных классов для работы с устройствами ввода и вывода. Такой подход применен для того чтобы разлчиные готовые классы могли взаимодействовать с устройствами ввода вывода через унифицированный интерфейс.

Данный класс содержит множество виртуальных методов, которые могут быть переопределены в зависимости от той или иной Устройства МОГУТ блочными. залачи. быть как так  $\mathbf{U}$ последовательными. К блочным устройствам можно отнести файл, т. е. блочное устройство позволяет получать произвольный доступ к данным, например, можно прочитать сначала первый байт, потом пятый, а потом третий. Серийные устройства не позволяют в

произвольном порядке читать и записывать данные. В таких устройствах все данные располагаются последовательно и после чтения удаляются из буфера.

К наиболее распространенным наследникам QIODevice можно отнести такие классы как:

- QTCPSocket;
- QFile;
- QProcess;
- QSerialPort;
- QBuffer.

Виртуальные открытые методы класса предназначены для реализации общего интерфейса для всех устройств ввода вывода и могут переопределяться в зависимости от задачи. Основные открытые виртуальные методы приведены в таблице 14.1.

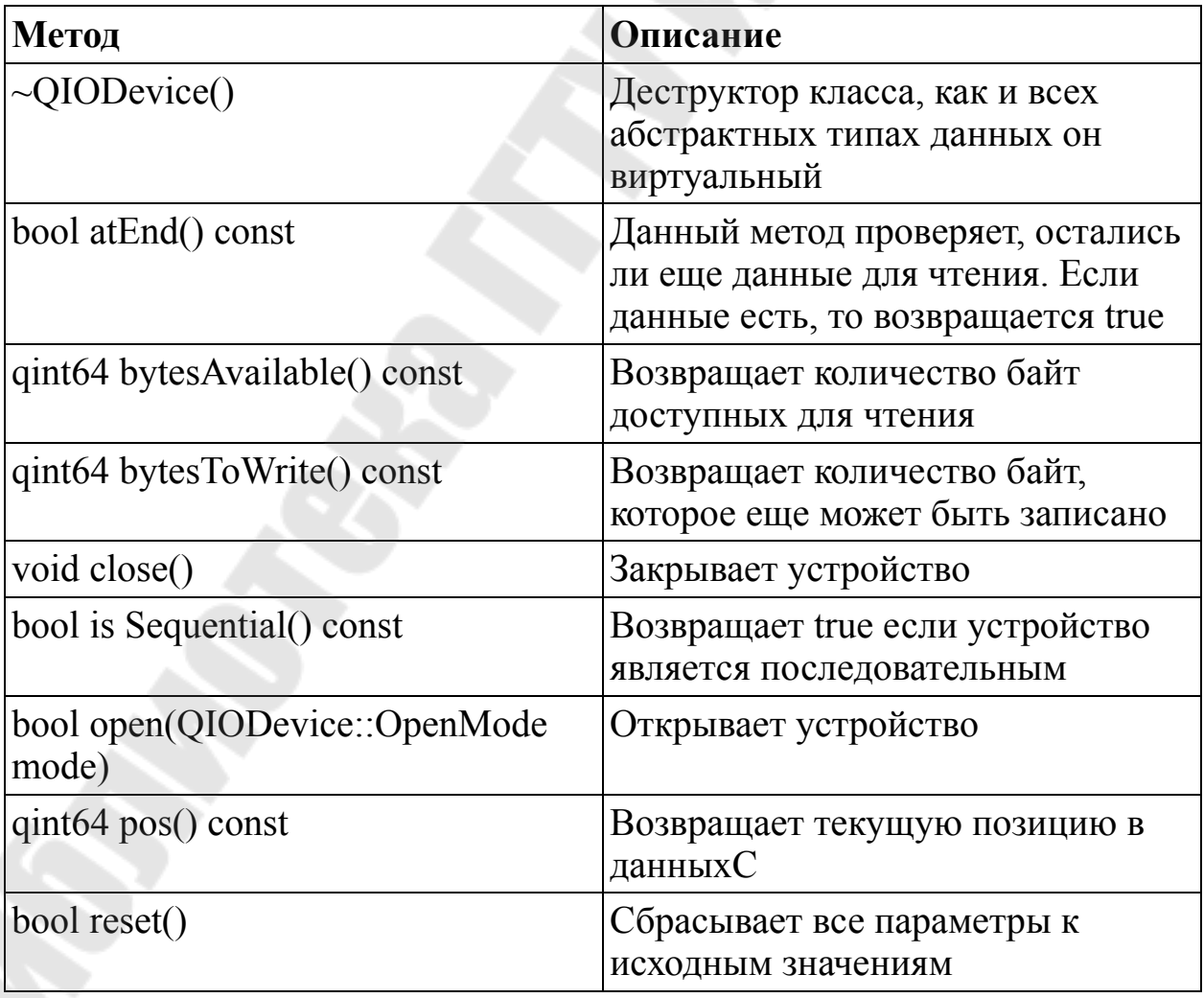

Таблица 14.1. Основные виртуальные методы QIODevice

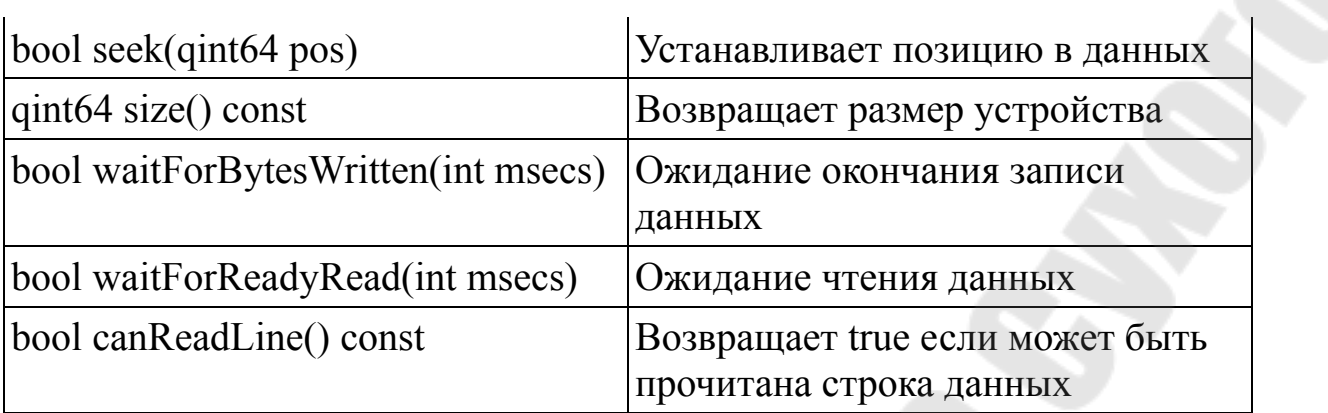

Помимо открытых виртуальных методов существуют и защищенные виртуальные методы. Они обеспечивают внутреннюю логику работы класса. Данные методы рассмотрены в таблице 14.2.

Таблица 14.2. Защищенные виртуальные методы класса QIODevice

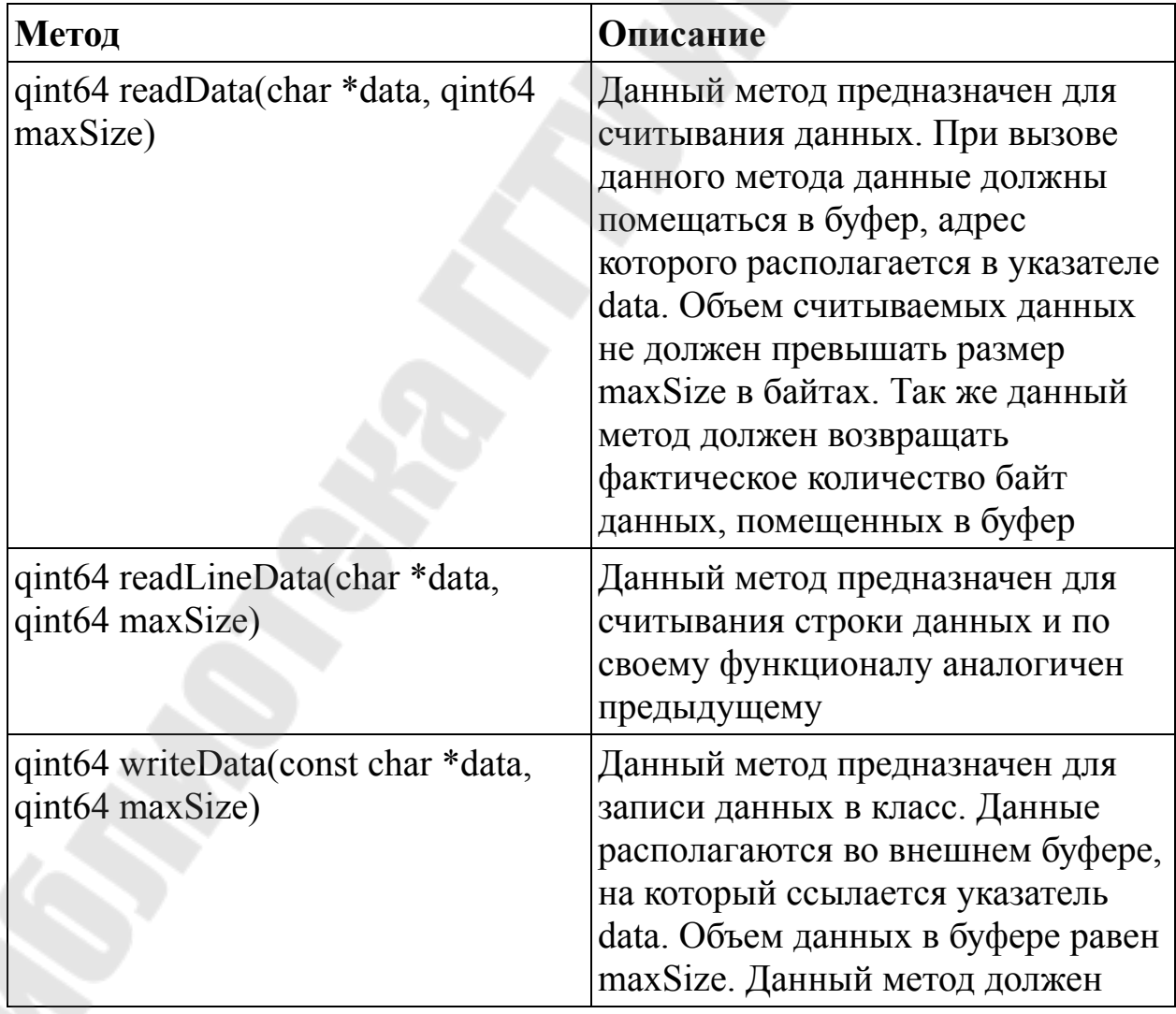

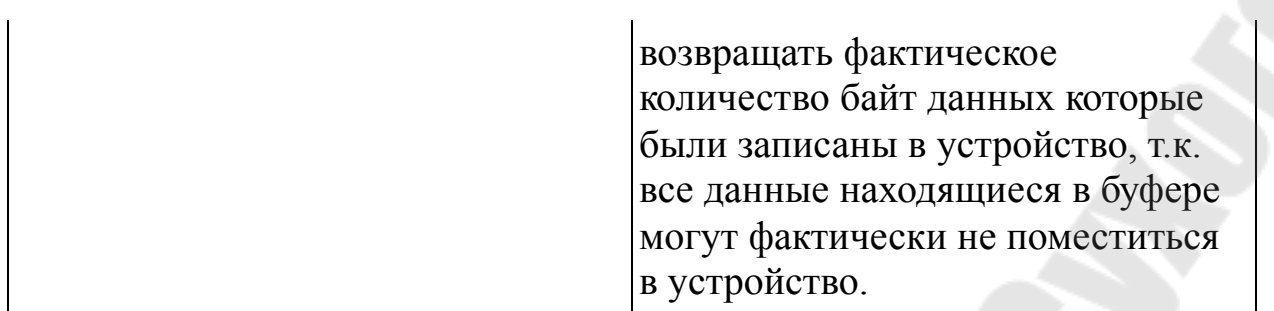

Данные методы должны быть обязательно переопределены для реализации своего класса устройства, иначе ваш класс устройства будет неработоспособен.

Применение механизма наследования от класса QIODevice при реализации классов различных устройств ввода вывода хорошо тем, что ваш класс автоматически будет совместим с классами, которые уже реализованы. Например, классы QaudioInput и QAudioOutput, которые будут рассмотрены ниже, могут записывать свои данные в класс типа QIODevice, а следоватеьно без различных доработок могут взаимодействовать со стандартными классами наследниками QIODevice (QTCPSocket, QFile и т. д.), так и с пользовательскими классами.

#### **2.2 Класс QAudioFormat**

Данный класс предназначен для установки параметров звукового устройства, как для записи звука, так и для его воспроизведения. В данном классе есть методы, позволяющие задавать как основные параметра оцифровки звука, так и дополнительные. В таблице 14.3 приведены основные методы класса QAudioFormat.

| Метод                                                         | Описание                                              |
|---------------------------------------------------------------|-------------------------------------------------------|
| QAudioFormat::Endian byteOrder()                              | Возвращает установленный<br>порядок следования байтов |
| (QString codec()                                              | Возращает имя<br>установленного кодека                |
| int channelCount()                                            | Возвращает количество<br>каналов                      |
| int sampleRate()                                              | Возвращает частоту<br>дискретизации                   |
| int sampleSize()                                              | Возвращает разрядность                                |
| QAudioFormat::SampleType sampleType()                         | Возвращает тип отсчета                                |
| void setByteOrder(QAudioFormat::Endian<br>byteOrder)          | Устанавливает порядок<br>следования байтов            |
| void setChannelCount(int channels)                            | Устанавливает количество<br>каналов                   |
| void setCodec(const QString &codec)                           | Устанавливает кодек                                   |
| void setSampleRate(int samplerate)                            | Устанавливает частоту<br>дескритизации                |
| void setSampleSize(int sampleSize)                            | Устанавливает разрядность                             |
| void<br>setSampleType(QAudioFormat::SampleType<br>sampleType) | Устанавливает тип отсчета                             |

Таблица 14.3. Основные методы класса QAudioFormat

Пример использования:

QAudioFormat format; format.setSampleRate(8000); format.setSampleSize(16); format.setChannelCount(1); format.setCodec("audio/pcm"); format.setByteOrder(QAudioFormat::LittleEndian); format.setSampleType(QAudioFormat::SignedInt).

В данном примере частота дискретизации равна 8000 Гц, разрядность – 16 бит, количество каналов – 1, имя кодека – audio/pcm, порядок следования байтов – от младшего к старшему, тип отсчета – знаковый целочисленный тип.

# **2.3. Класс QAudioInput**

Данный класс предназначен для оцифровки звукового сигнала со входа звуковой карты компьютера. Для работы с данным классом надо обязательно задать параметры звукового устройства и устройство, в которое будет производиться запись звука.

Основные открытые методы класса приведены в таблице 14.4.

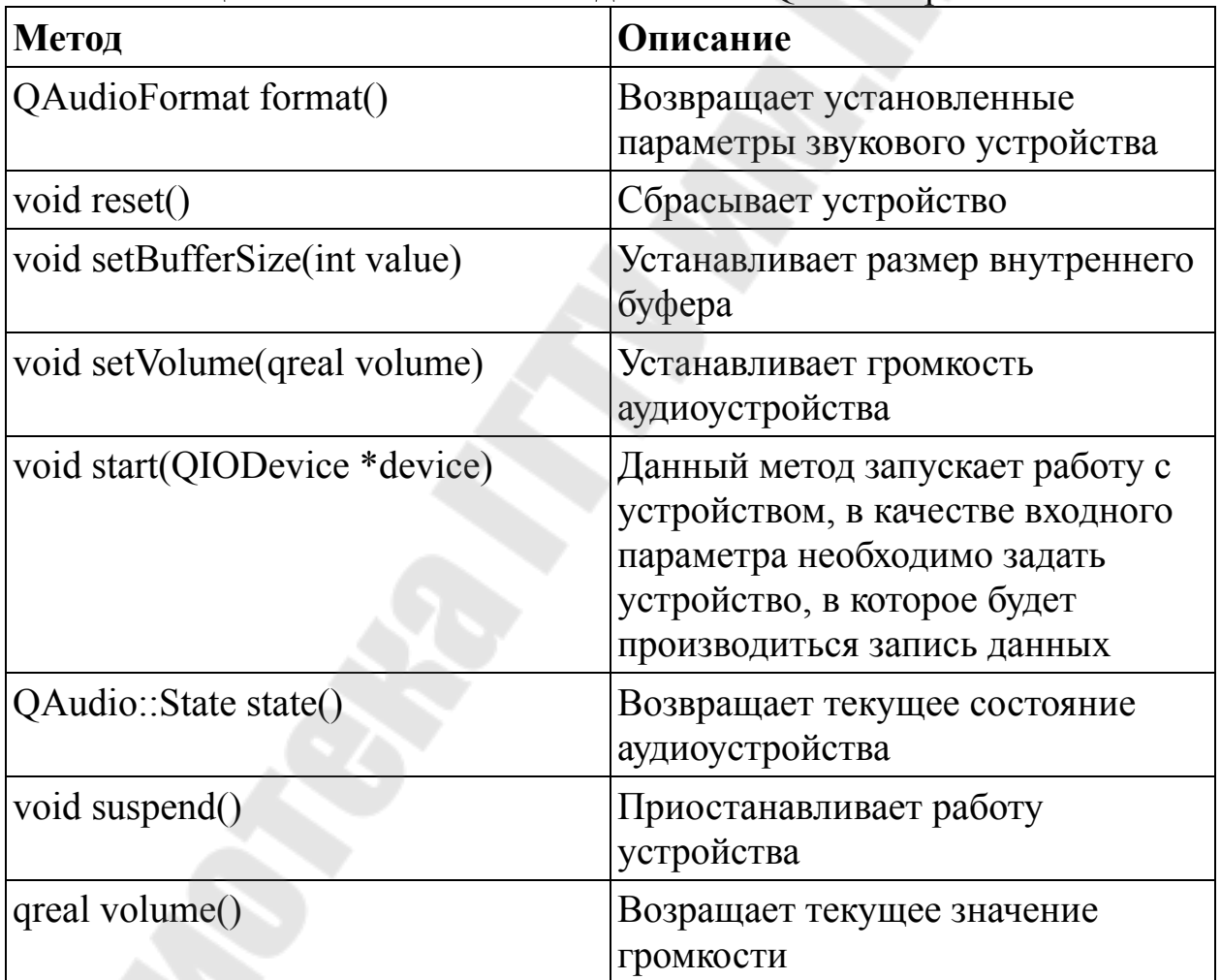

Таблица 14.4. Основные методы класса QAudioInput

Пример использования: QFile destinationFile; // Class member QAudioInput\* audio; // Class member

 $\{$ 

 destinationFile.setFileName("test.raw"); destinationFile.open( QIODevice::WriteOnly | QIODevice::Truncate );

QAudioFormat format;

// Set up the desired format, for example:

format.setSampleRate(8000);

format.setChannelCount(1);

format.setSampleSize(8);

format.setCodec("audio/pcm");

format.setByteOrder(QAudioFormat::LittleEndian);

format.setSampleType(QAudioFormat::UnSignedInt);

QAudioDeviceInfo info = QAudioDeviceInfo::defaultInputDevice();

if (!info.isFormatSupported(format)) {

 qWarning() << "Default format not supported, trying to use the nearest.";

format = info.nearestFormat(format);

}

}

 $audio = new \tO AudioInput (format, this);$ 

```
 connect(audio, SIGNAL(stateChanged(QAudio::State)), this, 
SLOT(handleStateChanged(QAudio::State)));
```
 QTimer::singleShot(3000, this, SLOT(stopRecording())); audio->start(&destinationFile); // Records audio for 3000ms

В данном примере реализован алгоритм, который захватывает звук со входа звуковой карты в течение 3 секунд и записывает его в файл test.raw.

# **2.4 Класс QAudioOutput**

Данный класс выполняет обратную функцию: воспроизводит цифровой сигнал через выход звуковой карты. Так же, как и для предудыщего класса, для работы с QAudioOutput необходимо задать параметры звукового устройства и устройство с данными для воспроизведения. Основные методы данного класса аналогичны методам класса QaudioInput, поэтому нет смысла рассматривать их отдельно.

Пример использования:

```
 QFile sourceFile; // class member.
```

```
 QAudioOutput* audio; // class member.
```
 $\{$ 

```
 sourceFile.setFileName("test.raw");
```

```
sourceFile.open(QIODevice::ReadOnly);
```
 QAudioFormat format; // Set up the format, eg. format.setSampleRate(8000); format.setChannelCount(1); format.setSampleSize(8); format.setCodec("audio/pcm"); format.setByteOrder(QAudioFormat::LittleEndian); format.setSampleType(QAudioFormat::UnSignedInt);

 QAudioDeviceInfo info(QAudioDeviceInfo::defaultOutputDevice()); if (!info.isFormatSupported(format)) {

 $qWarning() \ll$ "Raw audio format not supported by backend, cannot play audio.";

```
return;
   \{audio = new QAudioOutput (format, this);audio->start(&sourceFile);
```
 $\mathcal{E}$ 

В данном примере производится воспроизведение цифровой аудиозаписи, расположенной в файле test.raw. Стоит отметить, что для удачного воспроизведения настройки аудиоустройства, через которое происходит воспроизведение звука, должны соответствовать настройкам устройства, с помощью которого производилась запись звука.

# 2.5 Класс QBuffer

Данный класс является прямым потомком QIODevice. B качестве места хранения информации используется класс ObyteArray, который располагается в оперативной памяти. Таким образом с помощью данного класса реализовано устройство, которое хранит свои данные в оперативной памяти и позволяет другим классам работать  $\mathbf{c}$ НИМ через стандартный интерфейс OIODevice. Большинство методов данного класса позаимствованы y родительского класса. Уникальные открытые методы описаны в таблице 14.5.

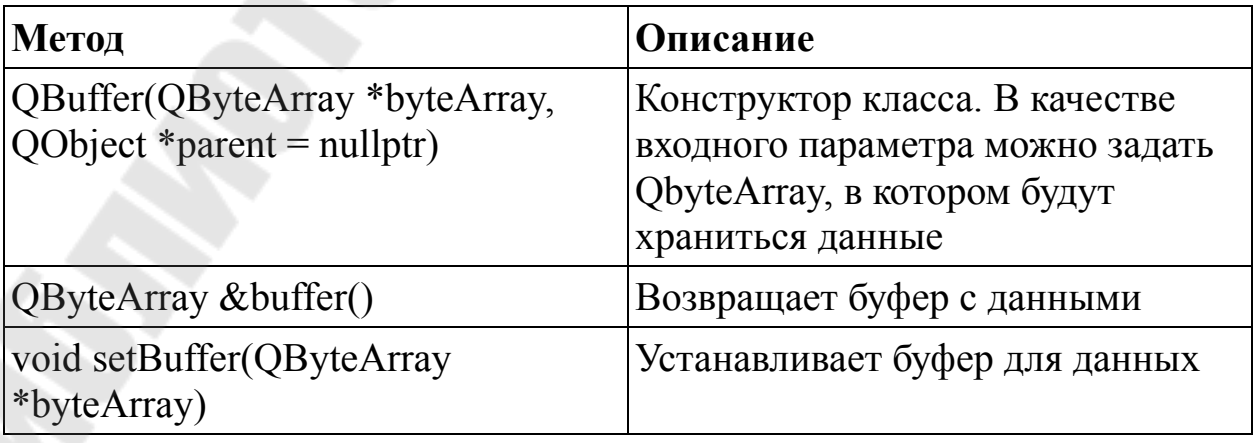

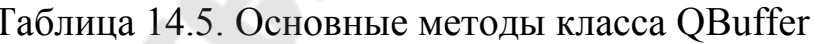

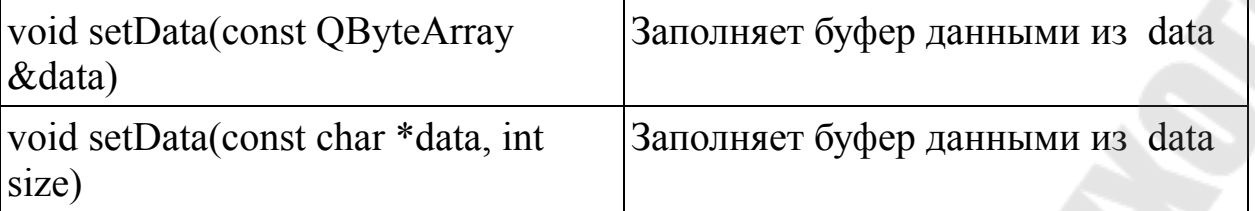

## 3. Порядок выполнения работы

## 3.1. Пример программы для работы с аудиоустройствами

Рассмотрим работы пример программы лля  $\mathbf{c}$ аудиоустройствами. В данном примере реализована программа, записывающая 3 секунды аудиосигнала с микрофона, записывает его в буфер, а затем вооспроизводит через аудиовыход звуковой карты.

## Файл LR14 1.pro

**OT**  $+=$  core gui multimedia

greaterThan( $QT\_MAJOR\_VERSION$ , 4):  $QT == widgets$ 

 $TARGET = LR14$  1

 $TEMPLATE = app$ 

DEFINES += QT DEPRECATED WARNINGS

deprecated before Qt 6.0.0

 $SOURCES$  += main.cpp widget.cpp

 $HEADERS \nightharpoonup \text{widget.h}$ 

## Файл main.cpp

#include "widget.h" #include <QApplication> int main(int argc, char \*argy[]) { QApplication a(argc, argv);

Widget w;  $w.show()$ ; return a.exec();  $\}$ 

## Файл widget.h

#ifndef WIDGET H #define WIDGET H

#include <QWidget> #include <QHBoxLayout> #include <QPushButton> #include <QAudioInput> #include <QAudioOutput> #include <QAudioFormat> #include <QBuffer> #include <QByteArray>  $\#include\leq OTimer$ 

class Widget : public QWidget {

Q OBJECT public:

Widget( $QW \text{idget} * \text{parent} = 0$ ); private:

QAudioInput \*input; QAudioOutput \*output; QAudioFormat formatAudio;  QBuffer \*buffer; QByteArray data; QHBoxLayout \*mainLayout; QPushButton \*buttonRecord; QPushButton \*buttonPlay;

private slots:

 void slotPushRecord(); void slotPushPlay(); void slotTimeOut(); void slotStateChanged(QAudio::State state); }; #endif // WIDGET\_H

## **Файл widget.cpp**

#include "widget.h"

Widget::Widget(QWidget \*parent) : QWidget(parent) { formatAudio.setSampleRate(8000); formatAudio.setSampleSize(16); formatAudio.setChannelCount(1); formatAudio.setCodec("audio/pcm"); formatAudio.setByteOrder(QAudioFormat::LittleEndian); formatAudio.setSampleType(QAudioFormat::SignedInt);

 input = new QAudioInput(formatAudio,this); output = new QAudioOutput(formatAudio,this); connect(output,SIGNAL(stateChanged(QAudio::State)),this,SLOT(slotStat eChanged(QAudio::State)));

```
 buffer = new QBuffer(&data,this); 
 buffer->open(QIODevice::ReadWrite);
```

```
mainLayout = new OHBoxLayout(this);buttonRecord = new OPushButton(tr("Record"), this);
```

```
connect(buttonRecord,SIGNAL(pressed()),this,SLOT(slotPushRecord())); 
   mainLayout->addWidget(buttonRecord); 
  buttonPlay = new OPushButton(tr("Play"), this); connect(buttonPlay,SIGNAL(pressed()),this,SLOT(slotPushPlay())); 
   mainLayout→addWidget(buttonPlay); }
```

```
void Widget::slotPushRecord() { 
   buttonPlay->setEnabled(false); 
   input->start(buffer); 
  Qtimer::singleShot(3000,this,SLOT(slotTimeOut())); }
```

```
void Widget::slotPushPlay() { 
  buffer->seek(0);
   buttonRecord->setEnabled(false); 
   output→start(buffer); }
```

```
void Widget::slotTimeOut() { 
   buttonPlay->setEnabled(true); 
  input \rightarrow stop(); }
```
void Widget::slotStateChanged(QAudio::State state) {

```
 if (state == QAudio::State::IdleState) {
```

```
 output->stop();
```
buttonRecord->setEnabled(true); }

}

В конструкторе класса основного окна производиться инициализация аудиоустройств и построение графического интерфейса. Графический интерфейс программы представляет собой основное окно с двумя горизонтально расположенными кнопка. При нажатии на первую кнопку производиться запись звукового сигнала длиной 3 секунды, а при нажатии второй кнопки производится воспроизведение записанного сигнала.

Оцифрованный звуковой сигнал храниться в оперативной памяти с помощью объекта класса QBuffer и динамического массива QbyteArray.

При нажатии кнопки записи срабатывает слот slotPushRecord. В нем производится блокирование кнопки воспроизведения, запуск объекта класса QAudioInput для захвата звука и запуск таймера, который и определяет длительность записываемого звукового сигнала. При срабатывании таймера вызывается слот slotTimeOut, в нем разблокируется кнопка воспроизведения и останавливается запись звука. При нажатии кнокпи воспроизведения срабатывает слот slotPushPlay. В нем производится перемещение позиции буфера в 0, для того чтобы воспроизведение было начато сначала, блокирование кнопки записи и запуск воспроизведения. Окончания воспроизведения определяется по изменению состояния объекта класса QAudioOutput в слоте slotStateChanged. Если состояние воспроизводящего объекта становится равным IdleState (воспроизведение окончено), то останавливается воспроизводящее устройство и разблокируется кнопка записи.

# **3.2. Задание для самостоятельной работы**

В данной лабораторной работе необходимо самостоятельно реализовать две программы. В первой должен быть реализован диктофон, позволяющий делать голосовые записи, сохранять их в файлы и затем прослышивать выбранную запись.

Во второй программе необходимо реализовать генератор аудиосигнала с частотой от 100 Гц до 18000 Гц синусоидальной формы. Частота и громкость сигнала должна задаваться на главном окне программы с помощь слайдеров. Так же должно производиться числовое отображение текущей частоты и громеости.

#### **4. Содержание отчета**

Наименование и цель работы. Краткая основная теоретическая часть, которая применялась вами при выполнении работы. Комментарии, а также снимки экрана для каждого пункта лабораторной работы, которые отражали бы весь ход выполнения. Вывод о полученных навыках и знаниях после выполнения работы.

#### **Контрольные вопросы для самопроверки**

- 1. Какой класс в Qt предназначен для захвата аудиосигнала?
- 2. Какой класс в Qt предназначен для вопспроизведения аудиосигнала?
- 3. Для чего предназначен класс QIODevice и в чем его особенности*?*
- 4. Какие основные параметры необходимо определять для настройки аудиоустройства?
- 5. Применение класса QAudioFormat и его основные методы?
- 6. Для чего предназначен класс QBuffer?
- 7. Какие методы применяются для запуска и остановки аудиоустройств?

#### Лабораторная работа № 15

#### Многопоточность в приложении. Синхронизация потоков

### 1. Цель работы

Изучить принципы построения многопоточных приложений, а также классы, позволяющие создавать и синхронизировать потоки.

#### 2. Основные теоретические сведения

#### $2.1.$  Потоки

Поток — это независимая задача, которая выполняется внутри процесса и разделяет с ним общее адресное пространство, код и глобальные данные.

Процесс сам по себе не исполняется, поэтому для выполнения программного кода он должен иметь хотя бы один поток (далее основной поток). Конечно, можно создавать и более одного потока. Вновь созданные потоки начинают выполняться сразу же, параллельно с главным потоком, при этом их количество может изменяться — одни создаются, другие завершаются. Завершение основного потока приводит к завершению процесса, независимо от того, существуют другие потоки или нет. Создание нескольких потоков в процессе получило название многопоточность.

Многопоточность требуется для выполнения действий  $\overline{B}$ фоновом режиме, параллельно с действиями основной программы, и позволяет разбить выполнение задач на параллельные потоки, которые могут быть абсолютно независимы друг от друга. А если приложение выполняется на компьютере  $\mathbf{c}$ несколькими процессорами, то разделение на потоки может значительно ускорить работу всей программы, так как каждый из процессоров получит отдельный поток для выполнения. В последнее время появляется все больше компьютеров, оснащенных многоядерными процессорами, что делает многопоточное программирование еще более популярным.

Приложения, имеющие один поток, могут выполнять только одну определенную операцию в каждый момент времени, а все

остальные операции ждут ее окончання. Например, такие операции, как вывод на печать, считывание большого файла, ожидание ответа на посланный запрос ИЛИ выполнение сложных математических вычислений, могут привести к блокировке или зависанию всей Используя многопоточность, программы. можно решить **OTC** проблему, запустив подобные операции в отдельно созданных потоках. Тем зависании самым при одного из потоков функционирование основной программы не будет нарушено.

Созлание МНОГОПОТОЧНОГО приложения начинается  $\mathbf{C}$ наследования класса OThread и перезаписи в нем чисто виртуального метода run(), в котором должен быть реализован код, который будет выполняться в потоке. Например:

```
class MyThread : public QThread
\{public:
void run()// Код, вьполняемый в потоке
```
Второй шаг заключается в создании объекта класса управления потоком и вызове его метода start (), который запустит, в свою очередь, реализованный нами метод run ().

Например: MyThread thread; thread.start();

Рассмотрим более подробно интерфейс OThread. класс Основные сигналы класса OThread приведены в таблице 15.1.

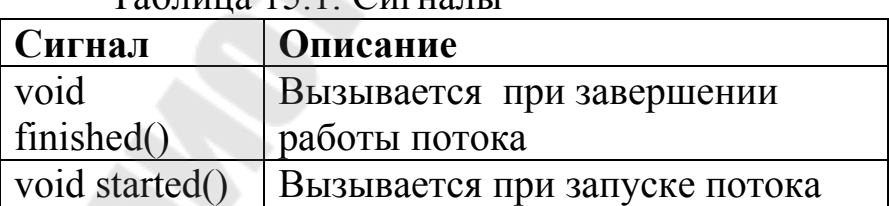

 $T_2$   $\delta$   $\overline{u}$   $\overline{u}$   $\over$ 

Основные слоты класса QThread приведены в таблице 15.2.

Таблица 15.2. Слоты

| Слот                             | Описание                             |
|----------------------------------|--------------------------------------|
| void $quit()$                    | Завершение работы потока             |
| void start(Priority priority $=$ | Запуск потока, в качестве входного   |
| InheritPriority)                 | параметра можно установить приоритет |
|                                  | потока                               |
| void terminate()                 | Принудительно (аварийное) завершение |
|                                  | работы потока                        |

В любой современной ОС потоки могут иметь различные классе QThread, приоритеты. Приоритеты, поддерживаемые в приведены в таблице 15.3.

Таблица 15.3. Приоритеты

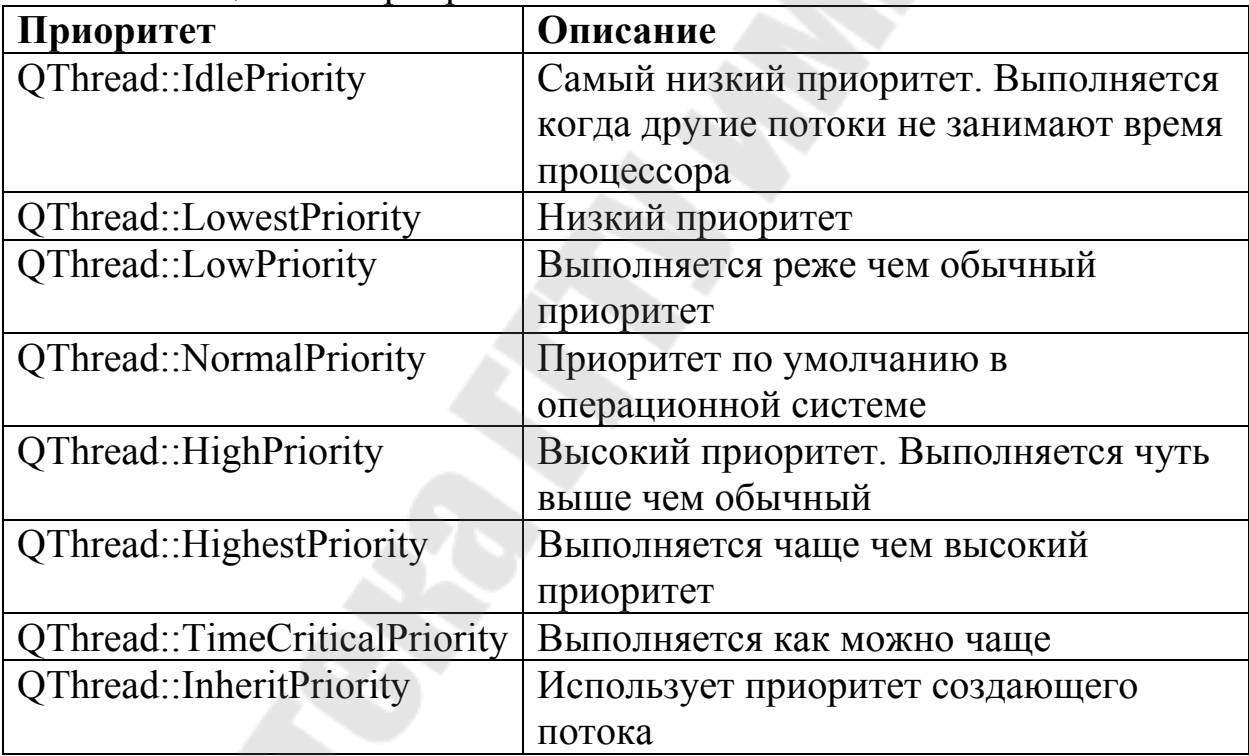

# 2.2. Обмен сообщениями

Один **ИЗ** важнейших вопросов при многопоточном программировании — это обмен сообщениями.

Каждый поток может иметь свой собственный цикл событий (рисунок 15.1). Благодаря этому можно осуществлять связь между объектами. Такая связь может выполняться двумя способами: при помощи соединения сигналов и слотов или за счет обмена событиями.

Использование в классах управления потоком собственных циклов обработки событий позволяет снять ограничение, связанное с применением классов, способных работать только в одном цикле событий, и параллельно использовать необходимое количество объектов этих классов.

Для того чтобы запустить собственный цикл обработки событий в потоке, нужно вызвать метод exec () в методе run (). Цикл обработки событий потока можно завершать посредством слота quit () или метода exit (). Это очень похоже на то, как мы обычно поступаем с объектом приложения в функции main ().

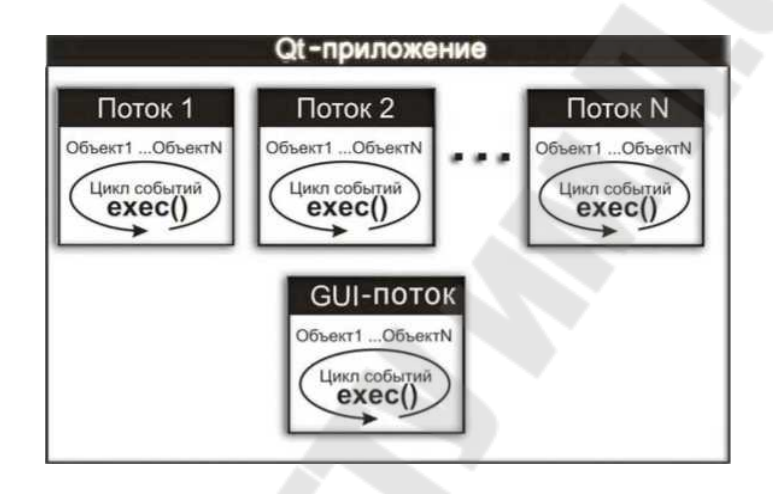

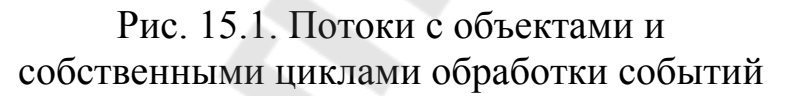

Класс QObject реализован так, что он обладает близостью к потокам. Каждый объект, созданный от унаследованного класса QObject, располагает ссылкой на поток, в котором был создан. Эту ссылку можно получить вызовом метода QObject: :thread(). Потоки осведомляют свои объекты. Благодаря этому каждый объект знает, к какому потоку он принадлежит. Для того чтобы определить в каком потоке исполняется код, можно вызвать статический метод QThread:: currentThreadid () и получить идентификационный номер потока. Можно так же получить и указатель на объект потока - для этого нужно вызвать статический метод QThread: : currentThreadid ().

Обработка событий осуществляется **ИЗ** контекста принадлежности объекта к потоку, то есть обработка его событий будет выполняться в том потоке, которому объект принадлежит. Объекты можно перемещать из одного потока в другой с помощью метода QObject: :moveToThread ().

#### 2.3. Сигнально-слотовые соединения

Соединение при помощи метода connect () предоставляет дополнительный параметр режима обработки. Этот параметр по умолчанию имеет значение Qt: :AutoConnection, что соответствует автоматическому режиму. Как только происходит отправка сигнала, Qt проверяет, осуществляется ли связь в одном и том же потоке или в разных. Если это один и тот же поток, то отправка сигнала приведет к прямому вызову метода. В том случае, если это разные потоки, сигнал будет преобразован в событие и доставлен нужному объекту.

Реализация сигналов и слотов в Qt содержит механизм, обеспечивающий надежность при работе в потоках, а это означает, что вы можете отправлять сигналы и получать их, не заботясь о блокировке ресурсов. Вы также можете перемещать объект, созданный в одном потоке, в другой. А если вдруг обнаружится, что отправляющий объект находится в одном потоке с принимающим, то отправка сигнала будет сведена к прямой обработке соединения.

Во всем этом есть нюанс, связанный с сигнально-слотовыми соединениями и классом OThread. Очень важно понять и осознать тот факт, что класс QThread не является классом потока, - этот класс представляет собой только механизм для управления потоком, но не сам поток.

Принадлежности объектов к тому или иному потоку будет строиться согласно с тем, в контексте какого из потоков эти объекты были созданы (или помещены в потоки) вызовом метода QObject: :moveToThread(). Класс QThread унаследован от OObject И. следовательно, ничем по своему принципу не отличается от других объектов Qt. А значит, если мы определим слоты в унаследованном от OThread классе и создадим от него объект в основном потоке например, из функции main (), то сам объект управления потоком будет принадлежать основному потоку, и его слоты станут вызываться не в потоке, которым он управляет, а в основном потоке приложения.

Следовательно, если мы хотим, чтобы слоты обрабатывались в отдельном потоке, то нам пужно создавать объекты непосредственно из класса управления потоком, либо помещать их туда методом QObject: :moveToThread().

## 2.4. Синхронизация (Мьютексы)

Основные сложности возникают тогда, когда потокам нужно совместно использовать одни и те же данные. С одной стороны, это просто, так как несколько потоков могут одновременно обращаться и записывать данные в одну область. Но, с другой стороны, это может привести к нежелательным последствиям. Представьте себе такую занимается вычислениями, задействуя ситуацию: один поток значения какой-нибудь глобальной переменной, а в это время другой изменяет значение этой переменной. ВДРУГ Поток. поток занимающийся вычислениями, ничего не подозревая, продолжает свою работу и по-прежнему использует исходное, еще не измененное результат вычислений может значение, поэтому оказаться совершенно бессмысленным. Для предотвращения полобных ситуаций требуется механизм, позволяющий блокировать данные, когда один из потоков намеревается их изменить. Этот механизм получил название синхронизация.

Синхронизация позволяет задавать критические секции (critical sections), к которым в определенный момент времени имеет доступ только один из потоков.

Мьютексы (mutex) обеспечивают взаимоисключающий доступ к ресурсам, гарантирующий, что критическая секция будет обрабатываться только одним потоком. Поток. владеющий мьютексом. обладает эксклюзивным правом на использование ресурса, защищенного мьютексом, и другой поток не может завладеть уже занятым мьютексом.

Метод lock () класса QMutex выполняет блокировку ресурса. Для обратной операции существует метод unlock (), который открывает закрытый ресурс для других потоков.

Класс QMutex также содержит метод tryLock(). Его можно использовать для того, чтобы проверить, заблокирован ресурс или Этот метод не приостанавливает исполнение потока и Het. возвращается немедленно — со значением false, если ресурс уже захвачен другим потоком, не ожидая его освобождения. В случае успешного захвата ресурса этот метод вернет значение true, и это значит, что ресурс принадлежит потоку, и он вправе распоряжаться им по своему усмотрению. Основные методы данного класса приведены в таблице 15.4.

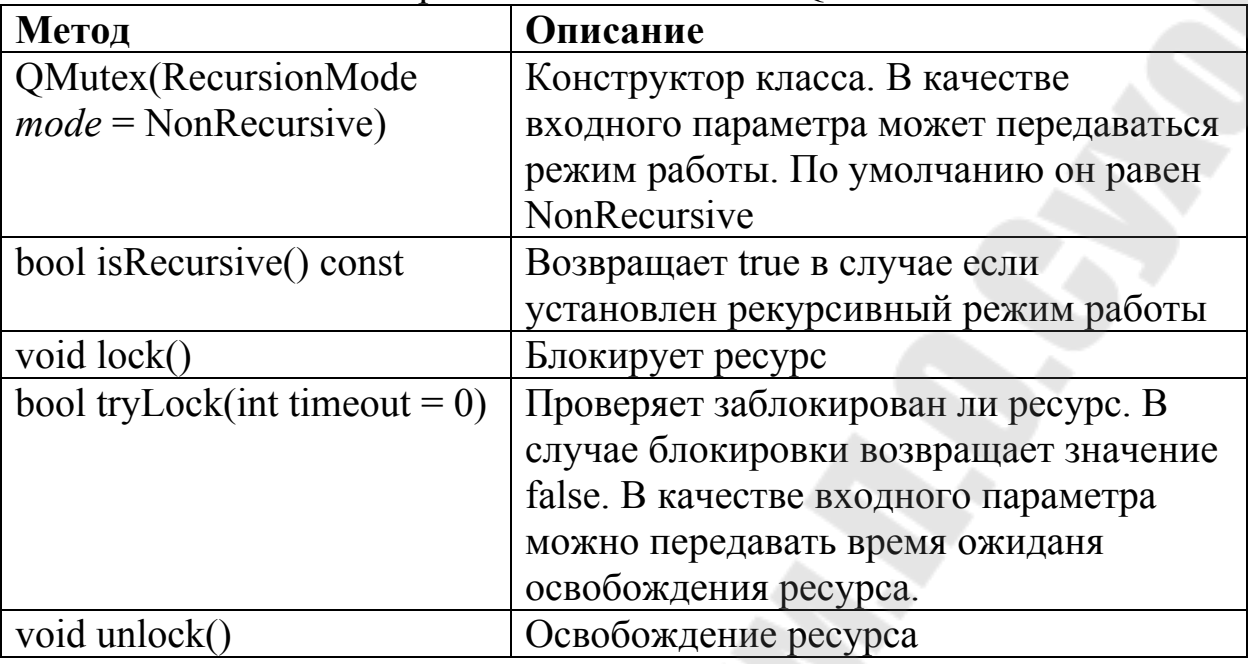

Таблица 15.4. Открытые методы класса QMutex

Рекурсивный режим работы позволяет осуществлять многократную блокировку ресурса одним и тем же потоком. Для разблокировки ресурса необходимо вызвать метод unlock столько же раз, сколько до этого вызывался метод lock. Данный режим предназначен для тех случаев, когда один и тот же поток осуществляет доступ к заблокированной секции многократно, не разблокировав ее перед этим.

## **3. Порядок выполнения работы**

Для более глубокого понимания потоков, а также области их применения рассмотрим одну и ту же программу, в первом варианте реализованную без использования потоков, а во втором с их применением.

На основной форме программы располагается QLCDNumber, в котором отображается значение переменной целого типа. С помощью бегунка можно изменять текущее значение данной переменной. Класс Increment через промежуток времени 1 с вызывает сигнал doIt() по которому производится инкрементирование значения переменной.

#### 3.1. Реализация программы без использования потоков

# Programm15 1.pro

 $+=$  core gui **OT** 

greaterThan(QT\_MAJOR\_VERSION, 4):  $QT =$  widgets

 $TARGET = Programm15$  1  $TEMPLATE = app$ 

 $SOURCES \nightharpoonup \nightharpoonup$ widget.cpp  $\setminus$ increment.cpp

HEADERS  $+=$  widget.h \ increment.h

## main.cpp

#include "widget.h"  $\#$ include < $Q$ Application>

```
int main(int argc, char *argv[])
\{QApplication a(argc, argv);
  Widget w;
  w.show();
```

```
return a.exec();
```
#### increment.h

#ifndef INCREMENT H #define INCREMENT H

```
#include <QObject> 
#include <QThread> 
class Increment : public QObject 
\{ Q_OBJECT 
public: 
  explicit Increment(QObject *parent = 0);
   void start(); 
   void stop(); 
private: 
   bool enableWork;
```

```
 void work(); 
signals: 
  void doIt();
```

```
public slots: 
};
```

```
#endif // INCREMENT_H
```
# **increment.cpp**

```
#include "increment.h"
```

```
Increment::Increment(QObject *parent) : QObject(parent) 
{ 
  enableWork = false;
} 
void Increment::start() 
\{enableWork = true; work(); 
}
```

```
void Increment::stop() 
\{enableWork = false;
} 
void Increment::work() 
\{ while (enableWork) 
\{ QThread::msleep(1000); 
      emit doIt(); 
    } 
}
```
## **widget.h**

#ifndef WIDGET\_H #define WIDGET\_H

#include <QWidget> #include <QVBoxLayout> #include <QHBoxLayout> #include <QLCDNumber> #include <QSlider> #include <QPushButton> #include "increment.h"

```
class Widget : public QWidget 
\{ Q_OBJECT 
private: 
   QVBoxLayout *mainLayout; 
   QLCDNumber *lcd; 
   QSlider *slider; 
   QHBoxLayout *layoutButton; 
   QPushButton *buttonStart; 
   QPushButton *buttonStop; 
   Increment *increment;
```

```
public: 
  Widget(QWidget *parent = 0);
   ~Widget();
```

```
private slots: 
    void slotPushStart(); 
    void slotPushStop(); 
   void slotDoIt(); 
   void valueChanged(int a); 
};
```

```
#endif // WIDGET_H
```
## **widget.cpp**

```
#include "widget.h"
```

```
Widget::Widget(QWidget *parent)
```

```
 : QWidget(parent)
```
{

```
 increment = new Increment; 
 connect(increment,SIGNAL(doIt()),this,SLOT(slotDoIt())); 
mainLayout = new QVBoxLayout(this); lcd = new QLCDNumber(this); 
 mainLayout->addWidget(lcd); 
 slider = new QSlider(Qt::Horizontal,this); 
 slider->setMinimum(0); 
 slider->setMaximum(100);
```

```
connect(slider,SIGNAL(valueChanged(int)),this,SLOT(valueChanged(int)
));
```

```
 mainLayout->addWidget(slider);
```

```
 layoutButton = new QHBoxLayout; 
 layoutButton->setMargin(0); 
mainLayout->addLayout(layoutButton);
```

```
buttonStart = new QPushButton(tr("Start"),this);
 connect(buttonStart,SIGNAL(pressed()),this,SLOT(slotPushStart())); 
 layoutButton->addWidget(buttonStart);
```

```
buttonStop = new QPushButton(tr("Stop"), this); connect(buttonStop,SIGNAL(pressed()),this,SLOT(slotPushStop())); 
 layoutButton->addWidget(buttonStop);
```

```
} 
Widget::~Widget() 
\{ delete increment; 
} 
void Widget::slotPushStart() 
\{ increment->start(); 
} 
void Widget::slotPushStop() 
\{ increment->stop(); 
} 
void Widget::slotDoIt() 
\{int a = lcd->intValue();
   a++; 
   slider->setValue(a); 
  lcd->display(a);
```

```
}
```
void Widget::valueChanged(int a) {  $lcd$ ->display(a); }

# 3.2. Реализация программы без использования потоков

## Programm15 2.pro

```
OT
      += core gui
greaterThan(QT MAJOR VERSION, 4): QT += widgets
TARGET = Programm15<sup>2</sup>
TEMPLATE = appSOURCES == main.cpp \setminuswidget.cpp \setminusincrement.cpp
HEADERS += widget.h \
  increment.h
```
### main.cpp

#include "widget.h" #include <QApplication>

```
int main(int argc, char *argv[])
\{QApplication a(argc, argv);
  Widget w;
  w.show();
```

```
return a.exec();
```
 $\left\{ \right.$ 

#### increment.h

#ifndef INCREMENT H #define INCREMENT\_H

```
#include <QObject>
#include <QThread>
```

```
class Increment : public QThread
  Q OBJECT
```

```
public: 
   explicit Increment(QObject *parent = 0); 
   void startWork(); 
   void stop();
```
private:

 bool enableWork; void work(); void *run*();

```
signals: 
  void doIt();
```

```
public slots: 
};
```

```
#endif // INCREMENT_H
```
# **increment.cpp**

#include "increment.h"

```
Increment::Increment(QObject *parent) : QThread(parent) 
{ 
  enableWork = false;
} 
void Increment::startWork() 
\{enableWork = true;
   start(); 
} 
 void Increment::run() 
\{enableWork = true; work(); 
 }
```

```
void Increment::stop() 
\{enableWork = false; terminate(); 
} 
void Increment::work() 
\{ while (enableWork) 
   \left\{ \right. QThread::msleep(1000); 
     emit doIt();
   } 
}
```
## **widget.h**

## #ifndef WIDGET\_H #define WIDGET\_H

#include <QWidget> #include <QVBoxLayout> #include <QHBoxLayout> #include <QLCDNumber> #include <QSlider> #include <QPushButton> #include "increment.h"

class Widget : public QWidget  $\{$  Q\_OBJECT private: QVBoxLayout \*mainLayout; QLCDNumber \*lcd; QSlider \*slider; QHBoxLayout \*layoutButton; QPushButton \*buttonStart;

 QPushButton \*buttonStop; Increment \*increment;

```
public: 
  Widget(QWidget *parent = 0);
   ~Widget(); 
private slots: 
   void slotPushStart(); 
   void slotPushStop(); 
   void slotDoIt(); 
  void valueChanged(int a); };
#endif // WIDGET_H
```
# **widget.cpp**

```
#include "widget.h"
```

```
Widget::Widget(QWidget *parent)
```
: QWidget(parent)

```
\{
```

```
 increment = new Increment; 
 connect(increment,SIGNAL(doIt()),this,SLOT(slotDoIt())); 
mainLayout = new QVBoxLayout(this); lcd = new QLCDNumber(this); 
 mainLayout->addWidget(lcd); 
 slider = new QSlider(Qt::Horizontal,this); 
 slider->setMinimum(0); 
 slider->setMaximum(100);
```

```
connect(slider,SIGNAL(valueChanged(int)),this,SLOT(valueChanged(int)
));
```
mainLayout->addWidget(slider);

```
 layoutButton = new QHBoxLayout; 
 layoutButton->setMargin(0); 
mainLayout->addLayout(layoutButton);
```

```
buttonStart = new QPushButton(tr("Start"), this); connect(buttonStart,SIGNAL(pressed()),this,SLOT(slotPushStart()));
```

```
 layoutButton->addWidget(buttonStart);
```

```
buttonStop = new QPushButton(tr("Stop"), this); connect(buttonStop,SIGNAL(pressed()),this,SLOT(slotPushStop())); 
 layoutButton->addWidget(buttonStop);
```

```
} 
Widget::~Widget() 
\{ delete increment; 
} 
void Widget::slotPushStart() 
\{ increment->startWork(); 
} 
void Widget::slotPushStop() 
\{ increment->stop(); 
} 
void Widget::slotDoIt() 
{ 
  int a = lcd->intValue();
   a++; 
   slider->setValue(a); 
   lcd->display(a); 
} 
void Widget::valueChanged(int a) 
\{ lcd->display(a);
```

```
}
```
#### **3.3. Задание для самостоятельного выполнения**

Реализовать текстовый редактор с набором стандартных функций (открыть файл, сохранить файл, сохранить как). При открытии файла должен использоваться режим доступа Read Only. Отдельный поток должен отслеживать изменения в редактируемом файле. При обнаружении изменений, не отображенных в текстовом поле, он должен их отобразить таким образом, чтобы те изменения, которые были внесены вручную через текстовое поле, остались и оказались в конце текстового документа.

#### **4. Содержание отчета**

Наименование и цель работы. Краткая основная теоретическая часть, которая применялась вами при выполнении работы. Комментарии, а также снимки экрана для каждого пункта лабораторной работы, которые отражали бы весь ход выполнения. Вывод о полученных навыках и знаниях после выполнения работы.

#### **Контрольные вопросы для самопроверки**

- 1. Что такое поток?
- 2. Для чего применяются потоки?
- 3. Какой класс в Qt реализует интерфейс для работы с потоками?
- 4. Что такое синхронизация потоков?
- 5. Для чего применяется синхронизация потоков?

# **Лабораторная работа № 16**

### **Работа с диалогами. Класс QDialog**

#### **1. Цель работы**

Изучить принципы использования стандартных диалогов, а также принципы построения собственных диалогов.

#### **2. Основные теоретические сведения**

Диалоговое окно — это центральный элемент, обеспечивающий взаимодействие между пользователем и приложением. Этот виджет может содержать ряд опций, изменение которых в ходе работы влечет за собой изменения в работе самой программы. Диалоговые окна всегда являются виджетами верхнего уровня и имеют свой заголовок.

Их можно разбить на три основные категории:

- собственные;
- стандартные;
- окна сообщений.

#### **2.1. Стандартные диалоговые окна**

Использование стандартных окон значительно ускоряет разработку тех приложений, в которых необходимо использовать диалоговые окна выбора файлов, шрифта, цвета и т. д. Вместо того чтобы тратить время на разработку своих собственных классов, можно воспользоваться готовыми классами библиотеки Qt. К достоинствам стандартных диалоговых окон можно отнести и целостность пользовательского интерфейса, так как вид окон во всех приложениях, их использующих, будет один и тот же.

#### **2.1.1. Диалоговое окно выбора файлов**

Диалоговое окно выбора файлов предназначено для выбора одного или нескольких файлов, а также файлов, находящихся на удаленном компьютере, и поддерживает возможность переименования файлов и создания каталогов. Класс QFileDialog предоставляет

реализацию диалогового окна выбора файлов (рис. 32.2) и отвечает за создание и работоспособность сразу трех диалоговых окон. Одно из них позволяет осуществлять выбор файла для открытия, второе предназначено для выбора пути и имени файла для его сохранения, а третье — для выбора каталога. В таблице 16.1 приведены основные статические методы класса QFileDialog.

| Метод                | Описание                                     |
|----------------------|----------------------------------------------|
| getopenFileName ()   | Создает диалоговое окно выбора одного файла. |
|                      | Этот метод возвращает значение типа QString, |
|                      | содержащее имя и путь выбранного файла       |
| getopenFileNames     | Создает диалоговое окно выбора нескольких    |
|                      | файлов. Возвращает список строк типа         |
|                      | QStringList, содержащих пути и имена файлов  |
| getSaveFileName ()   | Создает диалоговое окно сохранения файла.    |
|                      | Возвращает имя и путь файла в строковой      |
|                      | переменной типа QString                      |
| getExistingDirectory | Создает окно выбора каталога. Возвращает     |
|                      | значение типа QString, содержащее имя и путь |
|                      | выбранного каталога                          |

Таблица 16.1. Статические методы класса QFileDialog

Пример использования: QString str = QFileDialog::getOpenFileName(this, "Open Dialog", "", "\*.cpp \*.h");

Первый параметр this – это указатель на родителя, второй параметр "Open Dialog" – текст заголовка окна диалога, третий параметр "" – родительский каталог (каталог который будет открыт по умолчанию), четвёртый параметр "\*.cpp \*.h" – список фильтра файлов.

## **2.1.2. Диалоговое окно выбора цвета**

Класс QColorDialog реализует диалоговое окно выбора цвета. Для того чтобы показать это окно, вызывается статический метод getColor (). Первым параметром в метод можно передать цветовое значение для инициализации. Вторым параметром является указатель на виджет предка. После закрытия диалогового окна метод getColor ()
возвращает объект класса QColor. Чтобы узнать, какой кнопкой было закрыто окно: OK или Cancel (Отмена), необходимо вызвать метод isValid() из возвращенного объекта QColor. Значение true означает, что была нажата кнопка OK, в противном случае — Cancel (Отмена). Например:

QColor color = QColorDialog::getColor(blue); if (!color.isValid())  $\frac{1}{2}$  // Cancel

## **2.1.3. Диалоговое окно выбора шрифта**

Окно выбора шрифта предназначено для выбора одного из зарегистрированных в системе шрифтов, а также для задания его стиля и размера. Реализация этого диалогового окна содержится в классе QFontDialog, определенном в заголовочном файле QFontDialog.

Для того чтобы показать диалоговое окно, в большинстве случаев можно обойтись методом QFontDialog: :getFont(). Первый параметр этого метода является указателем на перемен¬ную булевого типа. Метод записывает в эту переменную значение true в том случае, если диалоговое окно было закрыто нажатием на кнопку OK, в противном случае — значение false. Во втором параметре можно передать объект класса QFont, который будет использо-ваться для инициализации диалогового окна. После завершения выбора шрифта и закрытия окна статический метод getFont() возвращает шрифт, выбранный пользователем.

Например:

bool bOk; QFont fnt = QFontDialog::getFont $(\&bOk)$ ; if  $(!bOk)$  { // Была нажата кнопка Cancel  *}* 

#### **2.2. Диалоговые окна мастера**

Диалоговые окна мастера были придуманы для сопровождения пользователя при выполнении им операций, которые требуют непосредственного его участия. Для навигации по страницам

диалогового окна мастера служат две кнопки: Next (Вперед) и Back (Назад). Пользователь не имеет возможности сразу отобразить интересующую его страницу окна, не пройдя все предшествующие страницы, что гарантирует выполнение всех пунктов, содержащихся в этих диалоговых окнах.

Для создания класса мастера нужно унаследовать класс QWizard и добавить каждую новую страницу диалогового окна вызовом метода addPage (). В этот метод надо передать указатель на виджет QWizardPage, в котором вызовом метода setTitle() можно установить строку заголовка, а при помощи класса компоновки — разместить все необходимые виджеты.

#### **2.3. Создание собственного диалогового окна**

Для создания своего собственного диалогового окна нужно унаследовать класс QDialog, по умолчанию область заголовка диалогового окна содержит кнопку "?", предназначенную для получения подробной информации о назначении виджетов. Для того чтобы ее удалить необходимо установить флаги Qt::WindowTitleHint И Qt: :WindowSystemMenuHint. Модальное диалоговое окно всегда должно содержать кнопку Cancel (Отмена). Обычно в диалоговых окнах используются две кнопки: OK и Cancel. Сигналы этих кнопок подключаются к слотам accept() и rejected() соответственно. Это делается для того, чтобы метод exec мог возвращать значения QDialog::Accepted в случает нажатия клавиши Ok и QDialog::Rejected в случае нажатия кнопки Cancel. Если вы хотите чтобы функцию exec возвращала ваш собственный код (отличный от стандартных значений), используйте функция done().

Во всем остальном построение собственного диалога схоже с построением обычного окна на основе QWidget.

## **3. Порядок выполнения работы**

Для понимания принципов работы с диалогами рассмотрим несколько примеров, которые отображают работу как со стандартными диалогами, так и создание собственных диалогов.

## **3.1. Работа с QFileDialog**

В данном примере реализованы основные методы работы с QFileDialog. На основном окне программы располагаются три области с текстовым полем и кнопкой для вызова диалога. В первой области реализована работа с выбором имени открываемого файла, во второй области – с именем сохраняемого файла, а в третьей – с выбором каталога. После закрытия диалогового окна, возвращаемая информация помещается в соответствующее текстовое поле.

## **Programm16\_1.pro**

```
QT += core gui
greaterThan(QT_MAJOR_VERSION, 4): QT = widgets
TARGET = Programm16<sup>1</sup>
TEMPLATE = appSOURCES += main.cpp\
     widget.cpp 
HEADERS += widget.h
```
#### **main.cpp**

#include "widget.h" #include <QApplication>

```
int main(int argc, char *argv[]) 
\left\{ \right. QApplication a(argc, argv);
```

```
 Widget w; 
 w.show();
```

```
 return a.exec();
```

```
}
```

```
widget.h
```
#ifndef WIDGET\_H #define WIDGET\_H

```
#include <QWidget> 
#include <QFileDialog> 
#include <QGridLayout> 
#include <QLabel> 
#include <QPushButton> 
#include <QLineEdit> 
class Widget : public QWidget 
\{ Q_OBJECT 
public: 
  Widget(QW \cdot \text{agent} = 0);
   ~Widget(); 
private: 
   QGridLayout *mainLayout; 
   QLabel *labelOpenFile; 
   QLineEdit *editOpenFile; 
   QPushButton *buttonOpenFile; 
   QLabel *labelSaveFile; 
   QLineEdit *editSaveFile; 
   QPushButton *buttonSaveFile; 
   QLabel *labelDir; 
   QLineEdit *editDir; 
   QPushButton *buttonDir;
```

```
private slots: 
   void slotPushFile(); 
    void slotSaveFile(); 
   void slotPushDir();
```

```
};
```

```
#endif // WIDGET_H
```
**widget.cpp**

#include "widget.h"

```
Widget::Widget(QWidget *parent) 
   : QWidget(parent) 
{ 
   mainLayout = new QGridLayout(this); 
  labelOpenFile = new OLabel(tr("Open file").<br>this): mainLayout->addWidget(labelOpenFile,0,0,1,1); 
  editOpenFile = new OlineEdit(this); editOpenFile->setReadOnly(true); 
   mainLayout->addWidget(editOpenFile,0,1,1,1); 
  buttonOpenFile = new QPushButton(tr("Open file"), this);connect(buttonOpenFile,SIGNAL(pressed()),this,SLOT(slotPushFile())); 
   mainLayout->addWidget(buttonOpenFile,0,2,1,1); 
  labelSaveFile = new OLabel(tr("Save file").<br>this): mainLayout->addWidget(labelSaveFile,1,0,1,1); 
  editSaveFile = new OlineEdit(this); editSaveFile->setReadOnly(true); 
   mainLayout->addWidget(editSaveFile,1,1,1,1); 
  buttonSaveFile = new OPushButton(tr("Save file"), this); connect(buttonSaveFile,SIGNAL(pressed()),this,SLOT(slotSaveFile())); 
   mainLayout->addWidget(buttonSaveFile,1,2,1,1); 
  labelDir = new OLabel(tr("Dir"), this); mainLayout->addWidget(labelDir,2,0,1,1); 
  editDir = new OLineEdit(this);
```

```
 editDir->setReadOnly(true);
```

```
 mainLayout->addWidget(editDir,2,1,1,1);
```

```
buttonDir = new OPushButton(tr("Dir"), this);
```

```
 connect(buttonDir,SIGNAL(clicked(bool)),this,SLOT(slotPushDir())); 
 mainLayout->addWidget(buttonDir,2,2,1,1);
```

```
}
```

```
Widget::~Widget()
```
 $\{$ 

```
void Widget::slotPushFile() 
\left\{ \right\} editOpenFile->setText(QFileDialog::getOpenFileName(this,tr("Open 
File"),"")); 
} 
void Widget::slotSaveFile() 
\{ editSaveFile->setText(QFileDialog::getSaveFileName(this,tr("Save 
File"),"")); 
} 
void Widget::slotPushDir() 
{ 
   editDir-> 
setText(QFileDialog::getExistingDirectory(this,tr("Directory"),"")); 
}
```
# **3.2. Работа с QColorDialog**

В данном примере реализована работа с QColorDialog. На основном окне программы расположено текстовое поле, в которое будет выводится имя цвета, а также кнопка вызова диалога. После выбора цвета, его имя будет выведено в текстовую метку, а фон самой формы окрасится в сам цвет.

## **Programm16\_2.pro**

```
QT += core gui
greaterThan(QT MAJOR VERSION, 4): QT += widgets
TARGET = Programm16<sup>2</sup>
TEMPLATE = appSOURCES += main.cpp\
    widget.cpp
HEADERS += widget.h
```

```
main.cpp
```

```
#include "widget.h" 
#include <QApplication> 
int main(int argc, char *argv[]) 
\{ QApplication a(argc, argv); 
  Widget w;
   w.show(); 
   return a.exec();
```

```
}
```
#### **widget.h**

```
#ifndef WIDGET_H 
#define WIDGET_H
```

```
#include <QWidget> 
#include <QColorDialog> 
#include <QColor> 
#include <QVBoxLayout> 
#include <QLabel> 
#include <QPushButton>
```

```
class Widget : public QWidget 
\{ Q_OBJECT
```
public:

```
Widget(QW \text{idget} *parent = 0);
\simWidget();
```

```
private: 
   QVBoxLayout *mainLayout; 
   QLabel *labelColor; 
   QPushButton *buttonColor;
```

```
private slots: 
  void slotPushButtonColor();
```
};

# #endif // WIDGET\_H

## **widget.cpp**

```
#include "widget.h"
```

```
Widget::Widget(QWidget *parent) 
   : QWidget(parent)
```

```
{
```
}

```
mainLayout = new OVBoxLayout(this);labelColor = new OLabel(tr("Color"), this); mainLayout->addWidget(labelColor);
```

```
 buttonColor = new QPushButton(tr("Color"),this);
```

```
connect(buttonColor,SIGNAL(pressed()),this,SLOT(slotPushButtonColor(
))); 
   mainLayout->addWidget(buttonColor); 
} 
Widget::~Widget() 
\{} 
void Widget::slotPushButtonColor() 
\{ QColor col = QColorDialog::getColor(Qt::white,this,tr("Color")); 
   if (col.isValid()) 
    { 
      QPalette Pal(palette()); 
      Pal.setColor(QPalette::Background,col); 
      this->setPalette(Pal); 
      labelColor->setText(col.name()); 
 }
```
# **3.3. Работа с QFontDialog**

В данной программе приведен пример работы с QFontDialog. На основном окне программы располагается текстовая метка, в которую выводится имя установленного шрифта, а также кнопка для вызова диалога. После выбора шрифта, он устанавливается как основной для окна программы.

## **Programm16\_3.pro**

 $QT$   $+=$  core gui greaterThan( $QT$  MAJOR VERSION, 4):  $QT$  += widgets  $TARGET = Programm16$ <sup>3</sup>  $TEMPLATE = app$  $SOURCES \nightharpoonup = \text{main.cpp} \setminus$ widget.cpp  $HEADERS \mathrel{+}=wideet.h$ 

## **main.cpp**

#include "widget.h" #include <QApplication>

```
int main(int argc, char *argv[]) 
\{ QApplication a(argc, argv);
```
Widget w; w.show();

return a.exec();

```
}
```

```
widget.h
```
#ifndef WIDGET\_H #define WIDGET\_H

```
#include <QWidget> 
#include <QVBoxLayout> 
#include <QLabel> 
#include <QPushButton> 
#include <QFontDialog> 
#include <QFont>
```

```
class Widget : public QWidget 
\{ Q_OBJECT
```
public:

Widget( $QW \text{idget}$  \*parent = 0); ~*Widget*();

private:

```
 QVBoxLayout *mainLayout; 
 QLabel *labelFont; 
 QPushButton *buttonFont;
```
private slots: void slotPushFontButton();

};

#endif // WIDGET\_H

# **widget.cpp**

```
#include "widget.h" 
Widget::Widget(QWidget *parent) 
   : QWidget(parent) 
\{mainLayout = new QVBoxLayout(this);labelFont = new OLabel(tr("Font"), this); mainLayout->addWidget(labelFont); 
  buttonFont = new QPushButton(tr("Font"), this);connect(buttonFont,SIGNAL(pressed()),this,SLOT(slotPushFontButton()))
;<br>,
   mainLayout->addWidget(buttonFont); 
} 
Widget::~Widget() 
\{} 
void Widget::slotPushFontButton() 
\{bool ok = false;
 QFont currentFont = QFontDialog::getFont(&ok,this-font(),this,tr("Font")); 
  this->setFont(currentFont); 
  labelFont->setText(currentFont.family()); 
}
```
# **3.4. Работа с QWizard**

В данном примере показаны основные приемы работы с классом мастера (QWizard). Основной класс программы является потомком класса Qwizard.. Класс QCurrentPage является потомком класса QWizardPage и используется как основа для страниц мастера.

# **Programm16\_4.pro**

```
OT += core gui
greaterThan(QT MAJOR VERSION, 4): QT += widgets
TARGET = Programm16.4TEMPLATE = appSOURCES \nightharpoonup = \text{main.cpp} \setminuswidget.cpp \
   qcurrentpage.cpp 
HEADERS += widget.h \
   qcurrentpage.h
```
#### **main.cpp**

#include "widget.h" #include <QApplication>

```
int main(int argc, char *argv[]) 
\{ QApplication a(argc, argv); 
  Widget w;
   w.show();
```

```
 return a.exec(); 
}
```
#### **qcurrentpage.h**

```
#ifndef QCURRENTPAGE_H 
#define QCURRENTPAGE_H
```

```
#include <QObject> 
#include <QWizardPage> 
#include <QVBoxLayout> 
#include <QLabel>
```

```
class QCurrentPage : public QWizardPage 
\{
```
public:

QCurrentPage(QString text, QWidget \*parent=NULL);

private:

 QVBoxLayout \*mainLayout; QLabel \*labelText; };

#endif // QCURRENTPAGE\_H

# **qcurrentpage.cpp**

#include "qcurrentpage.h"

```
QCurrentPage::QCurrentPage(QString text,QWidget *parent) : 
QWizardPage(parent) 
\left\{ \right.mainLayout = new QVBoxLayout(this);labelText = new OLabel(this); mainLayout->addWidget(labelText);
```
labelText->setText(text);

}

# **widget.h**

```
#ifndef WIDGET_H 
#define WIDGET_H
```
#include <QWidget> #include <QWizard>  $\#$ include < $OLabel$ > #include "qcurrentpage.h"

```
class Widget : public QWizard 
\{
```
Q\_OBJECT

```
public: 
  Widget(QWidget *parent = 0);
   ~Widget();
```

```
private: 
   QCurrentPage *page_; 
};
```

```
#endif // WIDGET_H
```
# **widget.cpp**

```
#include "widget.h" 
Widget::Widget(QWidget *parent)
   : QWizard(parent) 
{ 
  for (quint8 i=0;i<5;i++)
   \{ page_ = new QCurrentPage(tr("Page")+" "+QString::number(i),this); 
      addPage(page_); 
 } 
} 
Widget::~Widget() 
\{}
```
#### **3.5. Создание собственных диалогов.**

Для создания собственного класса необходимо произвести наследование от класса QDialog. В приведенном примере реализован диалог, который позволяет вводить текстовую строку. После его выполнения данная строка отображается в текстовом поле на основном окне программы.

# **Programm16\_5.pro**

```
OT += core gui
greaterThan(QT MAJOR VERSION, 4): QT += widgets
TARGET = Programm16.5TEMPLATE = app 
SOURCES \nightharpoonup = \text{main.cpp} \setminuswidget.cpp \setminus qvaluedialog.cpp 
HEADERS += widget.h \
   qvaluedialog.h
```
#### **main.cpp**

#include "widget.h" #include <QApplication>

```
int main(int argc, char *argv[]) 
\{ QApplication a(argc, argv); 
  Widget w;
   w.show();
```

```
 return a.exec();
```
}

```
qvaluedialog.h
```
# #ifndef QVALUEDIALOG\_H #define QVALUEDIALOG\_H

```
#include <QObject> 
#include <QWidget> 
#include <QDialog> 
#include <QHBoxLayout> 
#include <QVBoxLayout> 
#include <QLabel> 
#include <QLineEdit> 
#include <QPushButton>
```
#include <QDebug>

class QValueDialog : public QDialog  $\{$  Q\_OBJECT public: QValueDialog(); ~*QValueDialog*(); QString static getStringValue(bool \*ok=NULL);

private:

 void createForm(); QVBoxLayout \*mainLayout; QHBoxLayout \*layoutValue; QLabel \*labeValue; QLineEdit \*editValue; QHBoxLayout \*layoutButtons; QPushButton \*buttonOk; QPushButton \*buttonCancel;

};

#endif // QVALUEDIALOG\_H

# **qvaluedialog.cpp**

#include "qvaluedialog.h"

```
QValueDialog::QValueDialog() 
\{
```

```
 createForm();
```

```
}
```
 $\{$ 

}

```
QValueDialog::~QValueDialog()
```

```
void QValueDialog::createForm()
```

```
 this->setModal(true);
```
 $\{$ 

```
 mainLayout = new QVBoxLayout(this); 
 layoutValue = new QHBoxLayout; 
 layoutValue->setMargin(0); 
 mainLayout->addLayout(layoutValue);
```

```
labeValue = new QLabel(tr("Value"), this); layoutValue->addWidget(labeValue); 
editValue = new OlineEdit(this); layoutValue->addWidget(editValue);
```

```
 layoutButtons = new QHBoxLayout; 
 layoutButtons->setMargin(0); 
mainLayout->addLayout(layoutButtons);
 layoutButtons->addStretch(); 
buttonOk = new QPushButton(tr("Ok"), this); connect(buttonOk,SIGNAL(pressed()),this,SLOT(accept())); 
 layoutButtons->addWidget(buttonOk); 
 buttonCancel = new QPushButton(tr("Cancel"),this); 
 connect(buttonCancel,SIGNAL(pressed()),this,SLOT(reject())); 
 layoutButtons->addWidget(buttonCancel);
```
show();

}

```
QString QValueDialog::getStringValue(bool *ok) 
\{ QString Output; 
   QValueDialog dlg; 
  int B = dlg.e \nxec;
  if (ok != NULL) *ok = B;
  Output = dlg.editValue->text();
   return Output;
```
}

#### **widget.h**

#ifndef WIDGET\_H #define WIDGET\_H

#include <QWidget> #include <QHBoxLayout> #include <QLabel> #include <QLineEdit> #include <QPushButton> #include "qvaluedialog.h"

class Widget : public QWidget { Q\_OBJECT

public: Widget( $QW \cdot \text{agent} = 0$ ); ~*Widget*();

private: QHBoxLayout \*mainLayout; QLabel \*labelVal; QLineEdit \*editVal; QPushButton \*buttonVal;

private slots: void slotPushButtonValue(); };

#endif // WIDGET\_H

## **widget.cpp**

#include "widget.h"

```
Widget::Widget(QWidget *parent) 
   : QWidget(parent) 
\{mainLayout = new OHBoxLayout(this); this->setLayout(mainLayout); 
  labelVal = new QLabel(tr("Value"), this); mainLayout->addWidget(labelVal); 
  editVal = new QLineEdit(this); editVal->setReadOnly(true); 
   mainLayout->addWidget(editVal); 
  buttonVal = new QPushButton(tr("Get value"), this);connect(buttonVal,SIGNAL(pressed()),this,SLOT(slotPushButtonValue())
); 
   mainLayout->addWidget(buttonVal); 
} 
Widget::~Widget() 
\{} 
void Widget::slotPushButtonValue() 
{ 
   bool result; 
   QString Output = QValueDialog::getStringValue(&result); 
   if (result) 
\{ editVal->setText(Output); 
 } 
}
```
#### **3.6. Задание для самостоятельного выполнения**

Разработать программу «Телефонный справочник». Данные должны сохраняться и загружать из бинарного файла с использованием сериализации. Функции добавления записи, а также поиск должны быть реализованы с использование собственного диалогового окна. В настройках программы должен задаваться шрифт, используемый интерфейсом, а также цвет окон приложения. Все параметры должны сохраняться и загружаться с использованием класса QSettings.

#### **4. Содержание отчета**

Наименование и цель работы. Краткая основная теоретическая часть, которая применялась вами при выполнении работы. Комментарии, а также снимки экрана для каждого пункта лабораторной работы, которые отражали бы весь ход выполнения. Вывод о полученных навыках и знаниях после выполнения работы.

## **Контрольные вопросы для самопроверки**

- 1. Что такое диалог?
- 2. Для чего применяются диалоги?
- 3. Для чего предназначен класс QWizard?
- 4. Какой стандартный диалог предназначен для выбора параметров шрифта?
- 5. Какой стандартный диалог предназначен для работы с файлами и папками?
- 6. Какой стандартный диалог предназначен для настройки цвета?

#### **Лабораторная работа № 17**

#### **Построения основного окна приложения на основе QmainWindow**

#### **1. Цель работы**

Изучить принципы использования класса QMainWindow для построения основного окна программы.

#### **2. Основные теоретические сведения**

Многие приложения имеют сходный интерфейс — окно включает меню, рабочую область, строку состояния и т. д. Неудивительно, что библиотека Qt содержит классы, помогающие создавать такие приложения.

#### **2.1 Класс главного окна QMainWindow**

Класс QMainWindow — это очень важный класс, который реализует главное окно, содержащее в себе типовые виджеты, необходимые большинству приложений, — такие как меню, секции для панелей инструментов, рабочую область, строки состояния и т. п. В этом классе внешний вид окна уже подготовлен, и его виджеты не нуждаются в дополнительном размещении, поскольку уже находятся в нужных местах. На рис. 1.17 изображен пример основного окна программы.

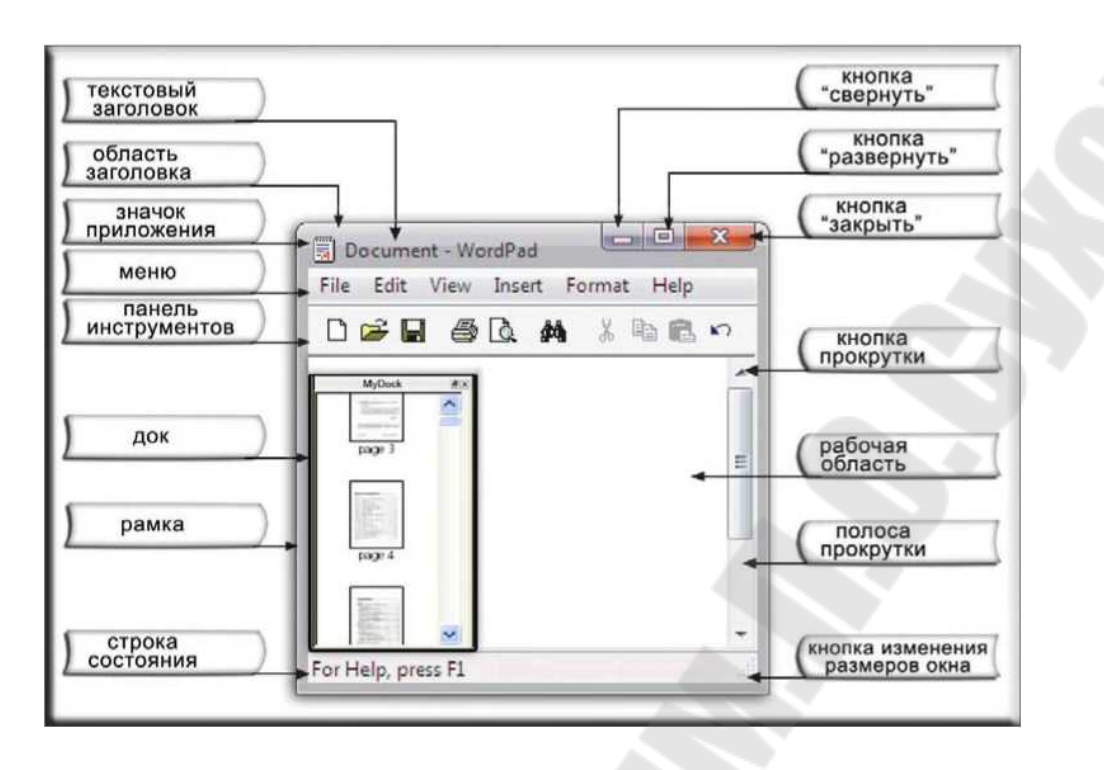

Рис. 17.1. Основное окно программы

В таблице 17.1 отображены основные открытые методы класса QMainWindow.

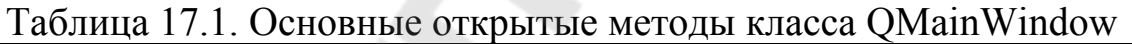

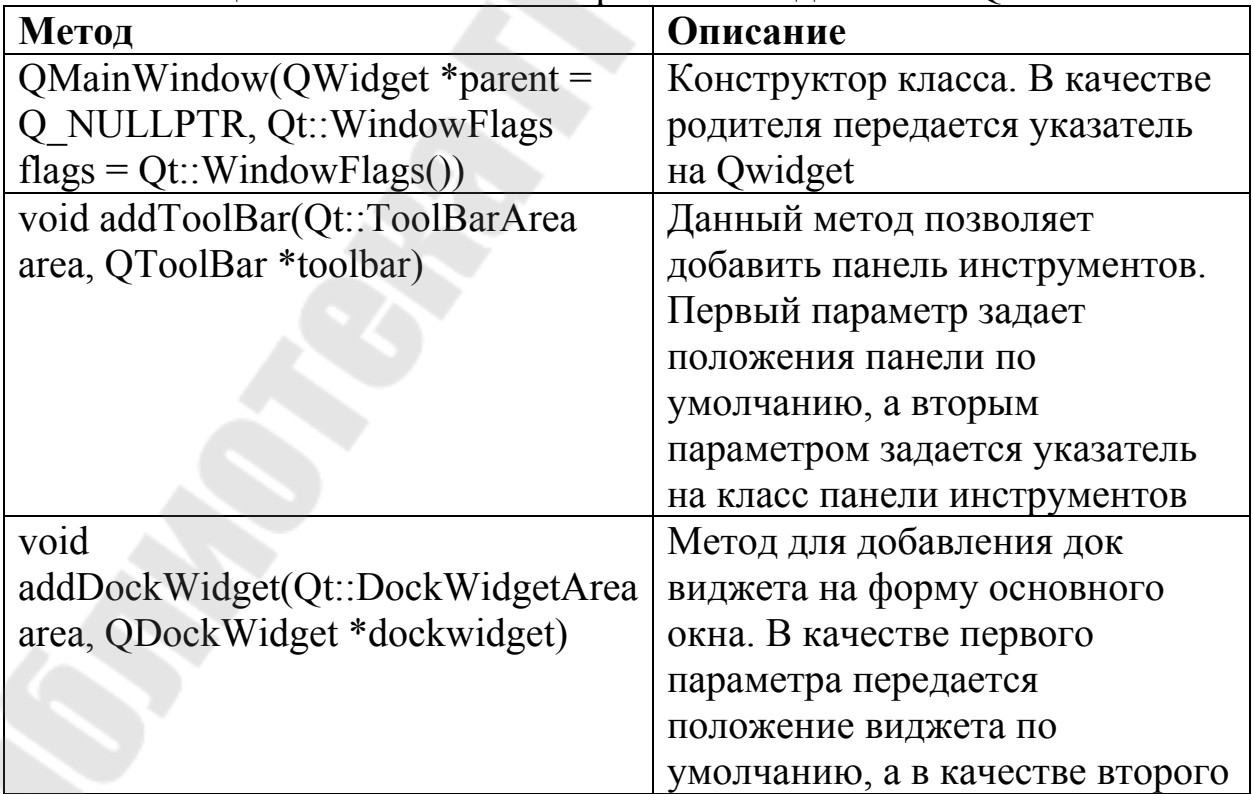

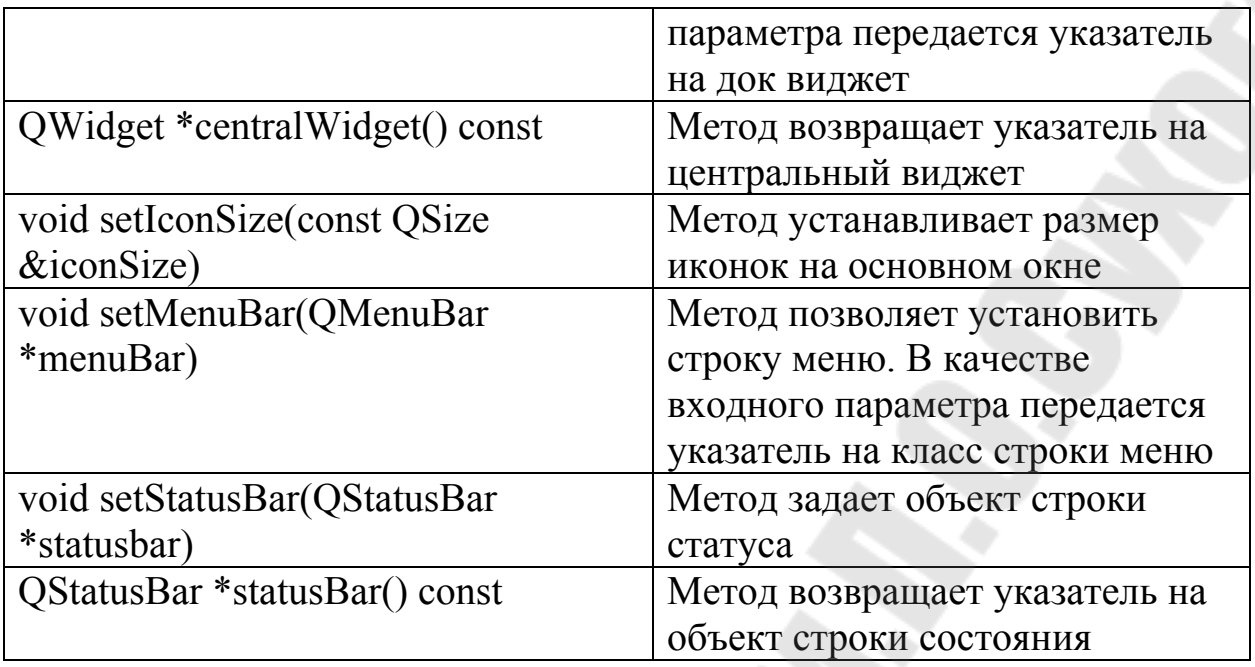

# **2.1.1. Класс действия QAction**

Класс действия QAction предоставляет очень мощный механизм, ускоряющий разработку приложений. Если бы его не было, то вам пришлось бы создавать команды меню, соединять их со слотами, затем создавать панели инструментов и соединять их с теми же слотами и т. д. Это приводило бы к дублированию программного кода и вызывало бы проблемы при синхронизации элементов пользовательского интерфейса. Например, при необходимости сделать одну из команд меню недоступной, вам нужно было бы сделать ее недоступной в меню, а потом проделать то же самое и с кнопкой панели инструментов этой команды.

Объекты класса QAction предоставляют решение этой проблемы и значительно упрощают программирование. Например, если команда меню File | New (Файл | Создать) дублируется кнопкой на панели инструментов, для них можно создать один *объект действия.* Тем самым, если вдруг команду потребуется сделать недоступной, мы будем иметь дело только с одним объектом.

QAction объединяет следующие элементы интерфейса пользователя:

текст для всплывающего меню;

- текст для всплывающей подсказки;
- текст подсказки «Что это»;
- «горячие» клавиши;
- ассоциированные значки;
- $\bullet$  шрифт;
- текст строки состояния.

В таблице 17.2 отображены основные открытые методы класса QAction.

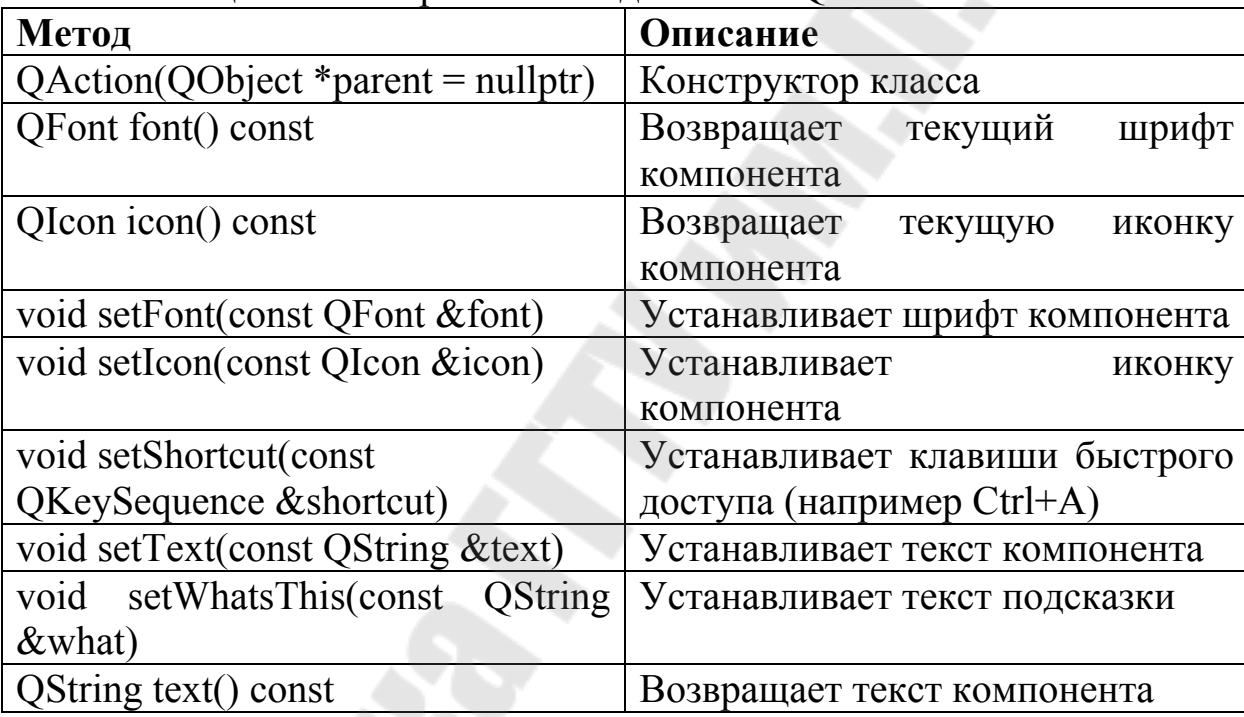

#### Таблица 17.2. Открытые методы класса QAction.

# **2.1.2 Панель инструментов (QToolBar)**

Основная цель панели инструментов (Tool Bar) — предоставить пользователю быстрый доступ к командам программы одним нажатием кнопки мыши. Это делает панель инструментов более удобной, чем меню, в котором нужно сделать, по меньшей мере, два нажатия. Еще одно достоинство панели инструментов состоит в том, что она всегда видима, а это освобождает от необходимости тратить время на поиски в меню необходимой команды или вспоминать комбинацию клавиш ускорителя.

Панель инструментов представляет собой область, в которой расположены кнопки, дублирующие часто используемые команды меню. Для панелей инструментов библиотека Qt предоставляет класс OToolBar.

Для того чтобы поместить кнопку на панель инструментов, необходимо вызвать метод addAction (), который неявно создаст объект действия. В этот метод можно передать растровое изображение, поясняющий текст и соединение со слотом.

Наряду с кнопками, в панели инструментов могут быть размещены и любые другие виджеты. Для этого в классе QToolBar определен метод addwidget ().

Пример создания и добавления действия на панель инструментов:

 $\text{actionNew} = \text{new}$ QAction(QIcon(":/icon/new.png"),tr("New")); toolBar->addAction(actionNew);

## **2.1.3. Строка состояния**

Этот виджет располагается в нижней части главного окна и отображает, как правило, текстовые сообщения, содержащие информацию о состоянии приложения или короткую справку о командах меню или кнопках панелей инструментов. Строку состояния реализует класс QStatusBar, определенный в заголовочном файле QStatusBar. Различают следующие типы сообщений строки состояния:

- промежуточный вызывается методом showMessage(). Для очистки строки состояния следует вызвать метод clearMessage (). Если во втором параметре метода showMessage () задан временной интервал, то строка состояния будет очищаться автоматически по его истечении. Примером промежуточного отображения является вывод поясняющего текста для команд меню;
- нормальный служит для отображения часто изменяющейся информации (например, для отображения позиции указателя мыши). Для этого рекомендуется поместить в строку состояния отдельный виджет. Например, если приложение должно отображать процесс выполнения какой-либо операции, то лучше разместить в строке состояння индикатор этого процесса. Чтобы

разместить виджет в строке состояния, нужно передать его указатель в метод addwidget (). Виджеты можно также удалять из строки состояния с помощью метода removeWidget ();

 постоянный — отображает информацию, необходимую для работы с приложением. Например, для отображения состояния клавиатуры в строке состояння могут быть внесены виджеты надписей, отображающие состояние клавиш <Caps Lock>, <Num Lock>, <Insert> и т. д. Это достигается посредством вызова метода addPermanentwidget (), принимающего указатель на виджет в качестве аргумент.

Пример добавления виджета в строку состояния: statusBar()->addWidget(new QLabel(tr("Status bar")));

#### **2.2. MDI-приложение**

MDI-приложение позволяет пользователю работать с несколькими открытыми документами. По своей сути оно очень напоминает обычный рабочий стол, только в виртуальном исполнении. Пользователь может разложить в его области несколько окон документов или свернуть их. Окна документов могут перекрывать друг друга, а могут быть развернуты на всю рабочую область.

Рабочая область, внутри которой размещаются окна документов, реализуется классом QMdiArea. Виджет этого класса выполняет «закулисное» управление динамически создаваемыми окнами документов. Упорядочивание таких окон осуществляется при помощи слотов tileSubwindows () и cascadeSubwindows(), определенных в этом классе. Метод QMdiArea:: subwindowList () возвращает список всех содержащихся в нем окон, созданных ОТ класса QmdiSubWindow. Рисунок 17.2 поясняет понятие приложения с MDI интерфейсом.

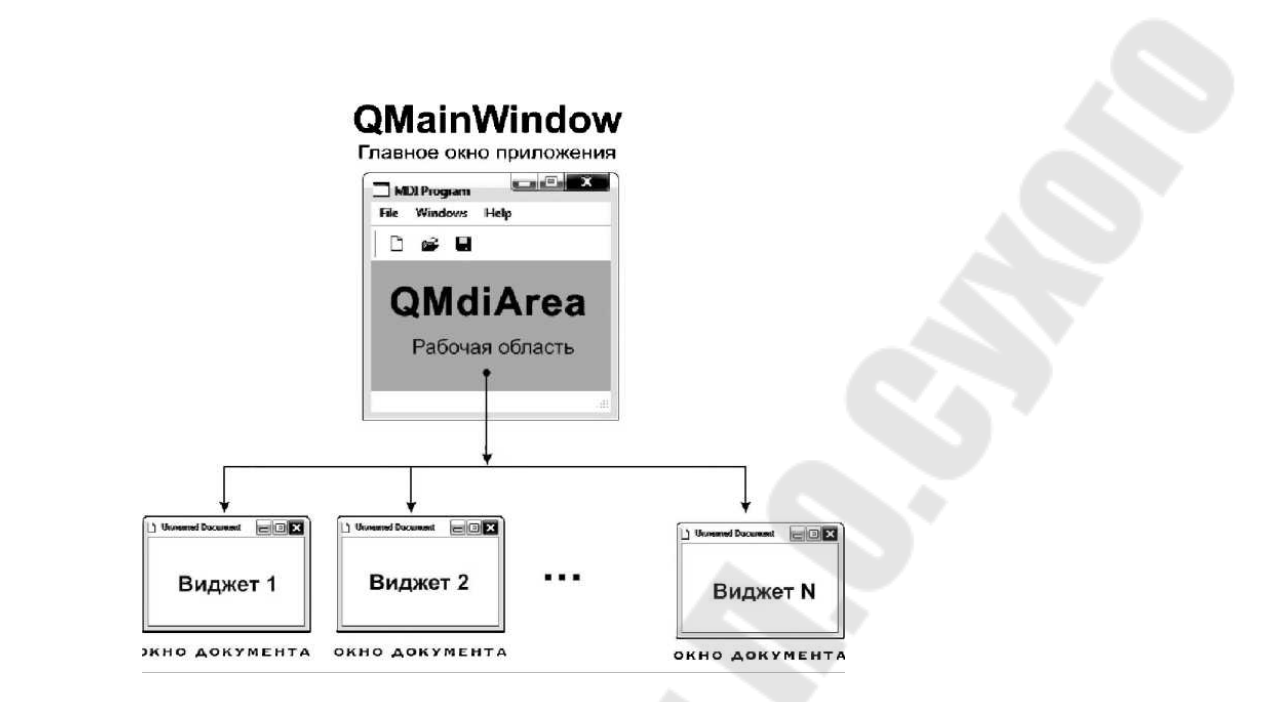

Рис. 17.2. MDI Приложение

В таблице 17.3 приведены основные открытые методы класса QmdiArea.

| Метод                                      | Описание                    |
|--------------------------------------------|-----------------------------|
| $QMidiArea(QWidget *parent =$              | Конструктор класса, в       |
| Q NULLPTR)                                 | качестве входного параметра |
|                                            | передается указатель на     |
|                                            | родителя                    |
| QMdiSubWindow *activeSubWindow()           | Возвращает указатель на     |
| const                                      | активное дочернее окно      |
| QList <qmdisubwindow *=""></qmdisubwindow> | Возвращает список дочерних  |
| subWindowList(WindowOrder order =          | ОКОН                        |
| CreationOrder) const                       |                             |
| void activateNextSubWindow()               | Активировать следующее      |
|                                            | дочернее окно               |
| void activatePreviousSubWindow()           | Активировать предыдущее     |
|                                            | дочернее окно               |
| void cascadeSubWindows()                   | Расположить каскадом        |
|                                            | дочерние окна               |
| void closeActiveSubWindow()                | Закрыть активное дочернее   |
|                                            | ОКНО                        |

Таблица 17.3. Основные открытые методы QMdiArea

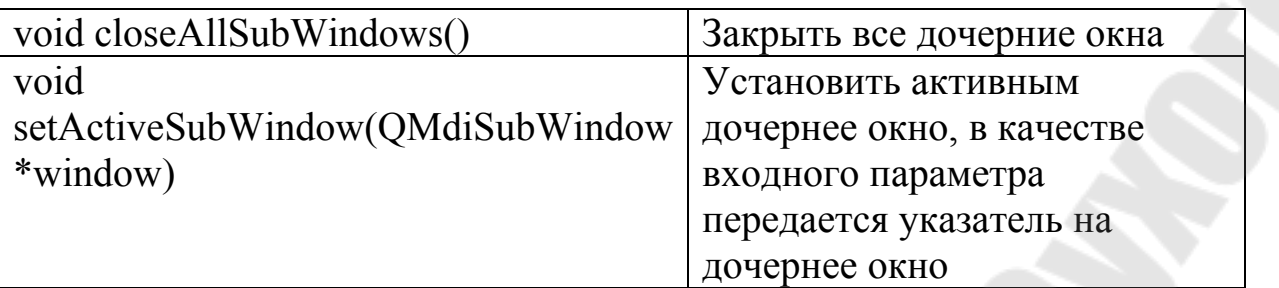

## **3. Порядок выполнения работы**

Для понимания принципов построения основного окна программы рассмотри пару примеров по созданию MDI и SDI приложений.

## **3.1. Работа с классом QMainWindow**

В данном примере реализовано основное рабочее окно программы по технологии SDI. В качестве основного рабочего виджета используется объект типа Qwidget. Он устанавливается с помощью следующей команды:

 $CentralWidget = newOWidget(this);$ 

setCentralWidget(CentralWidget);

На нем располагается компоновщик с текстовой меткой типа Qlabel. Так же реализованы следующие методы:

- actionOpen;
- actionSave;
- actionHelp;
- actionExit.

Действие actionExit производит закрытие программы. Для добавления действия в основное меню программы выполняются следующие команды:

QMenu \*menu = menuBar()->addMenu(tr("&File"));

//Создаем пункт меню File

menu->addAction(actionOpen);

 //Добавляем действие actionOpen в пункт меню File menu->addAction(actionSave);

 //Добавляем действие actionSave в пункт меню File menu->addAction(actionExit); //Добавляем действие actionExit в пункт меню File

## **Programm17\_1.pro**

```
QT += core gui
greaterThan(QT_MAJOR_VERSION, 4): QT = widgets
TARGET = Programm17<sup>1</sup>
TEMPLATE = appSOURCES \nightharpoonup = \text{main.cpp} \setminus mainwindow.cpp 
HEADERS \mathrel{+}= mainwindow.h
RESOURCES += \setminus icons.qrc
```
#### **main.cpp**

```
#include "mainwindow.h" 
#include <QApplication>
```

```
int main(int argc, char *argv[]) 
\{ QApplication a(argc, argv); 
  MainWindow w;
   w.show();
```

```
 return a.exec();
```
}

## **mainwindow.h**

#ifndef MAINWINDOW\_H #define MAINWINDOW\_H

#include <QMainWindow> #include <QWidget> #include <QLabel> #include <QVBoxLayout> #include <QToolBar>

#include <QAction> #include <QMenuBar> #include <QStatusBar>

class MainWindow : public QMainWindow  $\{$ Q\_OBJECT

public:

MainWindow(QWidget \*parent = 0); ~*MainWindow*();

private:

 QWidget \*CentralWidget; QVBoxLayout \*mainLayout; QLabel \*labelText; QToolBar \*toolBar;

 QAction \*actionOpen; QAction \*actionSave; QAction \*actionHelp; QAction \*actionExit;

# };

#endif // MAINWINDOW\_H

# **mainwindow.cpp**

#include "mainwindow.h"

MainWindow::MainWindow(QWidget \*parent) : QMainWindow(parent)  $\{$ 

```
CentralWidget = new QWidget(this); setCentralWidget(CentralWidget);
```
mainLayout = new QVBoxLayout(CentralWidget);

```
 CentralWidget->setLayout(mainLayout); 
 labelText = new QLabel(tr("CentralWidget"),CentralWidget); 
 mainLayout->addWidget(labelText,0,Qt::AlignCenter);
```

```
toolBar = new OToolBar(this);
 toolBar->setIconSize(QSize(48,48)); 
 addToolBar(toolBar);
```

```
 actionOpen = new QAction(QIcon(":/icon/open.png"),tr("Open")); 
 actionOpen->setShortcut(Qt::CTRL+Qt::Key_O); 
 toolBar->addAction(actionOpen);
```

```
actionSave = new QAction(QLeon("://icon/save.png"), tr("Save")); actionSave->setShortcut(Qt::CTRL+Qt::Key_S); 
 toolBar->addAction(actionSave);
```

```
actionHelp = new OAction(OLeon("://icon/help.png").tr("Help")); toolBar->addAction(actionHelp);
```

```
 actionExit = new QAction(QIcon(":/icon/exit.png"),tr("Exit")); 
 actionExit->setShortcut(Qt::ALT+Qt::Key_X); 
 connect(actionExit,SIGNAL(triggered(bool)),this,SLOT(close())); 
 toolBar->addAction(actionExit);
```

```
QMenu *menu = menuBar()->addMenu(tr("&File"));
```

```
 menu->addAction(actionOpen); 
 menu->addAction(actionSave); 
 menu->addAction(actionExit);
```

```
 menu = menuBar()->addMenu(tr("&Help")); 
 menu->addAction(actionHelp);
```

```
 statusBar()->addWidget(new QLabel(tr("Status bar")));
```
}

 $\{$ 

```
MainWindow::~MainWindow()
```

```
icons.qrc
<RCC> <qresource prefix="/"> 
      <file>icon/open.png</file> 
      <file>icon/save.png</file> 
      <file>icon/help.png</file> 
      <file>icon/exit.png</file> 
   </qresource> 
</RCC>
```
}

# **3.2. Создание MDI приложения**

В данном примере реализована программа по MDI технологии. В качестве центрального виджета используется объект типа QMdiArea. В качестве дочернего окна используется виджет текстовой метки Qlabel. Пример создания дочернего окна:

QLabel \*labelText = new QLabel(tr("SubWindow"), m\_pma); m\_pma->addSubWindow(labelText); labelText->show();

Класс QMdiArea содержит два метода tileSubWindows и cascadeSubWindows. Они позволяют автоматически выстраивать дочерние окна. Первый метод выстраивает дочерние окна по сетке, а второй – каскадом.

# **Programm17\_2.pro**

 $QT$   $+=$  core gui greaterThan( $QT$  MAJOR VERSION, 4):  $QT$  += widgets TARGET = Programm17\_2  $TEMPLATE = app$  $SOURCES$  += main.cpp\ mainwindow.cpp  $HEADERS$   $+=$  mainwindow h

```
RESOURCES \rightarrow \neg icons.qrc
```
# **main.cpp**

#include "mainwindow.h" #include <QApplication>

```
int main(int argc, char *argv[]) 
{ 
   QApplication a(argc, argv); 
  MainWindow w;
   w.show();
```
return a.exec();

}

## **mainwindow.h**

# #ifndef MAINWINDOW\_H #define MAINWINDOW\_H

```
#include <QMainWindow> 
#include <QWidget> 
#include <QLabel> 
#include <QVBoxLayout> 
#include <QToolBar> 
#include <QAction> 
#include <QMenuBar> 
#include <QStatusBar> 
#include <QMdiArea> 
#include <QDebug>
```
class MainWindow : public QMainWindow  $\{$ Q\_OBJECT

# public:

```
MainWindow(QWidget *parent = 0);
```
~*MainWindow*();

private:

 QMdiArea\* m\_pma; QVBoxLayout \*mainLayout; QLabel \*labelText; QToolBar \*toolBar;

 QAction \*actionNew; QAction \*actionOpen; QAction \*actionSave; QAction \*actionHelp; QAction \*actionExit;

 QAction \*actionCascade; QAction \*actionTile;

```
private slots: 
    void slotNew(); 
};
```

```
#endif // MAINWINDOW_H
```
#### **mainwindow.cpp**

#include "mainwindow.h"

MainWindow::MainWindow(QWidget \*parent)

: QMainWindow(parent)

 $\{$ 

```
m pma = new QMdiArea;
m_pma->setHorizontalScrollBarPolicy(Qt::ScrollBarAsNeeded);
m_pma->setVerticalScrollBarPolicy(Qt::ScrollBarAsNeeded);
setCentralWidget(m_pma);
```

```
toolBar = new OToolBar(this); toolBar->setIconSize(QSize(48,48));
```
addToolBar(toolBar);

```
actionNew = new OAction(OLeon("://icon/news.png").tr("New")); actionNew->setShortcut(Qt::CTRL+Qt::Key_N); 
 connect(actionNew,SIGNAL(triggered(bool)),this,SLOT(slotNew())); 
 toolBar->addAction(actionNew);
```

```
 actionOpen = new QAction(QIcon(":/icon/open.png"),tr("Open")); 
 actionOpen->setShortcut(Qt::CTRL+Qt::Key_O); 
 toolBar->addAction(actionOpen);
```

```
 actionSave = new QAction(QIcon(":/icon/save.png"),tr("Save")); 
 actionSave->setShortcut(Qt::CTRL+Qt::Key_S); 
 toolBar->addAction(actionSave);
```

```
actionHelp = new OAction(Qicon("://icon/help.png"),tr("Help")); toolBar->addAction(actionHelp);
```

```
actionExit = new QAction(Qloon("/(icon/exit.png"),tr("Exit")); actionExit->setShortcut(Qt::ALT+Qt::Key_X); 
 connect(actionExit,SIGNAL(triggered(bool)),this,SLOT(close())); 
 toolBar->addAction(actionExit);
```

```
 actionCascade = new 
QAction(QIcon(":/icon/cascade.png"),tr("Cascade"));
```

```
connect(actionCascade,SIGNAL(triggered(bool)),m_pma,SLOT(cascadeS
ubWindows()));
```
toolBar->addAction(actionCascade);

```
actionFile = new QAction(Qloon("/(icon/tile.png"), tr("Tile"));
```

```
connect(actionTile,SIGNAL(triggered(bool)),m_pma,SLOT(tileSubWindo
WS());
```
toolBar->addAction(actionTile);

QMenu  $*$ menu = menuBar()->addMenu(tr("&File"));

menu->addAction(actionOpen);

```
 menu->addAction(actionSave); 
 menu->addAction(actionExit);
```

```
 menu = menuBar()->addMenu(tr("&Window"));
```

```
 menu->addAction(actionTile); 
 menu->addAction(actionCascade);
```

```
 menu = menuBar()->addMenu(tr("&Help")); 
 menu->addAction(actionHelp);
```

```
 statusBar()->addWidget(new QLabel(tr("Status bar")));
```

```
}
```

```
MainWindow::~MainWindow()
```

```
}
```
 $\{$ 

```
void MainWindow::slotNew() 
\{ qDebug()<<"New";
```

```
QLabel *labelText = new QLabel(tr("SubWindow"), m_pma);
m_pma->addSubWindow(labelText);
```

```
 labelText->show();
```
}

# **icons.qrc**

```
<RCC>
```

```
 <qresource prefix="/"> 
   <file>icon/open.png</file> 
   <file>icon/save.png</file> 
   <file>icon/help.png</file> 
   <file>icon/exit.png</file> 
   <file>icon/new.png</file> 
   <file>icon/cascade.png</file>
```
```
\leqfile>icon/tile.png\leq/file>
   \langle (qresource>
</RCC>
```
#### 3.3. Задание для самостоятельного выполнения

Разработать редактора, два варианта текстового использованием класса QMainWindow. Первый вариант по SDI технологии, а второй по MDI. В программе должны присутствовать основные методы для работы с текстовыми файлами:

- Открытие файлов;
- Создание файлов;
- Сохранение файлов;
- Диалог поиска;
- Установка шрифтов для текста документа;
- Справка (сведения о программе и разработчике, сведения о Qt);
- Работа с буфером обмена (копирование, вставка и т.д.).

Все методы должны быть реализованы как через основное меню программы, так и через панель инструментов

## 4. Содержание отчета

Наименование и цель работы. Краткая основная теоретическая часть. которая применялась вами при выполнении работы. Комментарии, а также снимки экрана ДЛЯ каждого пункта лабораторной работы, которые отражали бы весь ход выполнения. Вывод о полученных навыках и знаниях после выполнения работы.

### Контрольные вопросы для самопроверки

- 1. Для чего предназначен класс QMainWondow?
- 2. Какие основные компоненты содержит в себе данный класс?
- 3. В чем суть SDI технологии?
- 4. В чем суть MDI технологии?
- 5. Что такое OToolBar?
- 6. Что такое QstatusBar?

#### **Литература**

- 1. Лафоре, Р. Объектно-ориентированное программирование в C++ / Р. Лафоре. – СПб. : Питер, 2019. – 928 с.
- 2. Саммерфилд, М. Qt профессиональное программирование: разработка кроссплатформенных приложений на С++ / М. Саммерфилд. – СПб. : Символ-Плюс, 2011. – 560 с.
- 3. Боровский, А. Н. Qt4.7 Практическое программирование на С++ / А. Н. Боровский. – СПб. : БВХ-Петербург, 2012 – 496 с.
- 4. Лаптев, В. В. С++ объектно ориентированное программировании / В. В. Лаптев. – СПб. : Питер, 2008. – 464 с.
- 5. Кьоу, Д. Объектно ориентированное программирование / Д. Кьоу. – СПб. : Питер, 2016. – 505 с.
- 6. Шлее, М., Qt 5.3. Профессиональное программирование на C++ / М. Шлее. – СПб. : БХВ-Петербург, 2015. – 928 с.

# **Содержание**

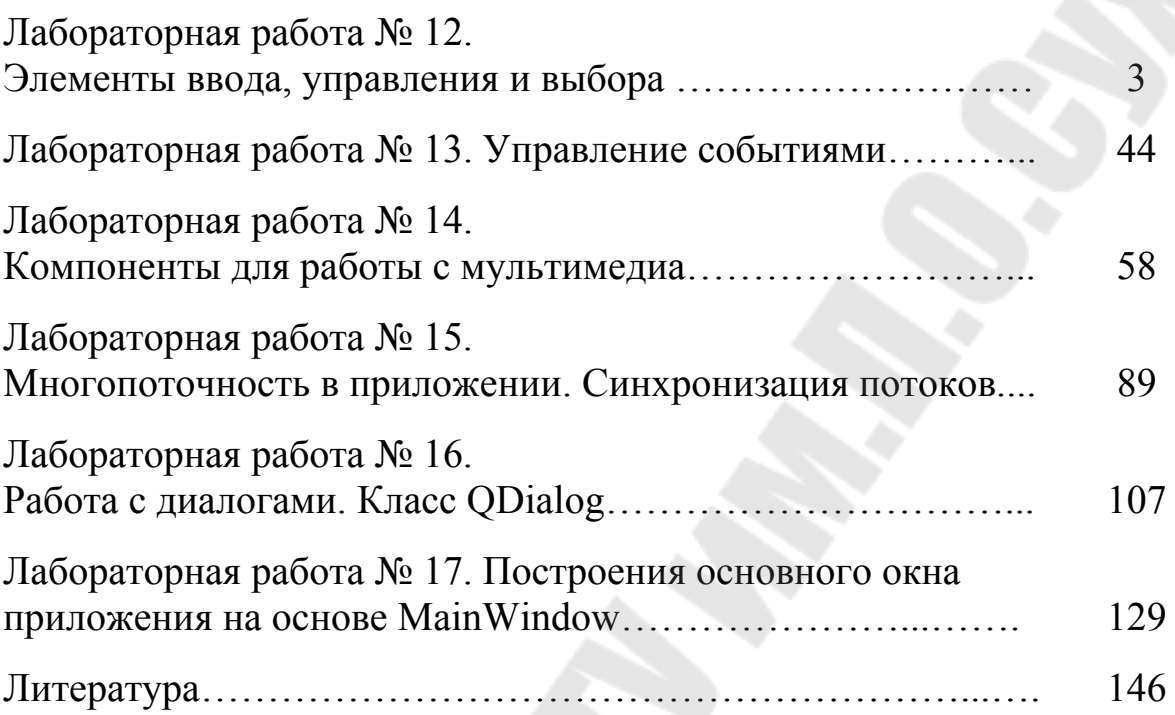

стр.

**Сахарук** Андрей Владимирович

# **ОСНОВНЫЕ КЛАССЫ QT И ИХ ПРИМЕНЕНИЕ**

**Практикум**

**по выполнению лабораторных работ по дисциплине «Технология разработки программного обеспечения систем управления» для студентов специальности 1-53 01 07 «Информационные технологии и управление в технических системах» дневной формы обучения**

> Подписано к размещению в электронную библиотеку ГГТУ им. П. О. Сухого в качестве электронного учебно-методического документа 20.01.21. Рег. № 74Е. http://www.gstu.by